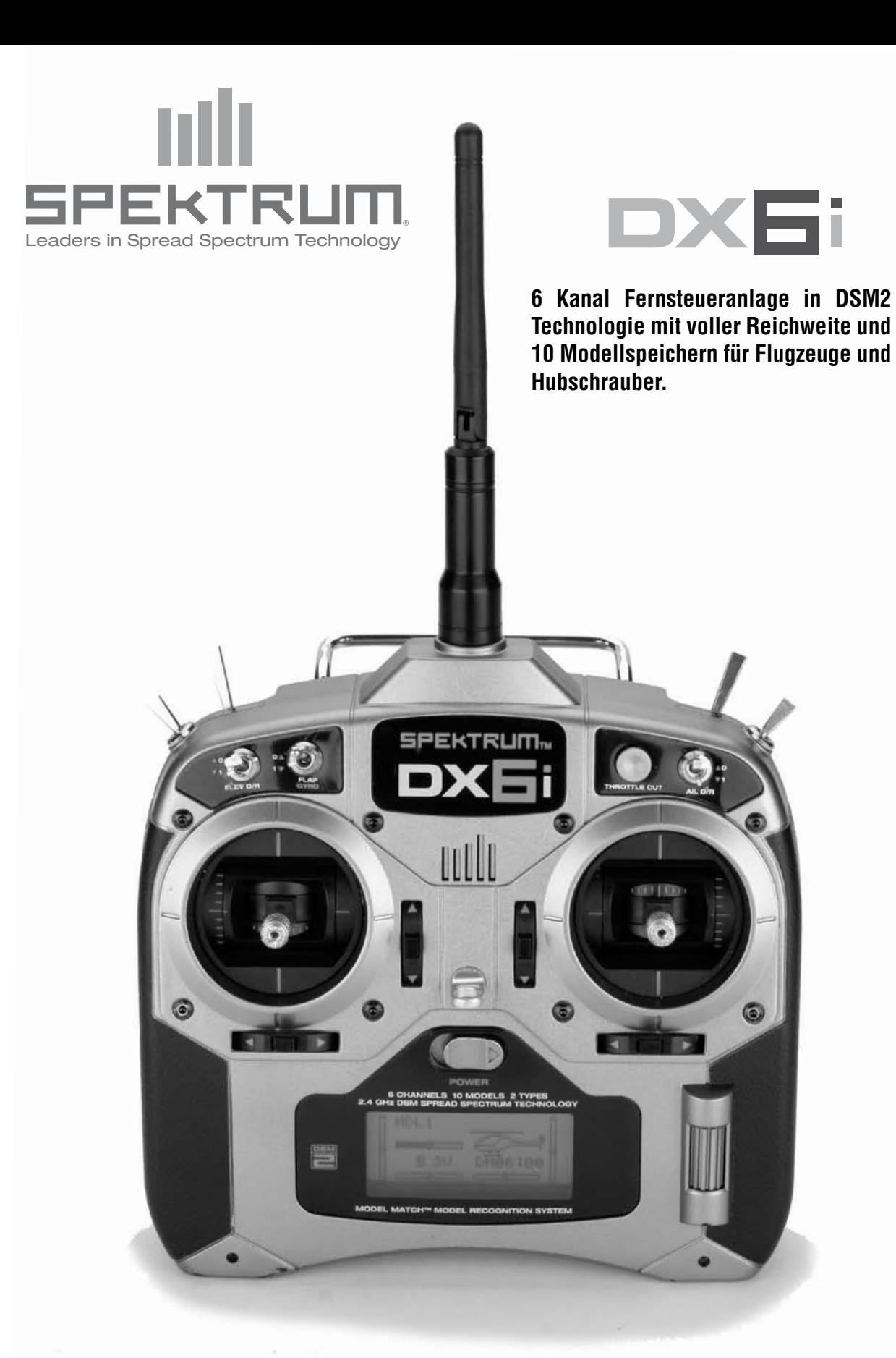

# **INHALTSVERZEICHNIS**

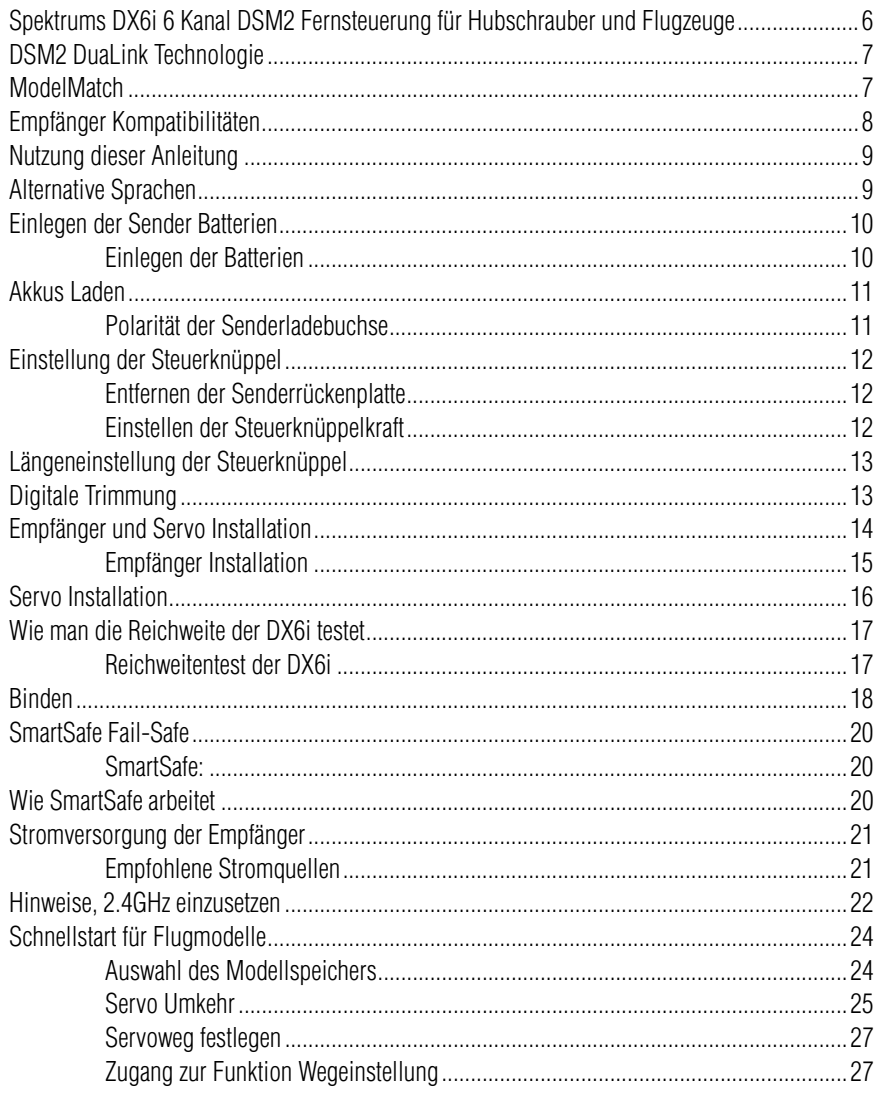

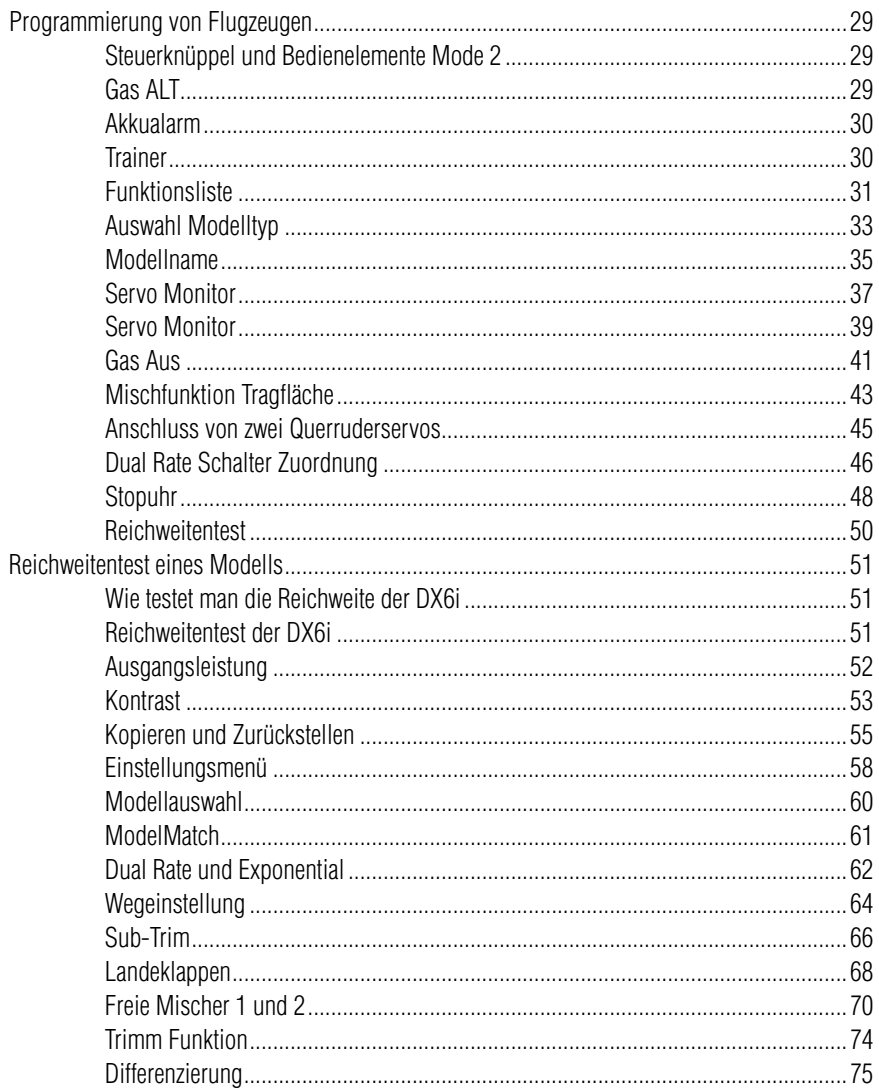

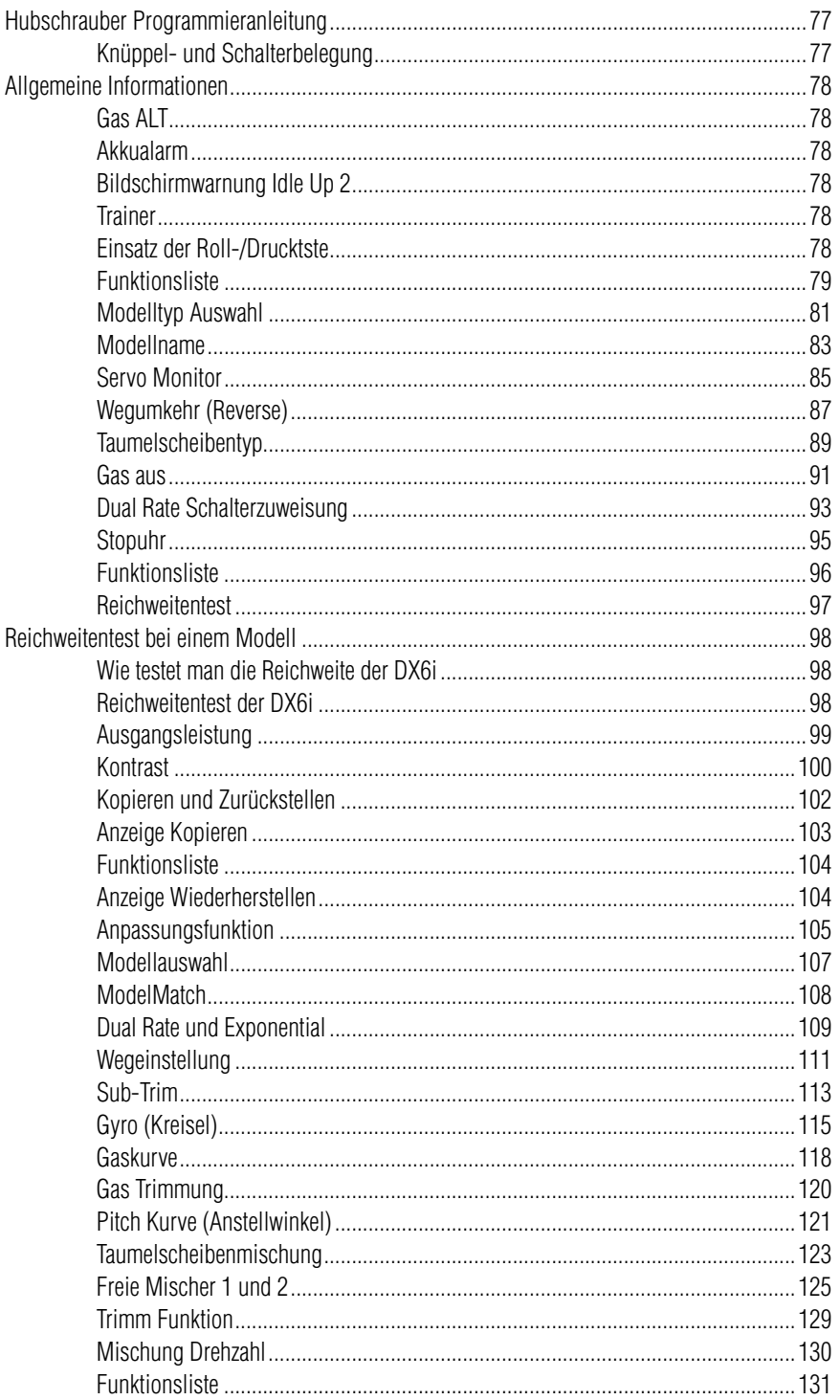

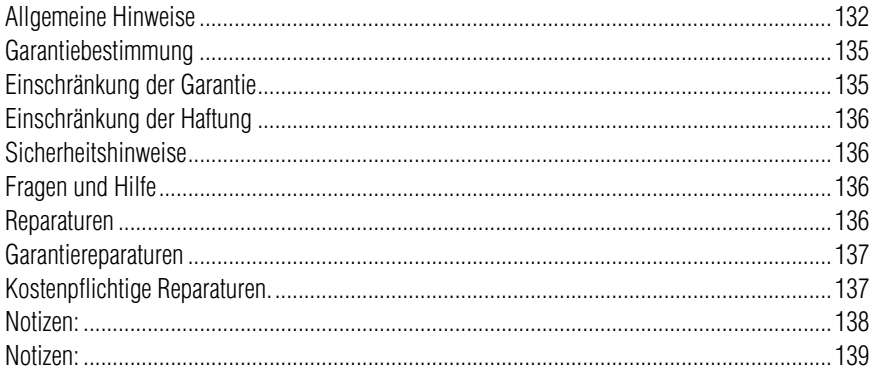

## **Spektrum's DX6i 6-Kanal DSM2™ Fernsteuersystem mit voller Reichweite, für Flug-und Helikopter Modelle.**

Das Spektrum DX6i Fernsteuersystem bietet viele Programmiermöglichkeiten, die man normalerweise nur bei sehr aufwändigen Fernsteuersystemen erwartet.

Die DX6i ist mit Spektrum 2,4 GHz DSM2™ Technologie ausgestattet und bietet volle Reichweite, ohne Einschränkung für alle Arten von Flugmodellen die mit Elektro- oder Verbrennungsmotor angetrieben werden. Kein langes Warten mehr auf einen freien Kanal, keine Angst mehr das irgendjemand aus versehen seinen Sender mit dem gleichen Kanal einschaltet.

Nehmen Sie Ihr Flugmodell, egal ob Parkflyer, Hubschrauber oder Großmodell, schalten Sie Ihren Sender ein und fliegen Sie !!

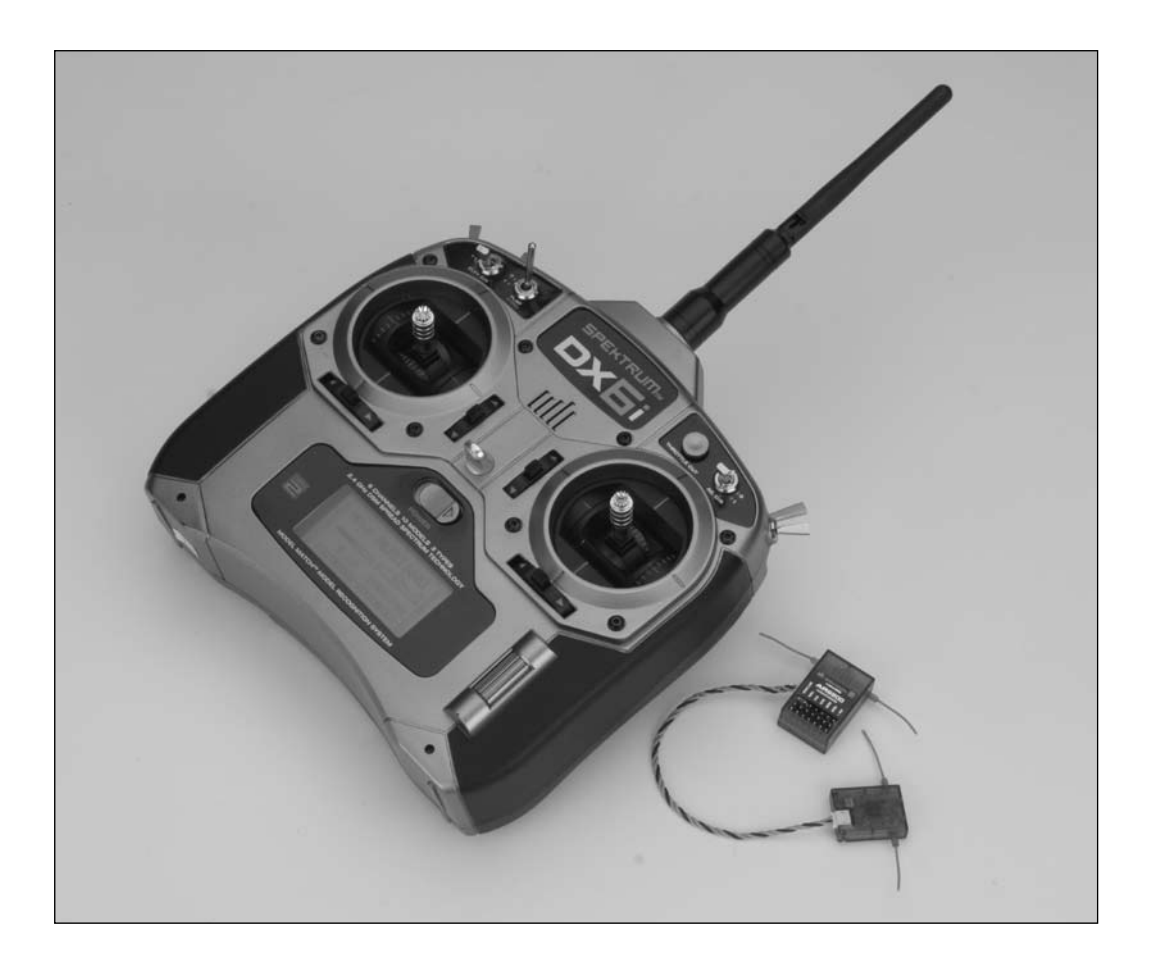

## **DSM2™ DuaLink Technologie**

Die DX6i sendet im 2.4GHz Band und verwendet DSM2™ die zweite Generation der Digital Spektrum-Modulation, sie bietet volle Reichweite für alle Arten und Größen von Flugmodellen. Anders als herkömmliche schmalbandige 2,4 GHz Systeme, ist die digitale DuaLink Spektrum Technologie praktisch immun gegen interne und externe Funkstörungen. Ab dem Spektrum AR6200 6-Kanal-Empfänger, bietet die Spektrum Technologie die Kombination mit einem "integrierten" und einem "externen" Empfänger, für überlegene "path diversity". Der DX6i Sender, sendet dabei auf zwei Frequenzen und stellt Doppel Redundanz- Wege her. Diese Doppelwegredundanz und die Tatsache, das sich jeder der zwei Empfänger in einer etwas anderen Position befindet, setzt jeden Empfänger einem anderen "Empfangsklima" aus. Sozusagen eine "kugelsichere" RF Verbindung bei allen Bedingungen.

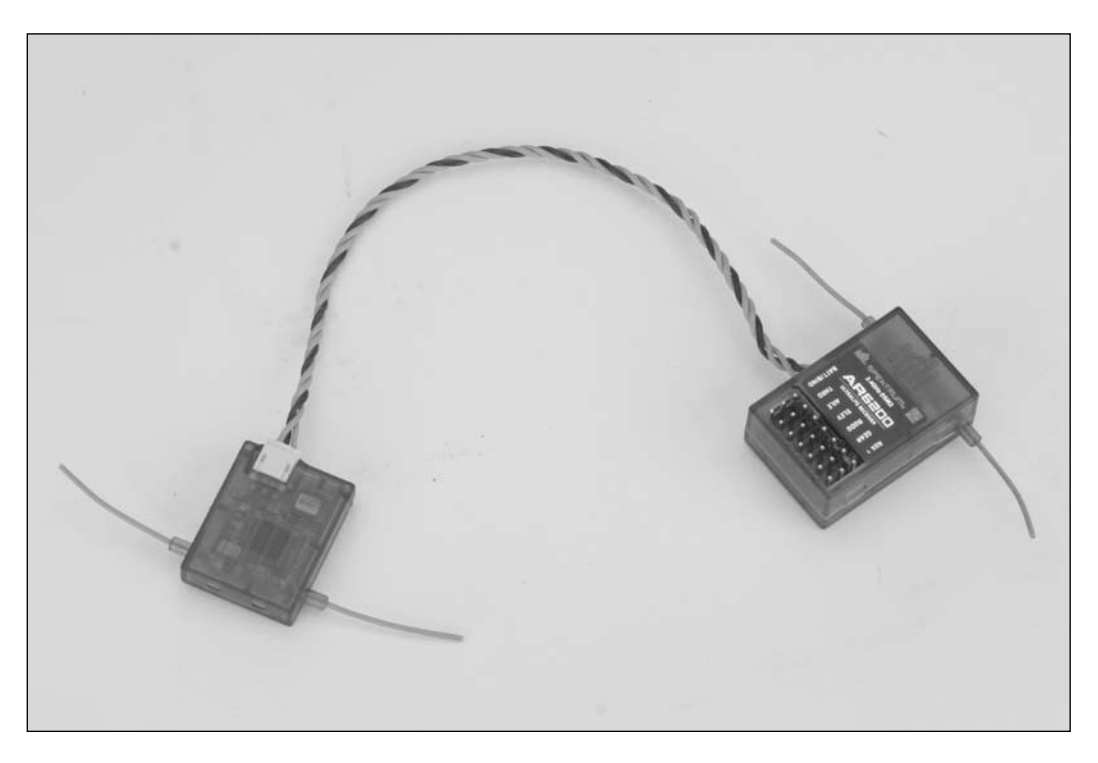

#### **Modellerkennung**

Die DX6i ist mit der patentierten "Model Match" Technologie ausgestattet, die verhindert, das Sie ein Modell mit falschem Modellspeicher in Betrieb nehmen.

Dadurch wird vermieden das Servogetriebe zerstört, Anlenkungen verbogen oder Modelle durch falsche Einstellungen zerstört werden.

### **Wie die Modellerkennung funktioniert**

Jeder einzelne individuelle Modellspeicher hat seinen eigenen eingebetteten Code, der während des "Bindens" an den Empfänger übermittelt wird. Der Empfänger lernt praktisch jenen Code der in Verbindung mit dem Speicherplatz des Modells beim Binden vom Sender ausgegeben wird. Wird versehentlich ein falsches Modell aus dem Speicher aufgerufen, stellt der Empfänger keine Verbindung zum Sender her, weil nur der gelernte Code erkannt wird. Dies verhindert sicher und zuverlässig das Sie ein "falsches Modell" in Betrieb nehmen. Wenn Sie den Empfänger in einem anderen Modell einsetzen wollen, wählen Sie das gewünschte Modell aus dem Speicher aus und wiederholen den Bindevorgang für das aktuelle Modell.

**Achtung:** Wenn Sie den Empfänger einschalten und das fasche Modell im Modellspeicher der DX6i ausgewählt haben, funktioniert das System nicht. Wählen Sie das entsprechende Modell aus, oder binden Sie den Empfänger neu mit dem ausgewählten Modell.

Folgende Empfänger können mit der DX6i verwendet werden:

Die DX6i ist kompatibel zu allen Spektrum und JR DSM/DSM2 Flugzeugempfängern. Bedenken Sie jedoch das der DX6i Sender in Verbindung mit den Empfängern AR6000, AR6100, AR6100E und AR6300 nur für Parkflyer und Mini- und Mikrohubschrauber vorgesehen ist, da es sich hierbei um reine Parkflyer Empfänger mit eingeschränkter Reichweite handelt.

Parkflyer Empfänger

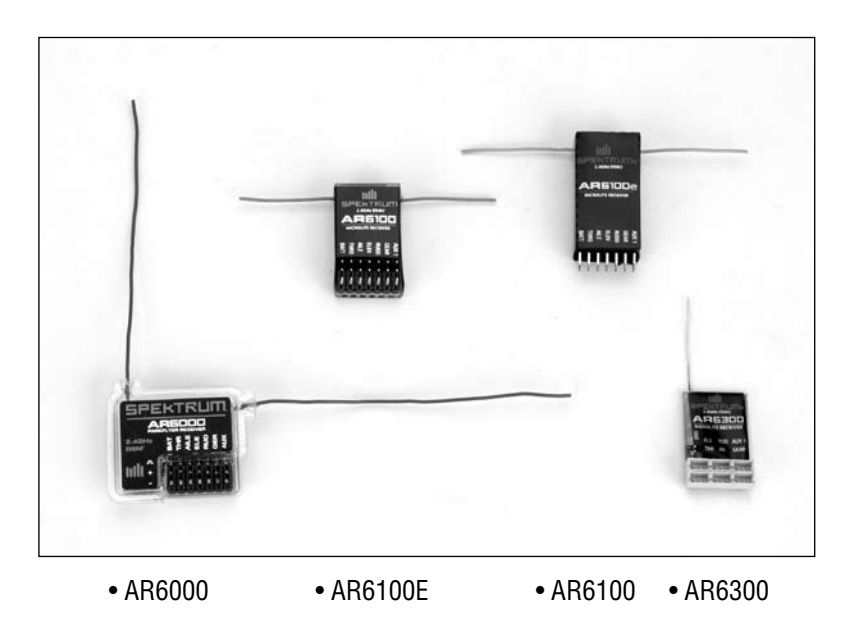

DSM2 Empfänger mit voller Reichweite

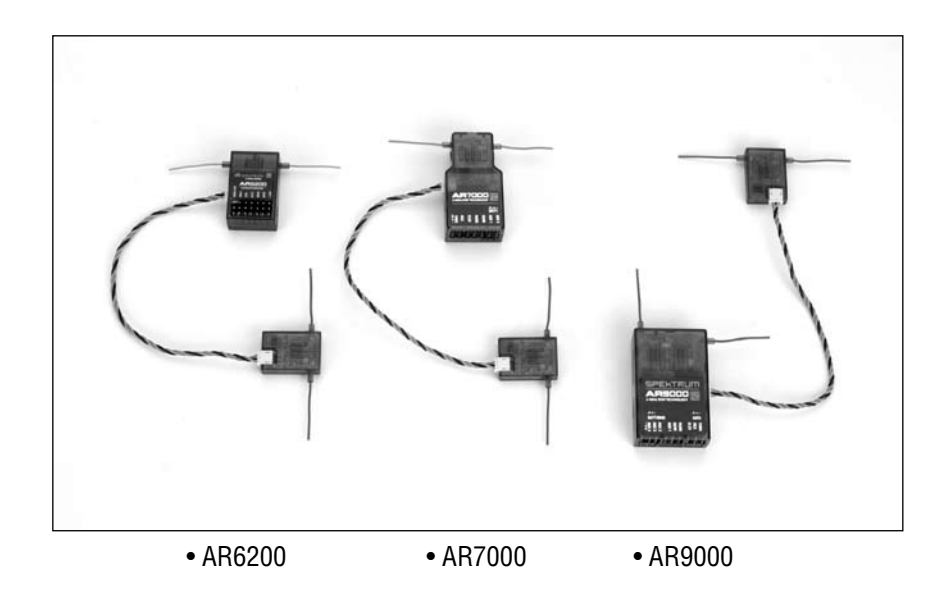

## **Arbeiten mit dem Handbuch**

Das Handbuch ist unterteilt in verschiedene Abschnitte zur Programmierung von Flächen- und Helikoptermodellen.

Die Programmierhilfe für Flächenmodelle finden Sie auf den Seiten 29 bis 76. Die Programmierhilfe für Hubschraubermodelle befindet sich auf den Seiten 77 bis 131.

Die Programmierfunktionen werden in den jeweiligen Abschnitten eingehend erklärt. Zum besseren Verständnis wird zu jeder Programmierfunktion auch die entsprechende Anzeige des Sender Displays im Handbuch abgebildet und genau beschrieben.

#### **Handbuch in anderen Sprachen**

**Für Italien:** Per la versione italiana di questo manuale vi preghiamo di vistare il sito www.spektrumrc.com **Für Frankreich:** Pour consulter ce manuel en français, visiter le site www.spektrumrc.com **Für Spanien:** Para ver este manual en Español entra en www.spektrumrc.com

## **Batterien in den DX6i Sender einlegen**

Für die Stromversorgung des Senders werden 4 Stück AA Batterien verwendet die manchen Komplettsets bereits beiliegen (z.B. Blade 400 3D) ansonsten müssen die Batterien separat gekauft werden. Es können auch wiederaufladbare NiCd oder NiMh Akkus gleicher Baugröße verwendet werden. Laden Sie die Akkus mit einem geeigneten Ladegerät über Nacht auf. Beachten Sie dabei die Hinweise des jeweiligen Akkuherstellers.

#### **Batterien in den Sender einlegen**

Für Sender in denen 4 Stück Batterien der AA Baugröße verwendet werden

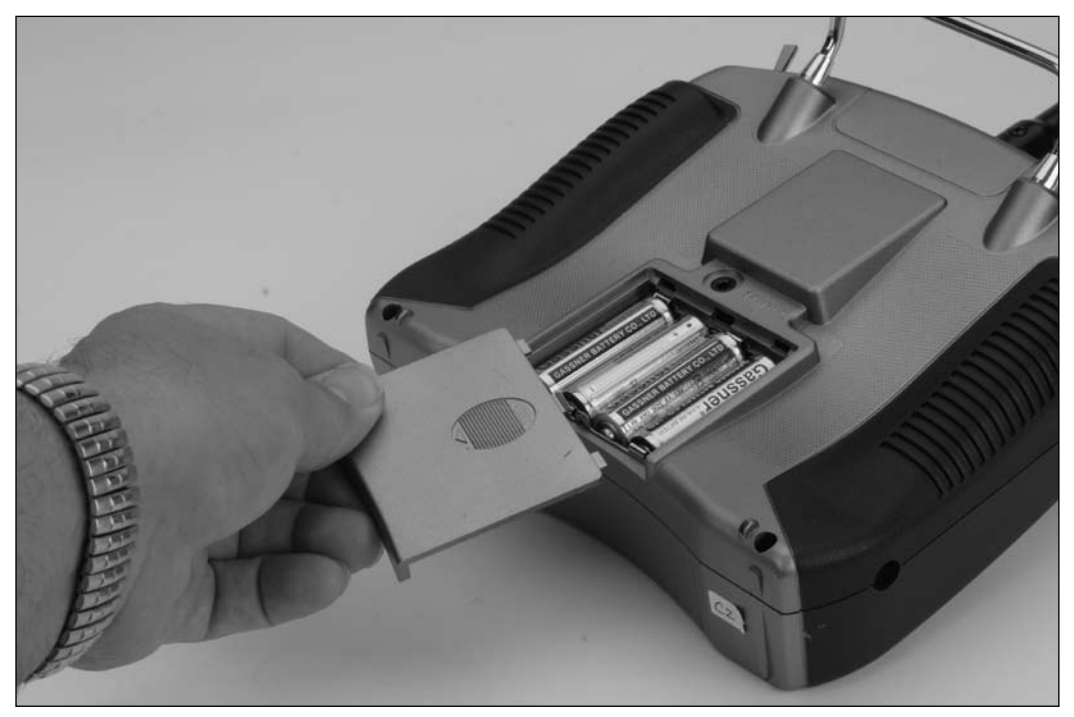

Entfernen Sie den Batteriedeckel auf der Rückseite des Senders und legen Sie 4 Stück AA Batterien in den Batterieschacht ein. Achten Sie dabei auf die richtige Polarität der Batterien zueinander. Eine Symbolabbildung auf dem Schachtboden erklärt wie die Batterien eingesetzt werden müssen. Nach dem Einlegen der Batterien/Akkus, das Batteriefach wieder verschließen.

**Achtung:** Es können auch wiederaufladbare NiCd oder NiMh Akkus mit 1,2 V gleicher Baugröße verwendet werden. Links außen am Sendergehäuse befindet sich eine Ladebuchse über die Sie den Senderakku laden können.

## **Senderakku laden**

Wenn Sie für die Stromversorgung der DX6i wiederaufladbare Akkus (4x1,2V=4,8V) verwenden ist es wichtig diese vor Inbetriebnahme vollständig zu laden. Die Akkus werden über die links im Sendergehäuse integrierte Ladebuchse über Nacht geladen.

Laden Sie die Akkus mit einem geeigneten Ladegerät über Nacht auf. Beachten Sie dabei die Hinweise des jeweiligen Akkuherstellers.

Verwenden Sie ein geeignetes Senderladekabel (JR) und laden Sie den Akku mit maximal 150 mAh (je nach Akku),achten Sie auf die richtige Polarität des Ladekabels. Bei Verpolung kann es zu Schäden am Sender kommen. Der angegebene Ladestrom darf auf keinen Fall überschritten werden !! Eine leichte Erwärmung der Akkus während des Ladevorganges ist normal.

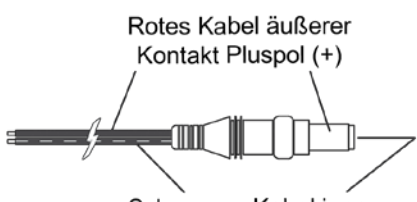

Schwarzes Kabel innerer Kontakt Minuspol (-)

Kontaktbelegung der Ladebuchse

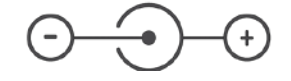

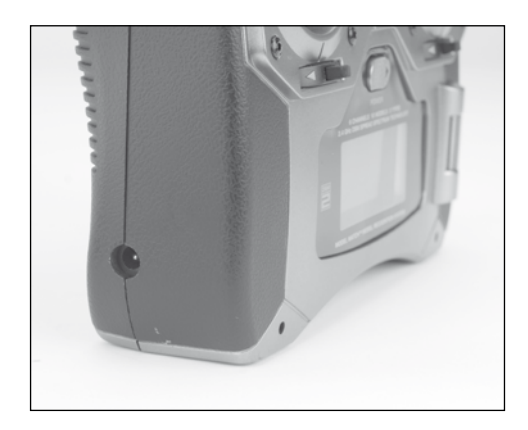

Die Ladebuchse für den Senderakku befindet sich auf der linken Seite im Sendergehäuse.

Wiederaufladbare Akkus können so bequem geladen werden ohne das sie aus dem Sender entfernt werden müssen.

**Achtung:** Bei allen Spektrum Ladebuchsen ist der Mittelpol "minus" und der Außenpol "plus". Viele Standard Ladegeräte und Ladekabel anderer Hersteller haben eine umgekehrte Polung. Im Zweifelsfall prüfen Sie die Polarität mit einem Voltmeter. Andere herkömmliche Sender werden meistens mit 8 Zellen (9,6 V) betrieben, die Spektrum DX6i benötigt nur 4 Zellen. Das liegt an der leistungsfähigeren Elektronik die weniger Strom verbraucht.

Achten Sie darauf, daß das von Ihnen verwendete Ladegerät für 4 Zellen (4,8 V) geeignet ist, damit die Akkus nicht beschädigt oder überladen werden können.

### **Polarität der Senderladebuchse**

Bei allen Spektrum Sendern ist der Mittelpol der Ladebuchse "minus". Folglich ist der Mittelpol von allen Spektrum Ladegeräten für Sender auch "minus", nicht "plus".

Bei vielen Ladegeräten anderer Herstellern ist die Polarität umgekehrt. Bei Verwendung von Computerladern mit extra Ladekabel, sollten Sie ebenfalls auf richtige Polarität achten und zusätzlich die Kabel und Stecker farblich kennzeichnen (+rot, - schwarz).

Sorgen Sie dafür, das eine Verpolung beim Laden unmöglich ist.

### **Entfernen des hinteren Sendergehäusedeckels**

Beginnen Sie mit dem entfernen der Senderbatterien/Akkus. Als nächstes drehen Sie mit einem Kreuzschlitzschraubenzieher die sechs (6) Schrauben aus dem Sendergehäuse. Entfernen Sie vorsichtig den Deckel ohne irgendwelche Bauteile oder Kabel im Sender zu beschädigen.

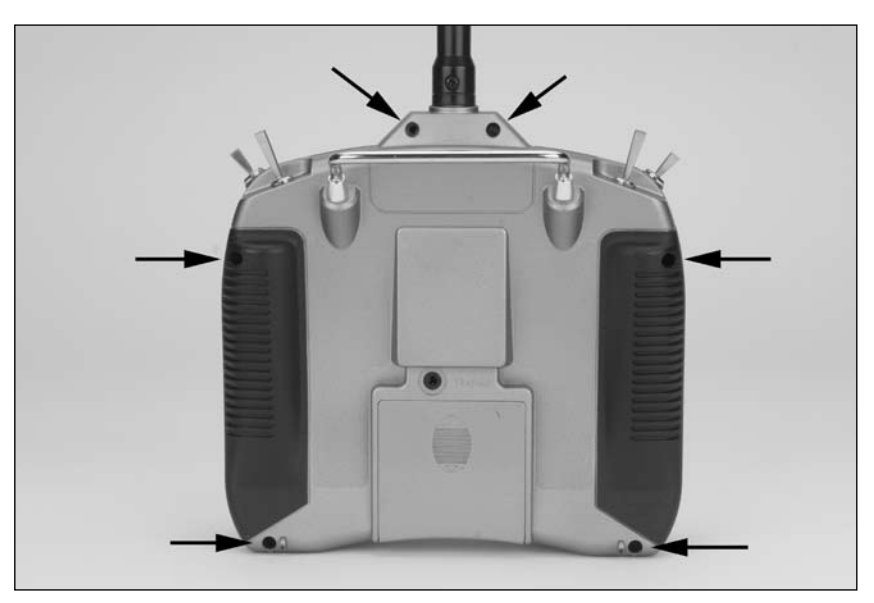

#### **Einstellen der Steuerknüppel Rückstellkraft**

Die Rückstellkraft für die Steuerknüppel kann für jede Bewegungsrichtung nach Ihren Gewohnheiten eingestellt werden. Wenn Sie die jeweilige Schraube auf dem Knüppelaggregat nach links drehen, vermindert sich die Rückstellkraft, wenn Sie nach rechts drehen erhöht sich die Rückstellkraft.

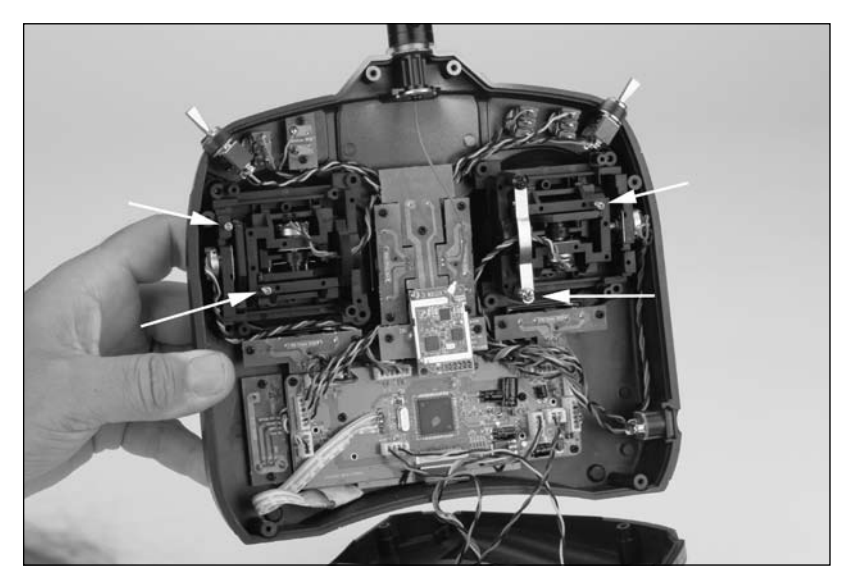

## **Steuerknüppel Längenanpassung**

Bei der DX6i haben Sie die Möglichkeit die Länge der Knüppel an Ihre Gewohnheiten anzupassen. Verwenden Sie dazu einen 2 mm Inbusschlüssel und lösen Sie damit die Klemmschraube im Steuerknüppel. Drehen Sie den Knüppel nach rechts um die Länge zu verkürzen, oder nach links um den Knüppel zu verlängern. Nachdem Sie die Knüppellängen Ihren Gewohnheiten angepasst haben ziehen Sie die Klemmschraube wieder mit dem Inbusschlüssel fest.

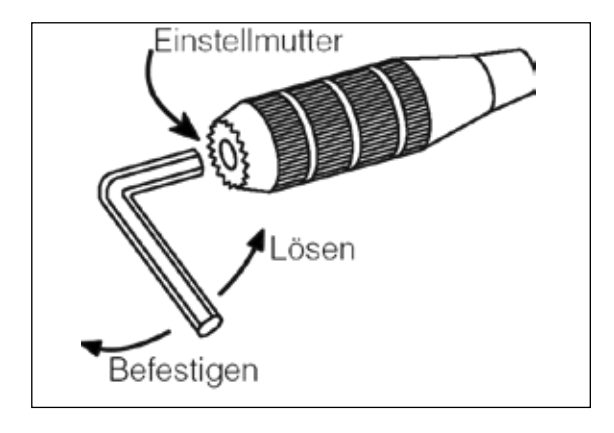

#### **Fortschrittliche Digitaltrimmung**

Die DX6i ist mit einer fortschrittlichen Digitaltrimmung ausgestattet die eine Feintrimmung für Querruder, Höhenruder, Gas und Seitenruder über den jeweiligen Trimmhebel ermöglicht. Die Trimmwerte werden automatisch für jedes Modell gespeichert und im Modellspeicher abgelegt.

Wenn Sie ein anderes Modell aus dem Modellspeicher aufrufen stehen auch die vorher gespeicherten Trimmwerte wieder zur Verfügung. Für die Trimmwirkung stehen zwei Geschwindigkeiten zur Verfügung. Durch mehrmaliges kurzes Drücken des Trimmhebels können Sie die Werte langsam an die Erfordernisse anpassen. Wenn Sie den Trimmhebel in die gewünschte Richtung betätigen und dabei festhalten, erhöht sich die Geschwindigkeit der Trimmwerteinstellung.

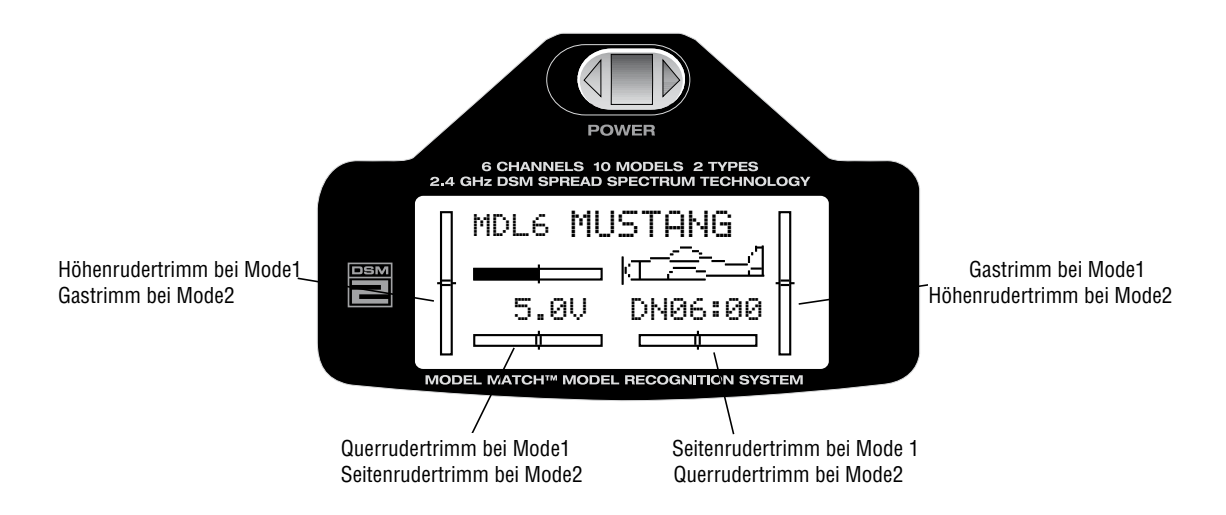

## **Empfänger und Servo Installation**

Der im DX6i Set enthaltene Spektrum DSM2 AR6200 Empfänger (nicht im Set Blade 400 3D enthalten) besteht aus zwei Empfängereinheiten, einem Hauptempfänger an dem die Servos angeschlossen werden und einem zusätzlichen Satellitenempfänger. Dadurch wird maximale Empfangssicherheit durch Doppelweg Redundanz erreicht. Der Satellitenempfänger ist über ein ca. 23 cm langes Kabel mit dem Hauptempfänger verbunden.

Indem man beide Empfänger in etwas unterschiedlichen Positionen im Flugzeug montiert, wird jeder Empfänger seinem eigenen Empfangs-Klima ausgesetzt und dadurch die bestmögliche Doppelweg Rf Redundanz erreicht. Diese innovative Spektrum Empfängertechnik gewährleistet besten Empfang in jeder Situation und jeder Fluglage. Mehr Informationen zur führenden Spread Spektrum 2,4 GHz Technologie finden Sie im Aktuellen Spektrum- und JSB Hauptkatalog.

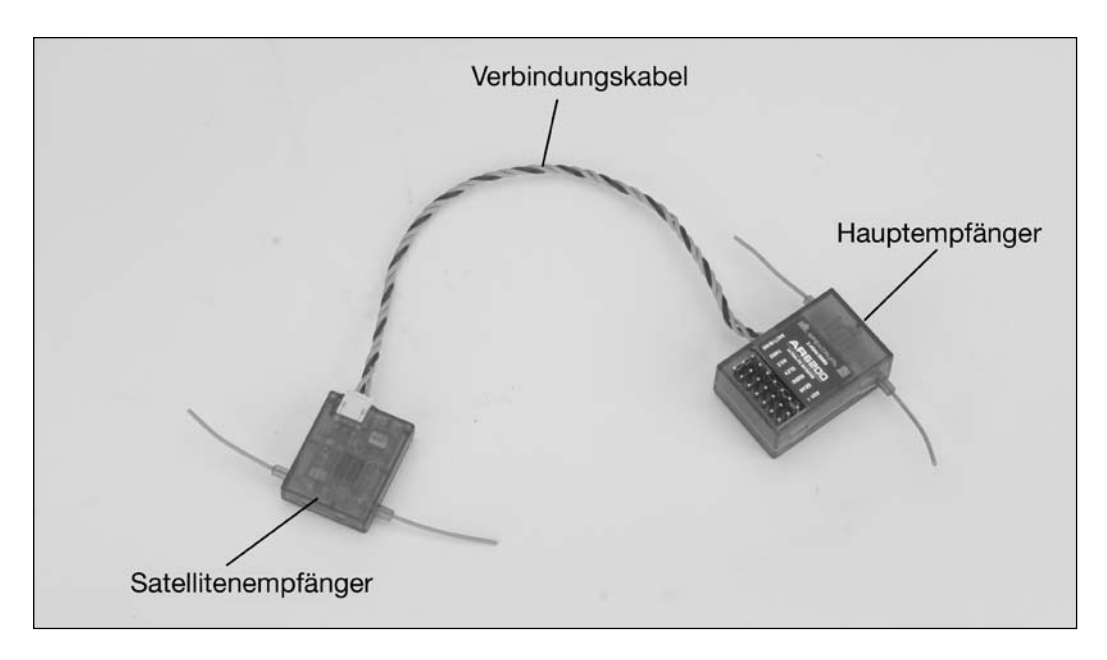

## **Empfänger Installation**

Befestigen Sie den Hauptempfänger mit der gleichen Methode, die Sie auch verwenden würden um einen herkömmlichen 35 MHz Empfänger in Ihrem Flugzeug anzubringen. Am besten wickeln Sie den Hauptempfänger in schützenden Schaumgummi und befestigen Sie ihn auf seinem vorgesehenen Platz, mit Gummibändern oder Klettband. In Elektroflugmodellen und Helikoptern, kann alternativ auch dickes doppelseitiges Schaumgummiklebeband verwendet werden, um den Empfänger sicher zu befestigen. Den Satellitenempfänger in einer etwas anderen Position im Modell anbringen. Nutzen Sie, wenn möglich, den maximalen durch die Kabellänge des Satellitenempfängers vorgegebenen Abstand zum Hauptempfänger aus. Je größer der Abstand zum Hauptempfänger, um so wirkungsvoller ist die Doppelweg Redundanz. Im wesentlichen wird dadurch erreicht, dass jeder Empfänger ein anderes Empfangs- Klima wahrnimmt und beibehalten kann. Dies ist der Schlüssel für einen sicheren Empfang, besonders dann, wenn leitende oder abschirmende Materialien (z.B. größere Benzinmotoren, Kohlefaser, Gestänge, usw.) in Ihrem Modell zum Einsatz kommen. Der Abstand des Satellitenempfängers zu den Antennen des Hauptempfängers sollte mindestens 51 mm betragen. Befestigen Sie den Satellitenempfänger mit doppelseitigem Schaumgummiklebeband in Ihrem Modell. Ideal ist es, wenn die Antennen der beiden Empfänger senkrecht zueinander stehen. Dies ist aber in kleineren Modellen oder in engen Rümpfen nicht immer zu realisieren und auch nicht zwingend erforderlich, wie die Praxis gezeigt hat. In größeren Modellen, hat es sich bewährt, den Hauptempfänger in der Rumpfmitte z.B. auf einem Servobrett und den Satellitenempfänger an der Rumpfseitenwand zu befestigen.

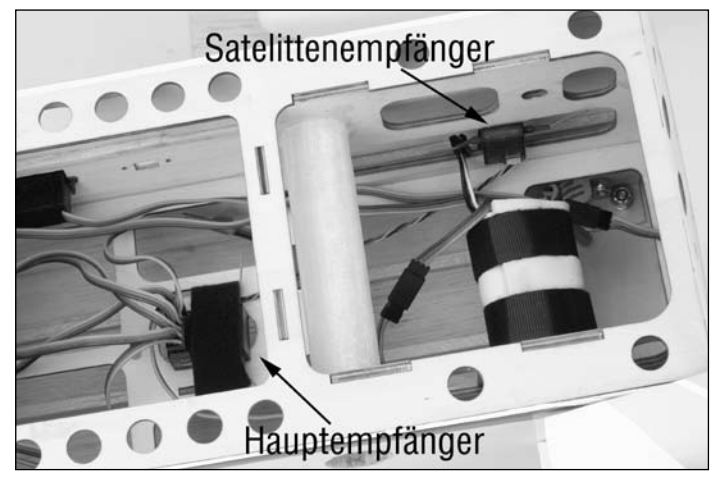

In Hubschraubermodellen gibt es im allgemeinen genügend Platz im Hauptrahmen, um den Hauptempfänger zu befestigen und für ausreichend Abstand zwischen beiden Empfängern zu erreichen. Bei Bedarf kann man den Satellitenempfänger mit doppelseitigem Schaumgummiklebeband auch auf einen Steifen Astralon kleben, den man dann, an geeigneter Stelle befestigen kann und somit eine optimale Positionierung realisiert werden kann.

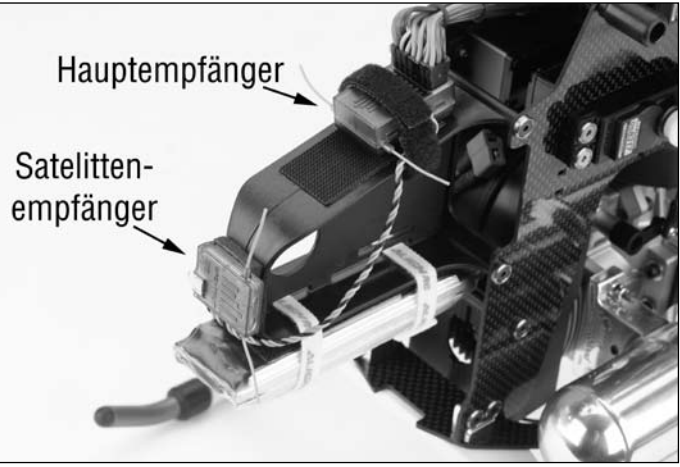

## **Servoeinbau**

Beim Servoeinbau in Modelle mit Verbrennungsmotoren, (Benzin- und Glühzünder Motoren) sind Servos enormen Erschütterungen und Fibrationen ausgesetzt. Verwenden Sie deshalb unbedingt die im Lieferumfang der Servos enthaltenen Gummimuffen und Buchsen zur Servobefestigung. Ziehen Sie bei der Servomontage die Befestigungsschrauben nicht zu fest an. In der Abbildung unten wird gezeigt wie die Gummimuffen und Buchsen richtig verwendet werden.

In Elektro- und Segelflugmodellen ist es nicht zwingend erforderlich die Servos auf Gummi zu lagern und gegen Fibrationen zu schützen. Hier gibt es eine Vielzahl von Möglichkeiten die Servos sicher zu befestigen, angefangen von doppelseitigem Spezialklebeband, bis hin zu verschiedenen Klebstoffen und Silicon. Beachten Sie in jedem Fall auch die Hinweise zur Servobefestigung in der Bauanleitung des jeweiligen Modells.

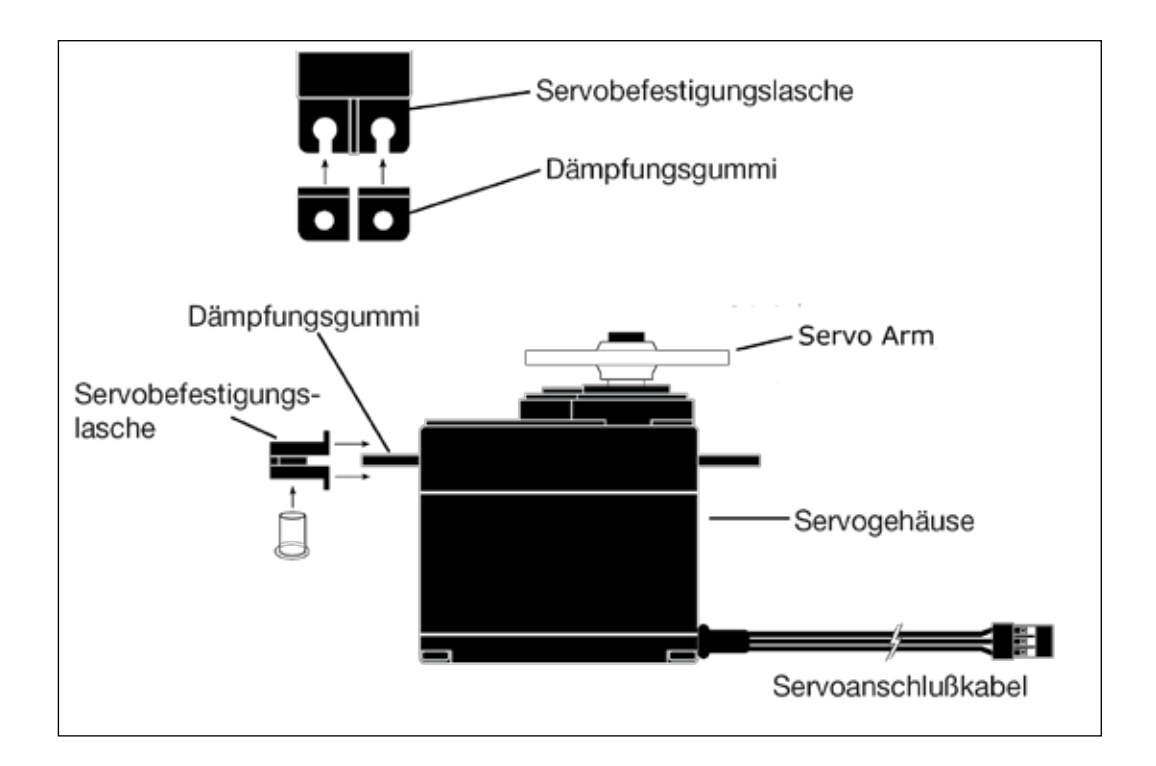

## **Reichweiten-Test**

Mit dieser Funktion haben Sie die Möglichkeit die Reichweite Ihrer RC-Anlage zu kontrollieren. Dabei wird durch Betätigen des "Trainerschalters" (Trainer) die Sendeleistung reduziert. Führen Sie vor jedem Flug einen Reichweitentest durch, wenn Sie Änderungen an der Empfängerposition im Modell, oder der elektronischen Ausstattung Ihres Modells vorgenommen haben.

#### **Auswahl der Reichweiten-Test Funktion**

Um diese Funktion auszuwählen, (Range Check) drücken Sie die Roll-Drucktaste während Sie den Sender einschalten. Mit der Roll Funktion der Roll-Drucktaste durch die Liste der Einstellungen (Adjust List) blättern und die Auswahlliste (SETUP LIST) im Display auswählen und durch Drücken der Taste aktivieren.

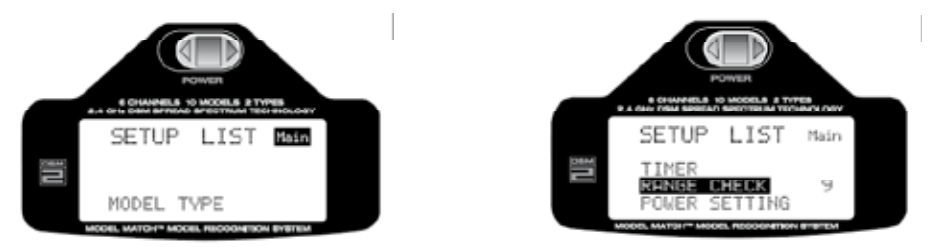

Mit der Roll-Funktion der Roll-Drucktaste blättern Sie durch die Liste und wählen die Funktion "Range Check"aus.

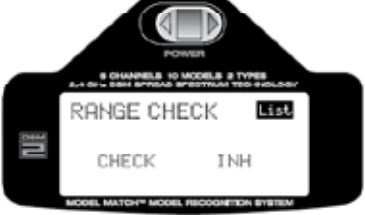

Durch Drücken der Roll-Drucktaste aktivieren Sie nun die Testfunktion.

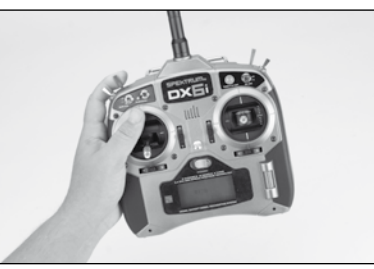

- 1. Schalten Sie Ihr Modell ein (Empfänger und Sender) und entfernen Sie sich während ein Helfer das Modell festhält, mit dem Sender ca. 30 Schritte bzw. ca.20 Meter vom Modell.
- 2. Nehmen Sie eine Position ein bei der die Antenne zum Modell zeigt und bringen Sie den Sender wie oben beschrieben in den Testmodus (Range Check). Ziehen Sie nun den Trainer Schalter (siehe Abbildung) nach oben und halten Sie ihn in dieser Position fest.
- 3. Überprüfen Sie nun alle Steuerfunktionen einzeln und versichern Sie sich das wirklich alle Ruder und Sonderfunktionen einwandfrei funktionieren
- 4. Bei verminderter Reichweite und unzureichender Funktion den Flugbetrieb einstellen und den technischen Service kontaktieren: service@jsb-gmbh.de oder Tel.: +49 4121-4619966

ca. 30 Meter

Ziehen und halten Sie den Trainer Schalter

## **Binden**

Jeder Spektrum 2,4 GHz Empfänger muss erst mit dem Sender gebunden werden, damit das System funktioniert. Das Binden ist der Prozess, in dem der Sender, einen spezifischen Code an den Empfänger übermittelt, erst dann kommunizieren Sender und Empfänger miteinander. Ist der Empfänger einmal mit dem Sender gebunden, reagiert er nur auf diesen einen Sender und das ausgewählte bzw. programmierte Flugmodell. Wählen Sie aus dem Modellspeicher ein anderes Modell aus, wird der Empfänger nicht mit dem Sender kommunizieren, da vom Sender ein anderer spezifischer Code für dieses Modell ausgegeben wird. Diese Funktionsweise wird "Model Match" genannt und verhindert das Sie ein Modell mit einem falschen Modellspeicher in Betrieb nehmen.

**1**. Bereiten Sie Ihr Empfängersystem für den Bindevorgang vor (Abbildung unten) in dem Sie ein Schalterkabel (nicht im Lieferumfang) mit einem zusätzlichen Ladekabelanschluss am Empfängerakkuanschluss anstecken. Stecken Sie den "Bind-Stecker" in den Ladeanschluss des Schalterkabels, an das Akkuanschlusskabel einen 4,8V Empfängerakku.

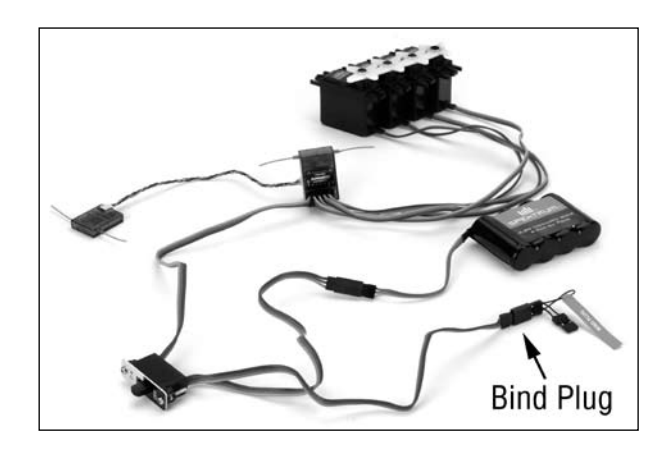

**2**. Schalten Sie nun den Empfängerschalter ein. Die LED's in den Empfängern beginnen zu blinken und signalisieren damit das sich der Empfänger im Bindevorgang befindet.

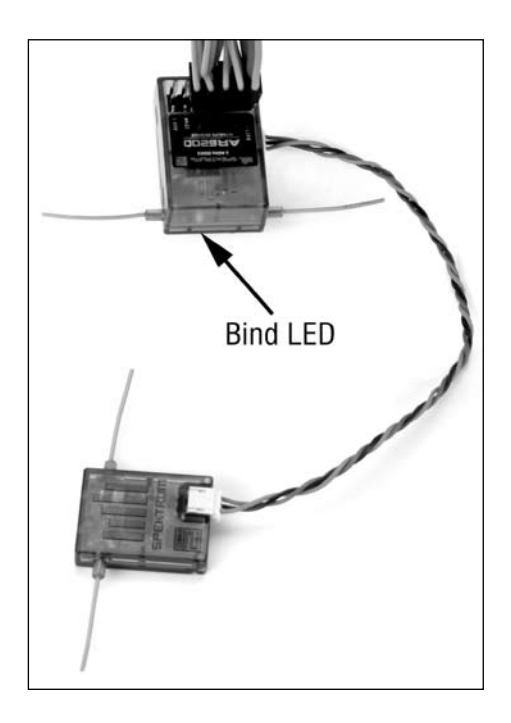

**3.** Bringen Sie alle Schalter und Steuerknüppel auf dem Sender in die Position, die im Falle eines Failsafe aktiv sein sollen. Normalerweise Gasknüppel in Standgasposition, alle Ruder in Neutralposition, Fahrwerk ausgefahren usw.

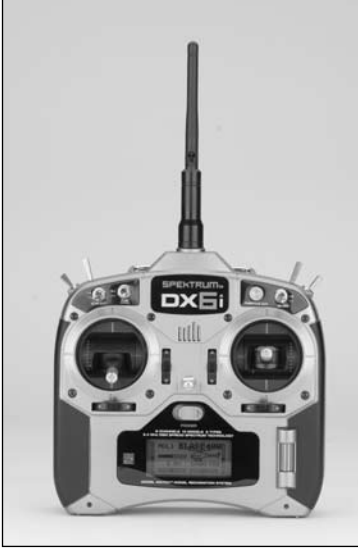

**4.** Ziehen Sie und halten Sie den Trainerschalter vorne am Sender nach oben und schalten Sie dann den Sender ein. Innerhalb einiger Sekunden bindet sich der Empfänger an den Sender. Die LED's hören auf zu blinken und schalten um auf Dauerleuchten, dies signalisiert das der Bindevorgang erfolgreich war.

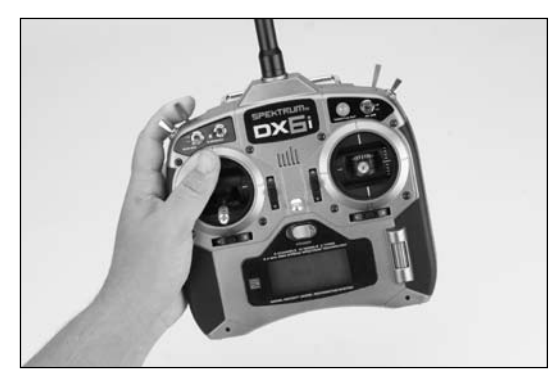

**5.** Ziehen Sie den Binde Stecker vom Schalterkabel ab. Die Einstellungen sind jetzt gespeichert. Bewahren Sie den Binde Stecker in Ihrer Startbox o.ä. sicher auf.

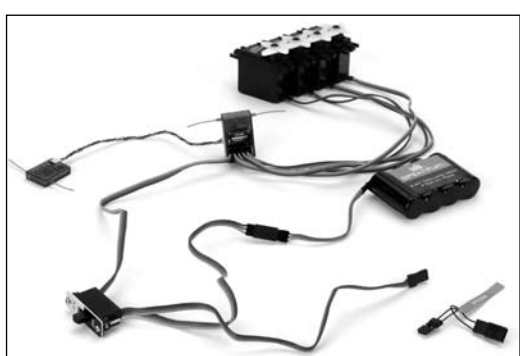

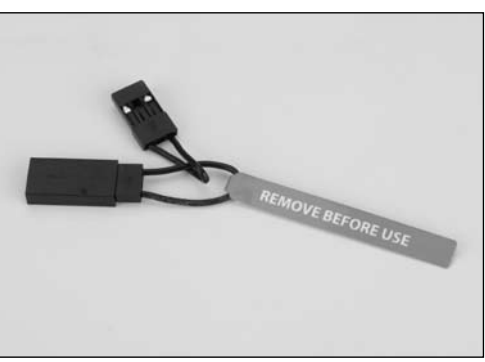

**6.** Nachdem Sie Ihr Modell programmiert haben, ist es wichtig den Bindevorgang noch einmal zu wiederholen, damit alle Rudereinstellungen und die Standgasposition aktualisiert werden und das Failsafe richtig arbeitet.

**7.** Der Bindevorgang kann auch bei bereits im Modell installiertem Empfänger wie beschrieben erfolgen. Es ist auch möglich den Empfänger zu binden ohne ein Schalterkabel zu verwenden. Dabei wird nach dem Sie den Binde Stecker in den vorgesehenen Steckplatz am Empfänger einstecken, der Empfängerakku an einem freien Steckplatz am Empfänger angesteckt. Der weitere Ablauf des Bindevorgangs und der Fail-Safe Einstellungen ist mit obiger Beschreibung identisch.

## **Intelligentes Fail-Safe**

Der AR6200 Empfänger ist mit dem SmartSafe™ Fail-Safe ausgerüstet

Smart Safe:

- Verhindert unbeabsichtigtes Anlaufen des Motors beim Einschalten
- Beseitigt ein Anlaufen und übersteuern der Servos beim Einschalten
- Regelt das Gas auf Standgasposition zurück wenn der Empfang unterbrochen wird
- Hält die letzte Position der Servos/Ruderklappen im Falle eines Signalverlusts.

**Achtung:** Die Fail-Safe Positionen werden beim Bindevorgang gespeichert, dabei werden die jeweiligen Positionen der Steuerknüppel und Kanal-Schalter während des Bindens als Fail-Safe Positionen übernommen.

## **Wie Smart Safe funktioniert**

Smart Safe ist nahezu für alle Elektroflugmodelle ideal, auch für die meisten Flugmodelle mit Benzinmotor, oder Hubschrauber mit Verbrennungsmotor bietet das System ein Maximum an Sicherheit. Und so funktioniert das Smart Safe:

## **Wenn Sie nur den Empfänger einschalten**

Wenn nur der Empfänger eingeschaltet wird (kein Sendersignal vorhanden), wird vom Empfänger kein Signal an den Gaskanal ausgegeben und z.B. bei einem Elektroflugmodell somit verhindert das der Drehzahlregler den Motor anlaufen lässt. Bei Motorflugmodellen mit Benzin- oder Glühkerzenmotoren wird also auch das Gasservo kein Signal erhalten, der Motor kann nicht gestartet werden.

## **Wenn der Sender eingeschaltet wird**

Wenn Sie den Sender nach dem Empfänger einschalten wird die Verbindung zwischen Sender und Empfänger sofort hergestellt und alle Steuerfunktionen werden wie voreingestellt umgesetzt. Sollte jetzt das Signal zwischen Sender und Empfänger verloren gehen, wird die Gasfunktion, die beim Bindevorgang festgelegte Fail-Safe Position einnehmen (Leerlauf).

Alle weiteren Kanäle und Servos halten ihre letzte Position. Wenn das Signal wieder empfangen wird, übernimmt das System sofort wieder die Kontrolle, in der Praxis dauert das **weniger als 4 Millisekunden !!**

## **Anforderungen an die Empfängerstromversorgung**

Wie sicher und Zuverlässig Ihr Spektrum 2,4 GHz System arbeitet ist maßgeblich von einer einwandfreien und richtig dimensionierten Empfängerstromversorgung abhängig, genau wie dies auch bei 35 MHz Fernsteuerungen der Fall ist. Stellen Sie sicher das alle Stromverbindungen zum Empfänger ausreichend dimensioniert und in einwandfreien Zustand sind, damit die Energieversorgung des kompletten Systems zu jeder Zeit ohne Unterbrechung gewährleistet ist.

Verwenden Sie nur neue und einwandfreie Akkus für die Empfängerstromversorgung und stellen Sie sicher das der vorgesehene Akku auch unter Last die erforderliche Energie liefern kann. Besonders bei Großmodellen in denen meist eine Vielzahl Servos mit hoher Stellkraft verwendet werden, muss die maximale Stromaufnahme unter last ermittelt werden, um die richtige Wahl für den Empfängerakku zu treffen. Eine unzureichende Auslegung der Empfängerstromversorgung, die nicht in der Lage ist, die Mindestspannung während aller Flugzustände sicher zu stellen, ist eine der häufigsten Ursachen für den Verlust eines Modells. Folgende Komponenten gilt es deshalb besonders zu beachten, um eine einwandfreie Stromversorgung zu gewährleisten: Empfängerakku, Anzahl der Zellen, Kapazität, Zellen Typ und Art, Ladezustand und Qualität des Ladevorganges, Schalterkabel, Stromführende Kabel und deren Querschnitte, Drehzahlregler mit BEC in Elektroflugmodellen und deren Steckverbindungen.

Die minimale Betriebsspannung für Empfänger aus dem Spektrum Programm beträgt 3,5 Volt. Der minimale Strom des Empfängerakkus unter Last darf einen Wert von 4,8 Volt nicht unterschreiten, da der Akku durch permanente Überbeanspruchung und Werten unter 4,8 Volt beschädigt werden kann.

# **Empfehlungen zur Auslegung der Stromversorgung**<br>1 In großen komplexen Flugmodellen in denen eine Vielz

In großen komplexen Flugmodellen in denen eine Vielzahl von drehmomentstarken Servos ein gesetzt werden, empfehlen wir die Stromaufnahme der einzelnen Servos mit einem Amperemeter (Hangar 9 HAN172). Das Messgerät wird zwischen Empfänger und Servo eingeschleift und misst die tatsächliche Stromaufnahme des jeweiligen Servos. Drücken Sie vorsichtig mit der Hand gegen die Bewegung der Ruderfläche um Last zu erzeugen und beobachten Sie dabei das Messgerät. Die Spannung sollte unter keinen Umständen unter den Wert von 4,8 Volt fallen auch dann nicht wenn alle Servos unter Last stehen.

**Achtung:** Das Digital Servo and Receiver Current Meter (Hangar 9 HAN172) eignet sich hervorragend zur Ermittlung der erforderlichen Empfängerstromversorgung, da es direkt in das System eingeschleift wird. Es kann sowohl als Amperemeter als auch als Voltmeter verwendet werden.

2. Mit dem Digital Servo und Receiver Current Meter zwischen Empfänger und Empfängerakku kann die Stromaufnahme aller Servos in Summe ermittelt werden. Unter Last sollte dabei die durchschnittliche Stromaufnahme einen Wert von 3A im Dauerbetrieb und einen Wert von 5A für kurze Spitzen nicht überschreiten. Wird dieser Wert überschritten sollte unbedingt eine Doppelstromversorgung mit entsprechenden Leistungsdaten und den erforderlichen Kabelquer schnitten und hochwertigen Schaltern verwendet werden um einen sicheren Betrieb zu gewährleisten.

**Achtung:** Das Digital Servo and Receiver Current Meter liefert keine Angaben zum Stromverbrauch des gesamten Systems während des Flugbetriebs. Es dient lediglich zur Ermittlung der Stromaufnahme der Servos im eingebauten Zustand und kann den Spannungsverlauf der Stromversorgung anzeigen und ist somit eine wertvolle Hilfe bei der Auswahl des Empfängerakkus

- 3. Wenn ein Spannungsregler in Verbindung mit sechs- oder mehrzelligen Akkus (auch Lipo Akkus mit mehr als 6V) verwendet wird, ist es wichtig das Sie die oben angeführten Tests ebenfalls durch führen. Die Testperiode unter Last sollte mindestens 5 Minuten dauern, um das thermische Verhal ten des Spannungsreglers bewerten zu können. Unter Last erwärmt sich der Regler, wird er zu heiß, steigt auch der Widerstand und es wird noch mehr Hitze erzeugt, man bezeichnet das als "thermal runaway" und das kann den Spannungsregler zerstören. Achten Sie also auch hier auf gute Qualität und entsprechende Auslegung der Leistung mit Reserven.
- 4. In großen Kunstflugmodellen ab 250 cm Spannweite und Jets mit Turbinenantrieb werden häufig sogenannte Power Box Systeme oder mehrfach Empfängerstromversorgungen eingesetzt oder vom Handel empfohlen. Egal, für welches Produkt Sie sich entscheiden, oder verwenden, führen Sie immer einen Test unter Last durch, wie in Punkt 1 beschrieben. Auch hierbei darf zu keiner Zeit der Wert von 4,8 Volt unterschritten werden.
- 5. Die Neuentwicklung der Nickel-Metallhydridbatterien und Akkus die neue Chemie enthalten und als umweltfreundlich gelten weisen Eigenschaften auf, die der besonderen Beachtung bedürfen. Werden diese Akkus zu schnell und mit hohen Werten geladen kann es vorkommen das Ladegeräte zu früh abschalten und die Akkus aber nicht vollgeladen sind. Darum gilt hier besondere Vorsicht, laden Sie NiMh Akkus nur mit Ladegeräten die Ihnen Auskunft über die eingeladene Kapazität ge ben können. Überprüfen Sie von Zeit zu Zeit durch langsames entladen den Zustand des Akkus und ersetzen Sie den Akkus wenn sich Unregelmäßigkeiten abzeichnen.
- 6. **Der sicherste und einfachste Weg um Spannungseinbrüche bei der Empfängerstrom-versorgung zu verhindern, ist die Verwendung von fünfzelligen Empfängerakkus mit einer Spannung von 6.0 Volt. Diese können in fast allen Arten von Flugmodellen und Hubschraubermodellen einge setzt werden. Stellen Sie aber sicher, das die verwendeten Servos, für diese Spannungslage geeignet sind. Die Angaben hierzu befinden sich in der Regel auf den Verpackungen oder den Technischen Daten der Servo Hersteller.**

## **Tipps zur Verwendung des Spektrum 2,4 GHz Systems**

Das mit Spektrum DSM2 ausgerüstetes Fernsteuersystem arbeitet ähnlich wie ein 35 MHz System. Im Anschluss werden einige der häufigsten Fragen unserer Kunden zum Spektrum 2,4 GHz System erklärt:

**1. Frage:** Was soll zuerst eingeschaltet werden, Sender oder Empfänger ?

**Antwort:** Es spielt keine wesentliche Rolle was Sie zuerst einschalten. Wenn Sie zuerst den Empfänger einschalten findet er kein erkennbares Signal. Dies veranlasst den Empfänger keinen Impuls an den Gaskanal auszugeben, dabei spielt es keine Rolle ob ein Servo in einem Flugmodell mit Verbrennungsmotor oder ein elektronischer Regler eines Elektroflugmodells mit dem Gaskanal verbunden ist, die Gasfunktion wird nicht aktiviert. Wenn Sie nun den Sender anschalten, scant dieser das 2,4 GHz Band und belegt zwei freie Kanäle. Der vorher bereits an diesen Sender gebundene Empfänger scant ebenfalls das Frequenzband und findet nun die vom Sender ausgegebene GUID (Globally Unique Identifier code), einen verschlüsselten Code, den er beim Bindevorgang gespeichert hat. Das System stellt wie erwartet eine Verbindung her und arbeitet ganz normal.

Wenn Sie zuerst den Sender einschalten, scant dieser das 2,4 GHz Band und belegt zwei freie Kanäle. Wenn Sie jetzt den Empfänger einschalten, scant dieser ebenfalls das 2,4 Ghz Band und sucht nach seiner vorher gespeicherten GUID (Globally Unique Identifier code), wenn er diese gefunden hat, sendet er unaufhörlich eindeutige Datenpakete die der Sender erkennt und sofort eine Verbindung mit dem Empfänger herstellt. Im Normalfall dauert dieser Vorgang 2 bis 6 Sekunden.

**2. Frage:** Manchmal dauert der Verbindungsaufbau etwas länger, oder es wird keine Verbindung hergestellt, warum ?

**Antwort:** Damit eine Verbindung des Systems hergestellt werden kann, benötigt der Empfänger eine ganze Reihe eindeutiger und unbeschädigter Datenpakete die vom Sender übermittelt werden. Die Zeit die das System benötigt um eine Verbindung aufbauen ist von verschiedenen Faktoren abhängig, dies hat aber keinen Einfluss auf die Empfangsqualität, sicheres Fliegen ist immer ohne bedenken möglich, wenn das System einmal verbunden ist. Es kann auch sein das Sie sich mit dem Sender zu nahe am Empfänger befinden, oder metallische Gegenstände das Signal reflektieren und verfälschen und der Empfänger dies als "feindliches Signalgeräusch" identifiziert (z.B. Sender mit Metallgehäuse, die Metallkonstruktion eines ferngesteuerten Trucks, oder Metall beplankte Modelloberflächen.) und deswegen einen längeren Zeitraum benötigt um eine Verbindung aufzubauen. Hat das System einmal eine Verbindung aufgebaut und das Signal geht verloren, (Fail Safe) dauert es bei Empfang eines Folgesignals 4 Millisekunden bis die Verbindung wieder hergestellt ist.

**3. Frage:** Ich habe gehört das DSM System reagiert empfindlich auf Spannungseinbrüche. Ist das richtig ? **Antwort:** Alle DSM Empfänger arbeiten in einem Spannungsbereich von 3,5 bis 9,0 Volt. Mit den meisten Systemen ist das kein Problem, da ein grossteil der Servos noch mit 3,8 Volt funktionieren. Wenn eine größere Anzahl Servos mit sehr hohen Stellkräften mit einer einfachen oder unzureichenden Empfängerstromversorgung mit sehr hohen Kräften belastet wird, kann es sein, das Spannungseinbrüche provoziert werden, die Werte unter 3,5 Volt erreichen. Bei einem Spannungseinbruch unter 3,5 Volt, wird das Empfänger-System neu gestartet, die Verbindung zum Sender muss ebenfalls wieder hergestellt werden und das kann einige Sekunden dauern.

Es gilt also die gleiche Sorgfalt bei der Auswahl der Stromversorgung walten zu lassen, wie es schon seit Jahrzehnten bei den Fernsteuerungen im 35 MHz Band der Fall ist.

**Achtung: Empfänger die nach Juli 2007 ausgeliefert wurden sind bereits mit "Quick connect" ausgerüstet. Diese Empfänger sind in der Lage nach einem Spannungseinbruch in der Empfängerstromversorgung die Verbindung zum Sender innerhalb weniger Millisekunden wieder herzustellen, da der Empfänger nicht das komplette 2,4 GHz Band durchscant, sondern sofort auf die zuletzt benützten Kanäle springt.**

**Bitte beachten Sie zum Thema Stromversorgung unbedingt die Hinweise auf den Seiten 20/21 in diesem Handbuch.** 

**4. Frage:** Manchmal verliert mein Empfänger seine Bindung oder stellt keine Verbindung zu Sender her und muss neu gebunden werden. Was passiert wenn der Empfänger die Bindung im Flug verliert ? **Antwort:** Der Empfänger verliert nie seine Bindung, es sei denn er wird durch eine Neubindung dazu veranlasst.

Es ist wichtig zu verstehen das nicht nur der Empfänger seinen GUID Code lernt, auch der Sender speichert den gebundenen Empfängertyp. Wenn während der Sender eingeschaltet wird aus versehen, oder beabsichtigt der Trainerschalter (Bindetaster)gehalten wird, sucht der Sender ein Signal von einem Empfänger der sich im Bindemodus befindet, da er aber kein Signal erhält wird keine Verbindung aufgebaut. Ein Verbindungsaufbau kann auch daran scheitern, das Sie das falsche Modell aus dem Modellspeicher ausgewählt haben und der Sender dank "Model Match" keine Verbindung zu einem "falschen" Empfänger herstellt. Es kann auch daran scheitern das der Bindeprozess nicht richtig durchgeführt, oder nicht zu Ende

gebracht wurde. Führen Sie deshalb den Bindevorgang immer mit größtmöglicher Sorgfalt durch.

## **Kurzanleitung zur Flugmodell Programmierung**

Die folgende Kurzanleitung dient nur zur Grundeinstellung eines einfachen Flugmodells, das über vier Kanäle gesteuert wird, ohne dabei auf spezifische Einstellungen näher einzugehen. Detaillierte Informationen zur Programmierung und Einstellung von Flugmodellen finden Sie im Handbuch ab Seite 29.

#### **Modelltyp Auswählen**

Um in den Programmier-Modus und zu den Einstellungen zu gelangen, drücken Sie die Roll-Drucktaste während Sie den Sender einschalten. Wenn die Auswahlliste (SETUP LIST) auf dem Display erscheint, lassen Sie die Roll-Drucktaste los.

Alternativ dazu können Sie auch bei bereits eingeschaltetem Sender und der Display Grundanzeige, durch Drücken der Roll-Drucktaste (< 3Sekunden) in den Programmier Modus gelangen. Mit der Roll- Funktion können Sie jetzt durch die Auswahlliste (SETUP LIST) blättern.

Mit der Roll Funktion blättern bis "Modell Typ" unten im Display erscheint.

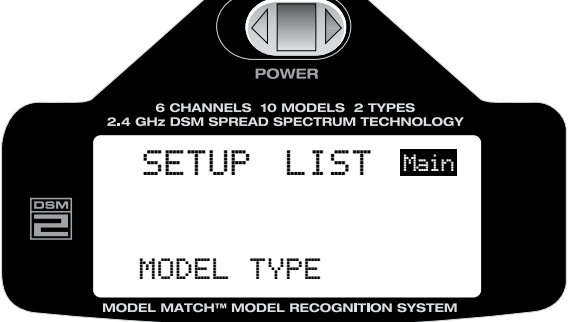

Durch Drücken der Roll-Drucktaste die Funktion "Modell Typ" aktivieren.

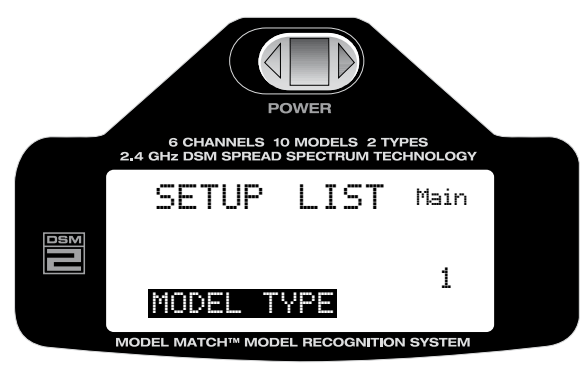

Mit der Roll-Funktion wählen Sie im Display "ACRO" aus, durch Drücken der Taste bestätigen Sie die Auswahl.

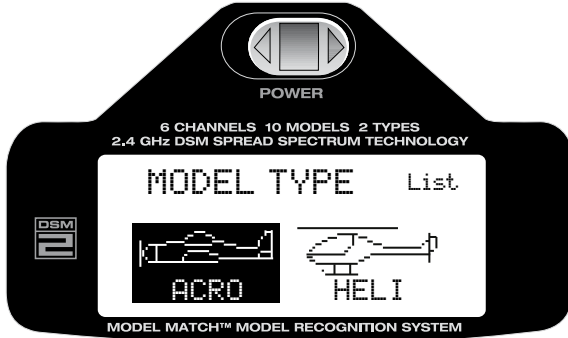

#### **Servo-Richtungsumkehr**

Die Servo-Richtungsumkehr ermöglicht es die Drehrichtung der Servos für alle sechs Kanäle umzukehren (REVERSE). Somit ist es möglich die Drehrichtung der Servos an die jeweiligen Bedürfnisse im Modell anzupassen.

#### **Servo-Richtungsumkehr aktivieren**

Um in den Programmier Modus (REVERSE) und zu den Einstellungen zu gelangen, drücken Sie die Roll-Drucktaste während Sie den Sender einschalten. Mit der Roll-Funktion der Roll-Drucktaste "REVERSE" aus der Liste auswählen.

Alternativ dazu können Sie auch bei bereits eingeschaltetem Sender in der Display Grundanzeige, durch drücken der Roll-Drucktaste in den Programmier Modus der "SETUP LIST" gelangen. Mit der Roll Funktion der Roll-Drucktaste aus der Liste "REVERSE" auswählen.

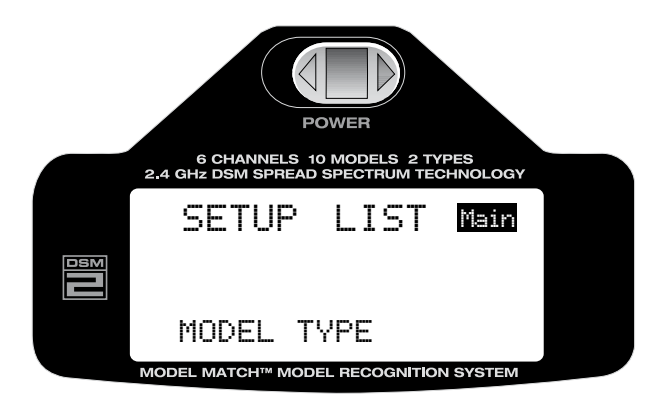

Mit der Roll-Funktion der Roll-Drucktaste aus der "SETUP LIST" die Servo- Richtungsumkehr (REVERSE) auswählen.

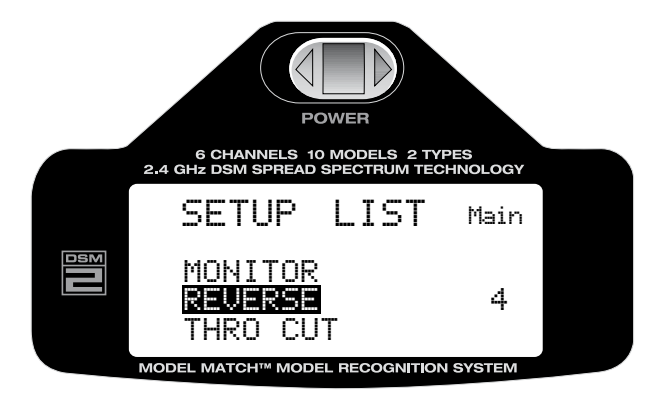

Durch Drücken der Taste die "REVERSE" Funktion aktivieren.

## **Servo Drehrichtung umkehren**

Mit der Roll-Funktion der Roll-Drucktaste den gewünschten Servo-Kanal auswählen. Durch Drücken auf die Taste wird der ausgewählte Kanal aktiviert.

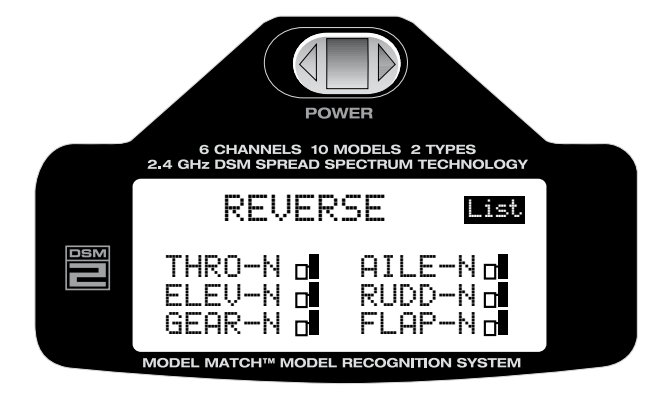

Wenn der gewünschte Kanal ausgewählt ist, kann mit der Roll-Funktion die Drehrichtung umgekehrt werden (N=Normal, R=Reverse).

- THRO: Gas
- AILE: Querruder/Roll
- ELEV: Höhenruder/Nick
- RUDD: Seitenruder/Kreisel
- GYRO: Kreisel/Fahrwerk
- PITC: Pitch

Wenn die Drehrichtung ausgewählt wurde drücken Sie die Roll-Drucktaste um die Programmierung abzuschließen.

#### **Rückkehr zur Display Grundanzeige**

Aus der Auswahlliste der Programmierebene, oder den einzelnen Einstellungen gelangen Sie zur Display Grundanzeige zurück, in dem Sie Roll-Drucktaste länger als drei Sekunden gedrückt halten und dann loslassen.

#### **Rückkehr zur Auswahlliste der Einstellungen**

Um zur Auswahlliste (SETUP LIST) der Einstellungen zurückzukehren blättern Sie mit der Rollfunktion der Roll-Drucktaste nach rechts oben zu "List". Durch Drücken der Roll-Drucktaste aktivieren Sie die Auswahlliste (SETUP LIST) die dann wieder auf dem Display erscheint und die nächste Auswahl ermöglicht.

## **Servo Weg Einstellungen**

Die Servo Weg Einstellung (Travel Adjust) erlaubt die exakte Einstellung der Servo Weg Endpositionen für alle sechs Funktionen unabhängig voneinander. Der Weg kann von 0-125% eingestellt werden. Für folgende Funktionen können die Servowege eingestellt werden:

- THRO: Throttle/Gas, Drossel
- AILE: Aileron/Querruder
- ELEV: Elevator/Höhenruder
- RUDD: Rudder/Seitenruder
- GYRO: Gyro gain/Kreisel
- PITCH: Pitch/Pitch Einstellung

#### **Funktion Servo Weg Einstellung aufrufen**

Um zu den Servo Weg Einstellungen (Travel Adjust) zu gelangen, drücken Sie bei eingeschaltetem Sender und der Display Grundanzeige einmal kurz die Roll-Drucktaste. Im Display erscheint "Adjust List".

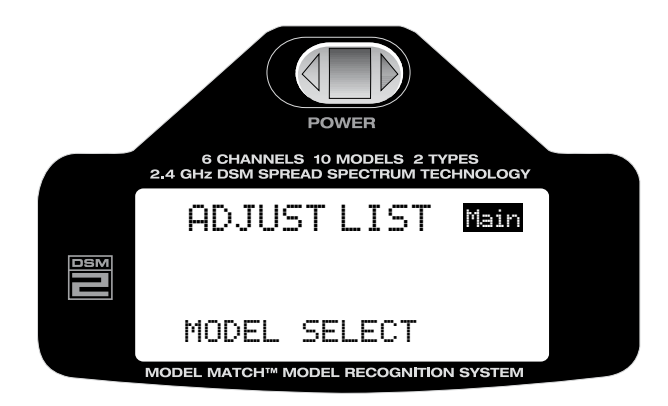

Mit der Roll-Funktion blättern Sie durch die Liste und wählen die gewünschte Funktion "Travel Adjust" aus.

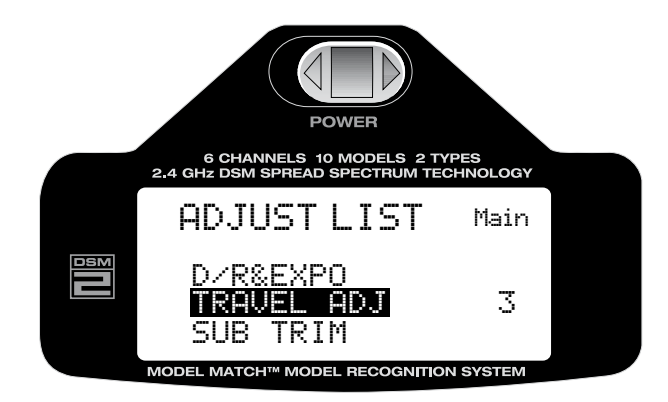

Durch Drücken der Taste aktivieren Sie die "Travel Adjust" Funktion

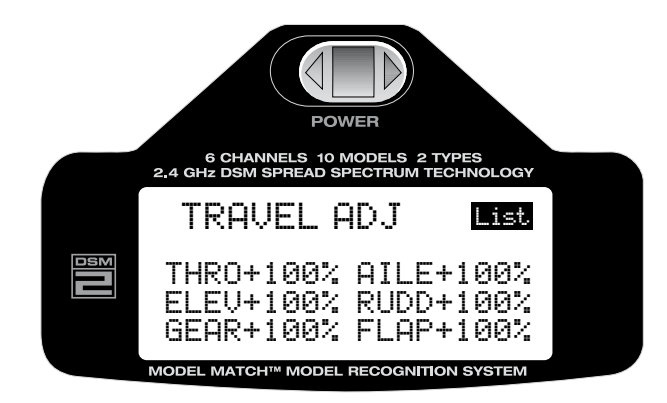

Bewegen Sie den entsprechenden Steuerknüppel oder Kanalschalter in die Position in der Sie den Weg einstellen möchten. Das kleine Pfeilsymbol in der Anzeige vor dem Einstellwert wechselt dabei zur besseren Kontrolle in die ausgewählte Richtung. Mit der Roll-Funktion der Roll-Drucktaste wählen Sie den Wert aus der verändert werden soll. Drücken der Taste und anschließendes Rollen verändert den Wert. Rollen nach links vermindert den Wert, Rollen nach rechts erhöht den Wert. Durch anschließendes Drücken der Taste wird der eingestellte Wert gespeichert.

#### **Die Einstellung der Grundfunktionen ist somit abgeschlossen, weitere Informationen zu Dual-Rate, Expo, Mischerfunktionen usw. finden Sie im ausführlichen Teil dieser Anleitung ab Seite 29.**

#### **Rückkehr zur Display Grundanzeige**

Aus der Auswahlliste der Programmierebene, oder den einzelnen Einstellungen gelangen Sie zur Display Grundanzeige zurück, in dem Sie, die Roll-Drucktaste länger als drei Sekunden gedrückt halten und dann loslassen.

Alternativ dazu können Sie mit der Roll-Funktion oben rechts im Display "List" und anschließend "Main" auswählen, durch anschließendes Drücken der Taste gelangen Sie zurück zur Display Grundanzeige. Durch Aus/Einschalten des Senders nach der Modellauswahl kehren Sie ebenfalls zur Display Grundanzeige zurück.

#### **Die Programmieranleitung bezieht sich auf einen Mode2 Sender (Gas links) Anordnung der Steuerelemente und Schalter des Senders**

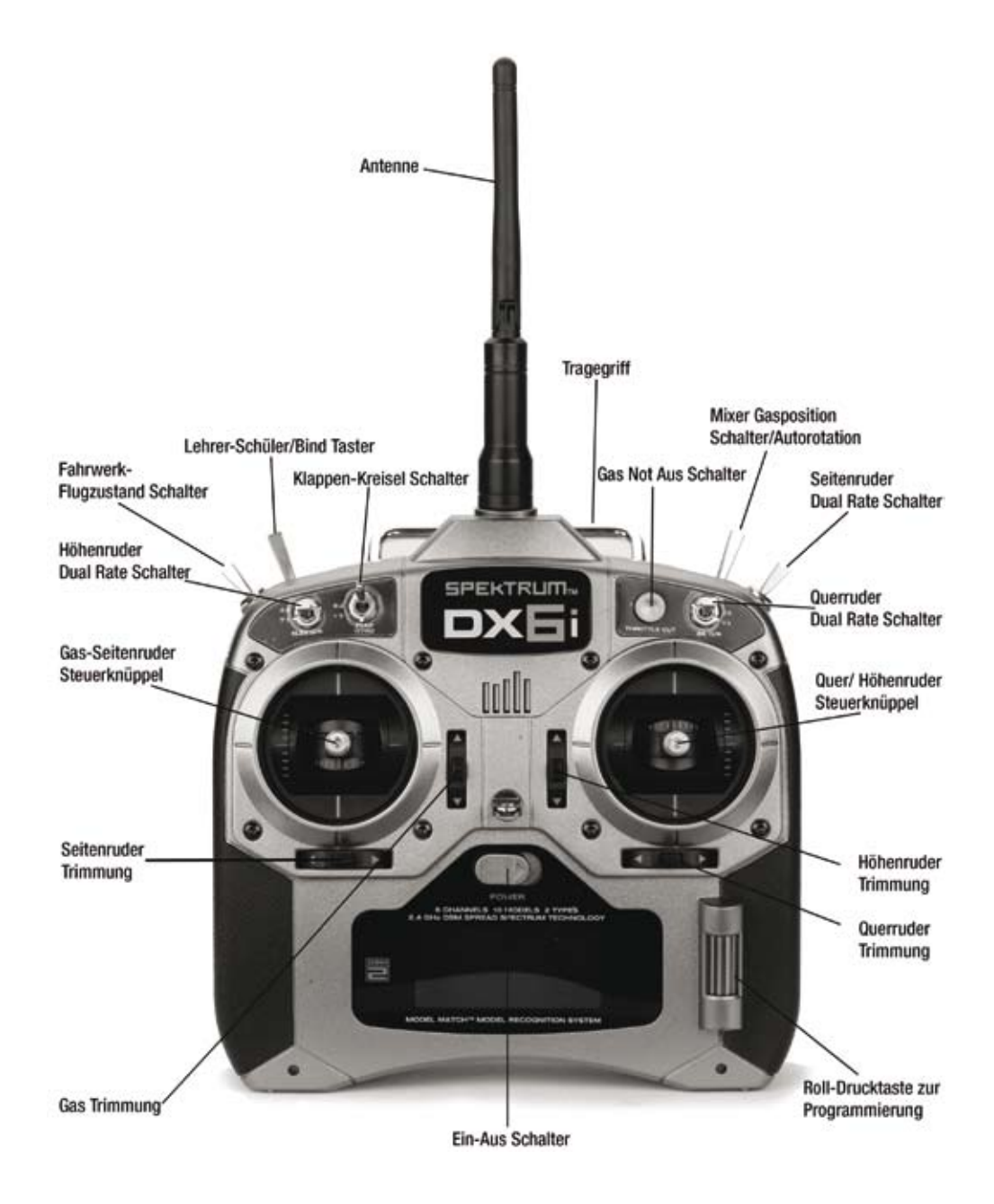

## **Allgemeine Informationen**

#### **Gas Trimmung**

Die Feineinstellung für das Gas erfolgt über die Gas Trimmung und ist nur bis Halbgas aktiv. Dadurch kann eine optimale Einstellung für den Leerlauf von Verbrennungsmotoren vorgenommen werden ohne die Vollgaseinstellung zu beeinflussen.

#### **Senderakku Alarm**

Wenn die Akkuspannung auf einen Wert von 4,3 Volt absinkt ertönt ein Alarmsignal und die Spannungsanzeige beginnt zu blinken. Sollte der Akku Alarm während des Flugbetriebes ertönen ist die Landung umgehend einzuleiten. Laden Sie den Akku umgehend mit einem geeigneten Ladegerät.

#### **Schüler Betrieb**

Der DX6i Sender ist vorbereitet für den Lehrer/Schüler Betrieb. Die DX6i kann als Lehrer- oder aber auch als Schülersender verwendet werden. Der Schalter für den Lehrer/Schüler Betrieb befindet sich am Sender oben links (Trainer). Die Buchse für das Lehrer/Schüler Kabel, befindet sich auf der Rückseite des Senders.

### **Lehrer Betrieb**

Jeder DX6i Sender kann als Lehrer Sender verwendet werden. Jedoch muss der Schülersender für das jeweilige Modell die gleiche Programmierung aufweisen.

(Servowegumkehr, Dual Rate, Mischfunktionen, Servowegeinstellung usw.)

#### **Schüler Betrieb (Standard)**

Wird der Sender als Schülersender in Verbindung mit einer anderen DX6i verwendet, müssen die Programmierungen für das jeweilige Modell vom Lehrer-Sender übernommen bzw. angeglichen werden. (Servowegumkehr, Dual Rate, Mischfunktionen, Servowegeinstellung usw.)

### **Programmierung mit der Roll-Drucktaste**

Die Roll-Drucktaste ist der "Schlüssel" um in die Programmierebene der Sender-Software zu gelangen. Mit diesem einen Bedienelement können alle möglichen Einstellungen vorgenommen werden, eine unkomplizierte und komfortable Lösung für den Alltag.

- Durch Drücken und rollen das gewünschte Programm auswählen und mit einem erneuten Druck auf die Taste öffnen.
- Durch rollen können die ausgewählten Werte verändert und an Ihre Bedürfnisse angepasst werden.

### **Display Ausgangsposition/Grundanzeige aktivieren**

Wird der Sender eingeschaltet zeigt das Display immer die gleiche Einstellung/Grundanzeige an, dies ist die Ausgangsposition für alle Programmierschritte und Einstellungen, so wie für den Betrieb der DX6i.

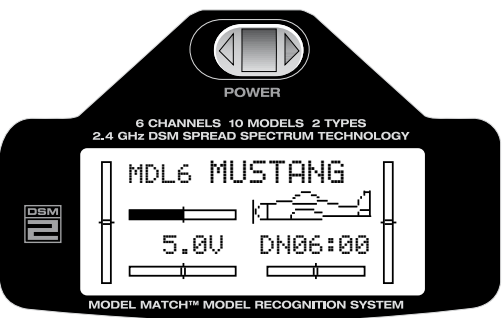

### **Rückkehr zur Display Grundanzeige**

Aus der Auswahlliste der Programmierebene, oder den einzelnen Einstellungen gelangen Sie zur Display Grundanzeige zurück, in dem Sie Roll-Drucktaste länger als drei Sekunden gedrückt halten und dann loslassen.

### **Aufrufen der Auswahlliste Einstellungen**

Um in die Programmierebene und zu den Einstellungen zu gelangen, die Roll-Drucktaste länger als drei Sekunden gedrückt halten und dann loslassen, mit der Rollfunktion das gewünschte Programm aus der Liste auswählen.

## **Setup List= Modell Grundeinstellungen**

Aufrufen der SETUP LIST bei eingeschaltetem Sender in der Display Grundanzeige. Drücken Sie die Roll-Drucktaste länger als drei (3) Sekunden.

#### **Adjust List= Programmiereinstellungen**

Aufrufen der ADJUST LIST bei eingeschaltetem Sender in der Display Grundanzeige. Drücken Sie die Roll-Drucktaste nur kurz und lassen Sie die Taste dann los. Setup List/Modell Grundeinstellungen

#### **SETUP LIST**

Die SETUP-LIST enthält die Programmierfunktionen, die für die Grundeinstellung der Modelle verwendet werden (d.h. Modelltyp, Servowegumkehr, Modellname usw.).

Mit Auswahl der SETUP-Liste werden alle Grundeinstellungen für Flächen- und Helikopter Modelle vorgenommen. Die Auswahl umfasst folgende Einstellungen:

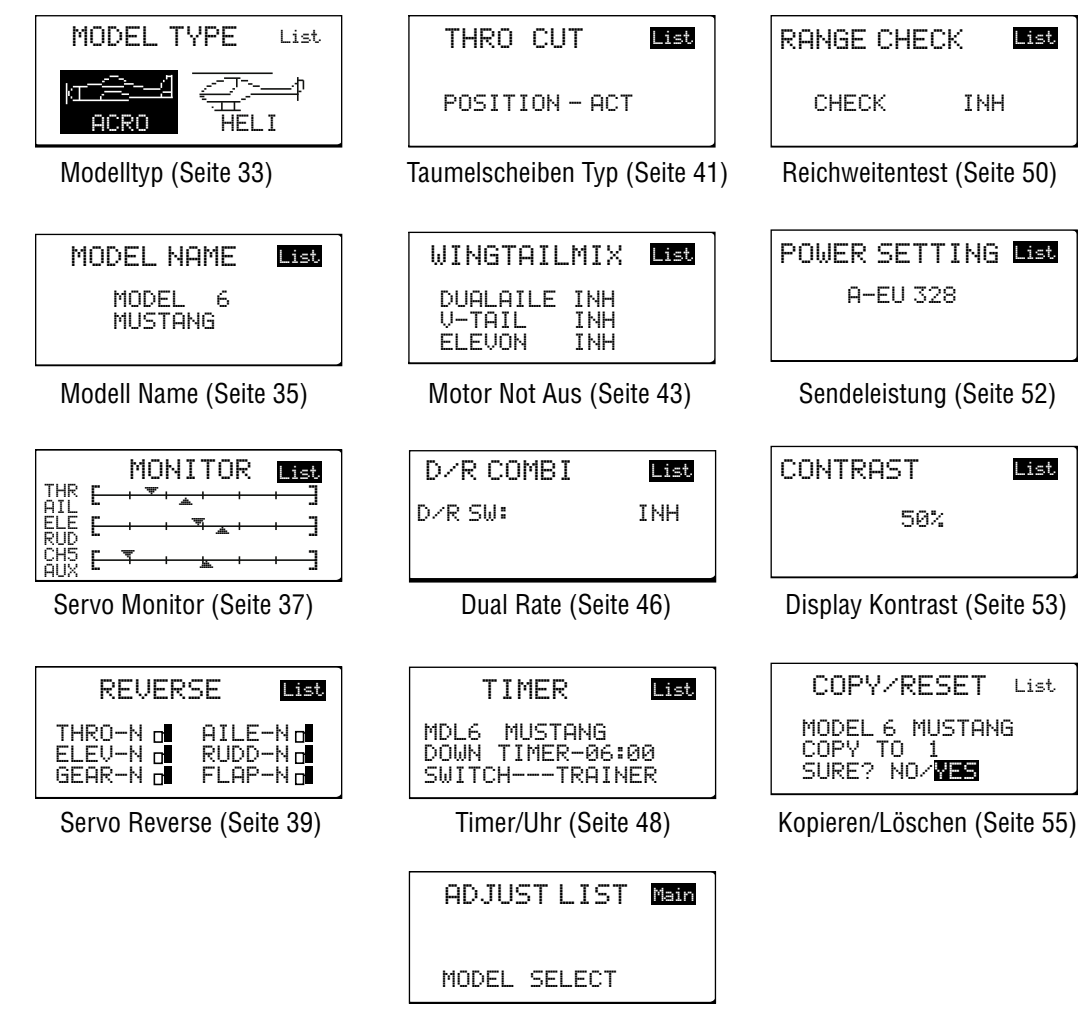

Auswahl Programmeinstellungen (Seite 58

## **Liste der Grundeinstellungen auswählen**

Um in den Programmier-Modus und zu den Einstellungen zu gelangen, drücken Sie die Roll-Drucktaste während Sie den Sender einschalten, auf dem Display erscheint die "SETUP LIST Anzeige. Mit der Roll- Funktion können Sie jetzt durch die Auswahlliste (SETUP LIST) blättern.

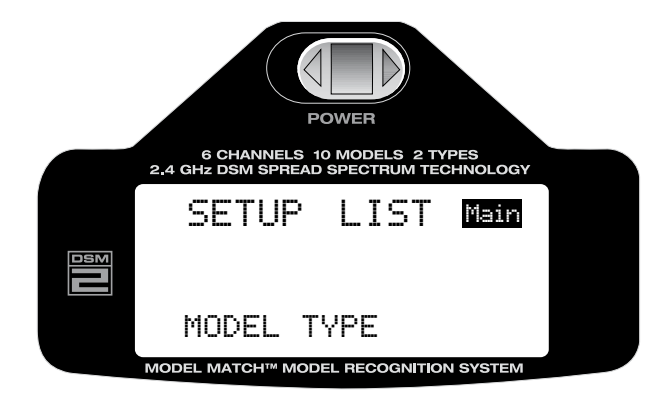

Alternativ dazu können Sie auch bei bereits eingeschaltetem Sender und der Display Grundanzeige, durch Drücken der Roll-Drucktaste in den Programmier Modus gelangen. Mit der Roll- Funktion können Sie jetzt durch die Auswahlliste (SETUP LIST) blättern.

#### **Verlassen der Programmierebene**

Um die Programmierebene zu verlassen und zur Display Grundanzeige zurückzukehren, halten Sie die Roll-Drucktaste länger als drei Sekunden gedrückt. Die Taste wieder frei geben, die Display Anzeige wechselt in die Grundanzeige. Sie können auch über die Rollfunktion der Roll-Drucktaste blättern bis oben rechts im Display "Main" erscheint und dann durch Drücken der Taste zur Display Grundanzeige zurückkehren, oder den Sender "Aus" und wieder "Ein" schalten.

## **Funktion Modell Typ**

Die DX6i unterscheidet zwischen zwei Programmierarten: Flugzeug und Helikopter. Die DX6i kann Daten und Einstellungen für 10 verschiedene Modelle speichern. Dabei werden alle modellspezifischen Einstellungen für jedes Modell im Modellspeicher abgelegt.

#### **Einstellung Modell Typ**

Um in den Programmier-Modus und zu den Einstellungen zu gelangen, drücken Sie die Roll-Drucktaste während Sie den Sender einschalten. Wenn die Auswahlliste (SETUP LIST) auf dem Display erscheint, lassen Sie die Roll-Drucktaste los.

Alternativ dazu können Sie auch bei bereits eingeschaltetem Sender und der Display Grundanzeige, durch Drücken der Roll-Drucktaste (< 3Sekunden) in den Programmier Modus gelangen. Mit der Roll- Funktion können Sie jetzt durch die Auswahlliste (SETUP LIST) blättern.

Mit der Roll Funktion blättern bis "Modell Typ" unten im Display erscheint.

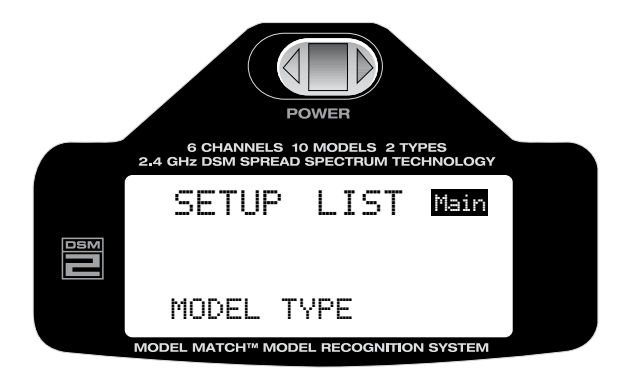

Durch Drücken der Roll-Drucktaste die Funktion "Modell Typ" aktivieren.

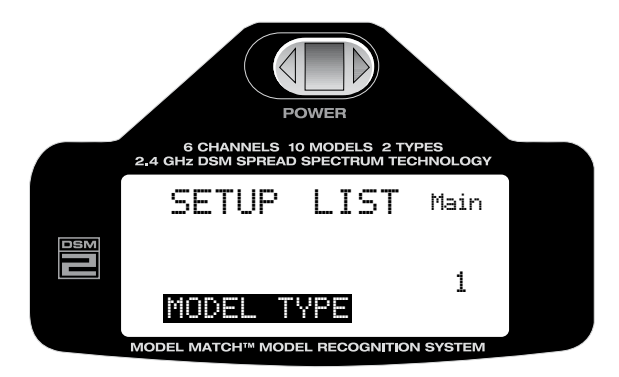

## **Modell Typ auswählen**

Mit der Roll Funktion (ACRO) Flugmodell oder (HELI) Helikopter auswählen und durch Drücken auf die Roll-Drucktaste auswählen/aktivieren. Die getroffene Auswahl wird im Modellspeicher abgespeichert. Bitte beachten Sie, dass wenn Sie, einen bereits gespeicherten Modelltyp wechseln (z.B. von Heli auf Acro), alle bisher zu diesem Modell gespeicherten Einstellungen auf die Grundeinstellungen des Auslieferungszustandes zurück gesetzt werden und neu programmiert werden müssen.

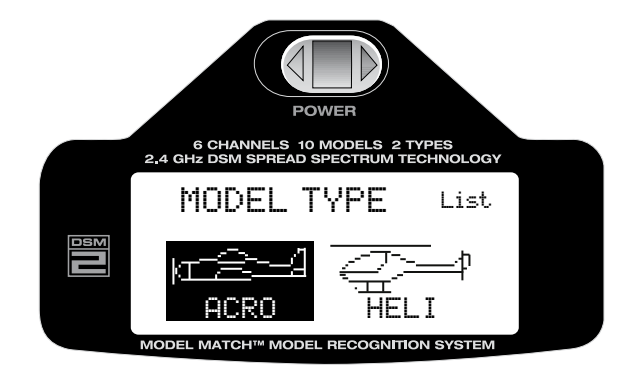

### **Rückkehr zur Display Grundanzeige**

Aus der Auswahlliste der Programmierebene, oder den einzelnen Einstellungen gelangen Sie zur Display Grundanzeige zurück, in dem Sie die Roll-Drucktaste länger als drei Sekunden gedrückt halten und dann loslassen.

#### **Rückkehr zur Auswahlliste der Einstellungen**

Um zur Auswahlliste (SETUP LIST) der Einstellungen zurückzukehren blättern Sie mit der Rollfunktion der Roll-Drucktaste nach rechts oben zu "List". Durch Drücken der Roll-Drucktaste aktivieren Sie die Auswahlliste (SETUP LIST) die dann wieder auf dem Display erscheint und die nächste Auswahl ermöglicht.

## **Funktion Modellname**

Die Funktion "Modellname" (MODEL NAME) ermöglicht es jedem Modell einen Namen zuzuordnen und erleichtert damit die Auswahl des gewünschten Modells aus dem Modellspeicher. Der Name des ausgewählten Modells wird dann in der Grundanzeige des Displays angezeigt. Es können acht Buchstaben oder Zahlen je Modell eingegeben und angezeigt werden.

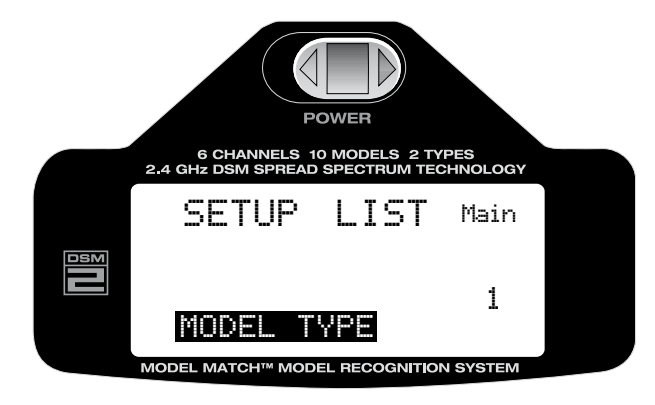

#### **Funktion Modellname auswählen**

Um in den Programmier Modus und zu den Einstellungen zu gelangen, drücken Sie die Roll-Drucktaste während Sie den Sender einschalten. Wenn die Auswahlliste auf dem Display erscheint, lassen Sie die Roll-Drucktaste los.

Alternativ dazu können Sie auch bei bereits eingeschaltetem Sender in der Display Grundanzeige, durch Drücken der Roll-Drucktaste in den Programmier Modus (SETUP LIST) gelangen. Mit der Roll- Funktion können Sie jetzt durch die Auswahlliste (SETUP LIST) blättern.

Mit der Roll-Funktion blättern bis "MODEL NAME" unten im Display erscheint.

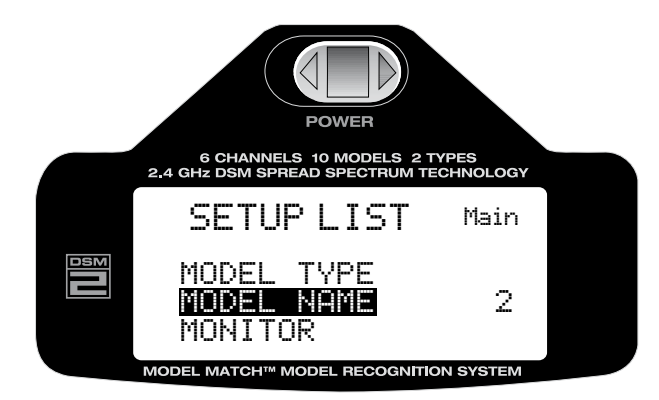

## **Modellnamen eingeben**

Durch Drücken der Roll-Drucktaste die Funktion "MODEL NAME" aktivieren.

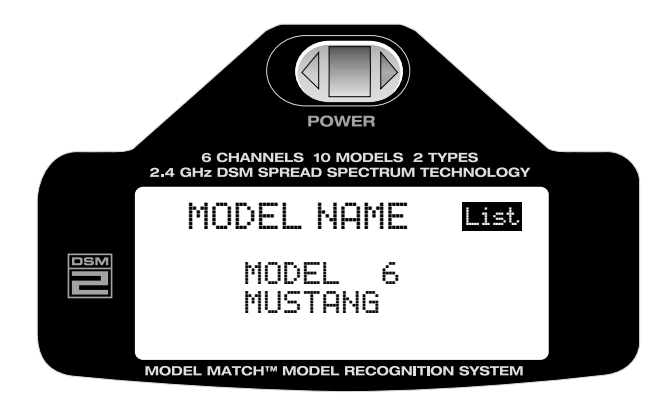

Mit der Roll-Funktion der Roll-Drucktaste die Position im Buchstabenblock auswählen die durch einen anderen Buchstaben oder eine Ziffer ersetzt werden soll. Durch Drücken der Roll-Drucktaste wird diese Position aktiviert (Pfeilsymbol) und Sie können mit der Roll-Funktion durch die Buchstaben- und Ziffernauswahl blättern. Mit einem erneuten Druck auf die Roll-Drucktaste speichern Sie das ausgewählte Zeichen auf dieser Position. Wiederholen Sie diesen Vorgang bis alle Buchstaben oder Ziffern eingegeben sind und bestätigen Sie zum Anschluss mit "OK"

#### **Rückkehr zur Display Grundanzeige**

Aus der Auswahlliste der Programmierebene, oder den einzelnen Einstellungen gelangen Sie zur Display Grundanzeige zurück, in dem Sie die Roll-Drucktaste länger als drei Sekunden gedrückt halten und dann loslassen.

#### **Rückkehr zur Auswahlliste der Einstellungen**

Um zur Auswahlliste (SETUP LIST) der Einstellungen zurückzukehren blättern Sie mit der Rollfunktion der Roll-Drucktaste nach rechts oben zu "List". Durch Drücken der Roll-Drucktaste aktivieren Sie die Auswahlliste (SETUP LIST) die dann wieder auf dem Display erscheint und die nächste Auswahl ermöglicht.
## **Servo Monitor**

Der Servomonitor dient als nützliches Kontrollwerkzeug wenn Sie Ihren DX6i Sender programmieren. Er zeigt Servobewegung und Richtung der unterschiedlichen Funktionen und verschiedenen Schalterstellungen so wie Mischfunktionen an.

#### **Servo Monitor aktivieren**

Um in den Programmier Modus "MONITOR" der "SETUP LIST" und zu den Einstellungen zu gelangen, drücken Sie die Roll-Drucktaste während Sie den Sender einschalten. Mit der Roll-Funktion der Roll-Drucktaste "MONITOR" aus der Liste auswählen.

Alternativ dazu können Sie auch bei bereits eingeschaltetem Sender in der Display Grundanzeige, durch Drücken der Roll-Drucktaste in den Programmier-Modus der "SETUP LIST" gelangen.

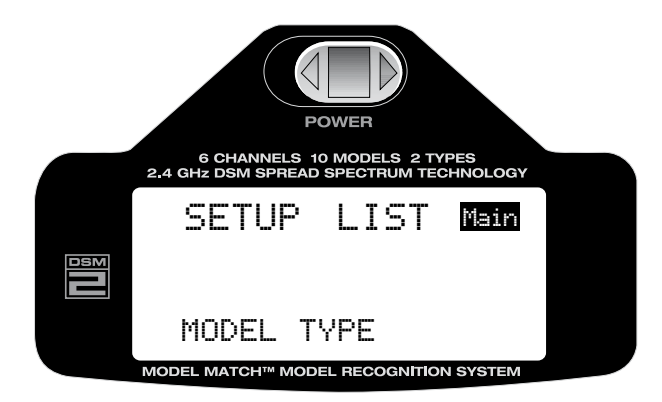

Mit der Roll-Funktion der Roll-Drucktaste aus der "SETUP LIST" den Servo Monitor auswählen.

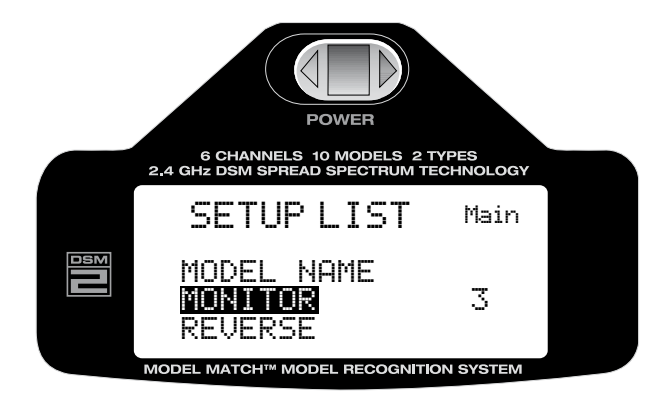

Durch Drücken der Roll-Drucktaste den Servo Monitor aktivieren. Durch Bewegen der Steuerknüppel und Schalter können Sie nun die Funktion der Servoausgänge kontrollieren.

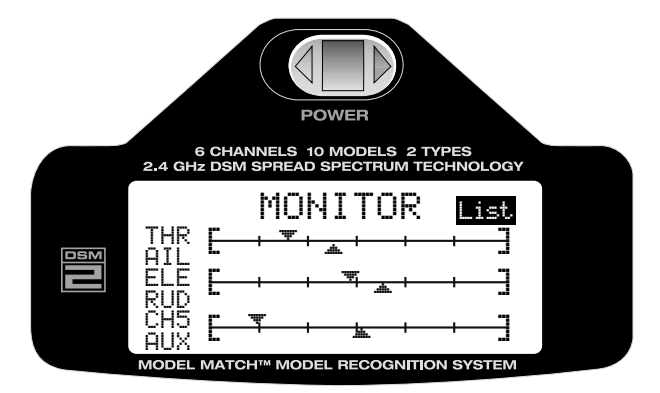

### **Rückkehr zur Display Grundanzeige**

Aus der Auswahlliste der Programmierebene, oder den einzelnen Einstellungen gelangen Sie zur Display Grundanzeige zurück, in dem Sie Roll-Drucktaste länger als drei Sekunden gedrückt halten und dann loslassen.

### **Rückkehr zur Auswahlliste der Einstellungen**

Um zur Auswahlliste (SETUP LIST) der Einstellungen zurückzukehren blättern Sie mit der Roll-Funktion der Roll-Drucktaste nach rechts oben zu "List". Durch Drücken der Roll-Drucktaste aktivieren Sie die Auswahlliste (SETUP LIST) die dann wieder auf dem Display erscheint und die nächste Auswahl ermöglicht.

### **Servo-Richtungsumkehr**

Die Servo-Richtungsumkehr ermöglicht es die Drehrichtung der Servos für alle sechs Kanäle umzukehren (REVERSE). Somit ist es möglich die Drehrichtung der Servos an die jeweiligen Bedürfnisse im Modell anzupassen.

#### **Servo-Richtungsumkehr aktivieren**

Um in den Programmier Modus (REVERSE) und zu den Einstellungen zu gelangen, drücken Sie die Roll-Drucktaste während Sie den Sender einschalten. Mit der Roll-Funktion der Roll-Drucktaste "REVERSE" aus der Liste auswählen.

**Alternativ** dazu können Sie auch bei bereits eingeschaltetem Sender in der Display Grundanzeige, durch drücken der Roll-Drucktaste in den Programmier Modus der "SETUP LIST" gelangen. Mit der Roll Funktion der Roll-Drucktaste aus der Liste "REVERSE" auswählen.

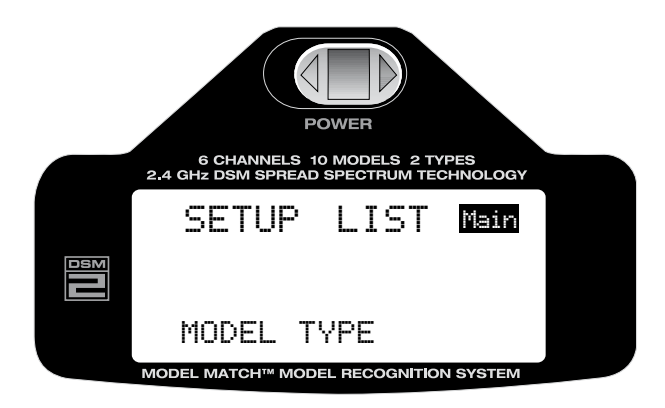

Mit der Roll-Funktion der Roll-Drucktaste aus der "SETUP LIST" die Servo- Richtungsumkehr (REVERSE) auswählen.

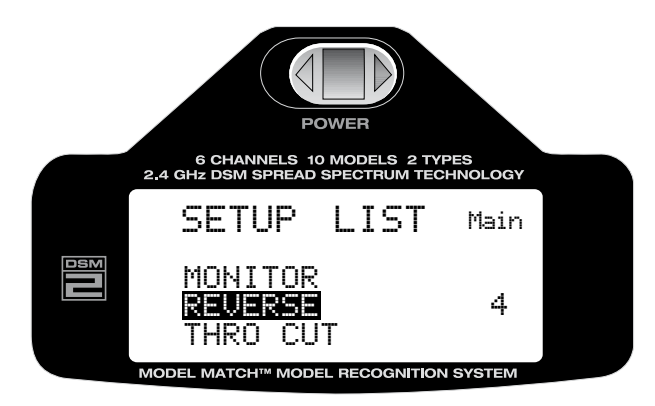

Durch Drücken der Taste die "REVERSE" Funktion aktivieren.

# **Servo Drehrichtung umkehren**

Mit der Roll-Funktion der Roll-Drucktaste den gewünschten Servo-Kanal auswählen. Durch Drücken auf die Taste wird der ausgewählte Kanal aktiviert.

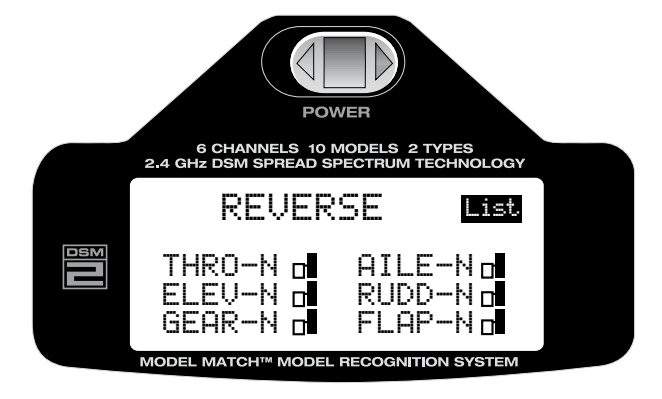

Wenn der gewünschte Kanal ausgewählt ist, kann mit der Roll-Funktion die Drehrichtung umgekehrt werden (N=Normal, R=Reverse).

- THRO: Gas
- AILE: Querruder/Roll
- ELEV: Höhenruder/Nick
- RUDD: Seitenruder/Kreisel
- GYRO: Kreisel/Fahrwerk
- PITC: Pitch

Wenn die Drehrichtung ausgewählt wurde drücken Sie die Roll-Drucktaste um die Programmierung abzuschließen.

#### **Rückkehr zur Display Grundanzeige**

Aus der Auswahlliste der Programmierebene, oder den einzelnen Einstellungen gelangen Sie zur Display Grundanzeige zurück, in dem Sie Roll-Drucktaste länger als drei Sekunden gedrückt halten und dann loslassen.

### **Rückkehr zur Auswahlliste der Einstellungen**

Um zur Auswahlliste (SETUP LIST) der Einstellungen zurückzukehren blättern Sie mit der Rollfunktion der Roll-Drucktaste nach rechts oben zu "List". Durch Drücken der Roll-Drucktaste aktivieren Sie die Auswahlliste (SETUP LIST) die dann wieder auf dem Display erscheint und die nächste Auswahl ermöglicht.

## **Motor Not Aus**

Die DX6i verfügt über eine "Motor Not Aus" Funktion (Throttle Cut) Wenn die Not Aus Taste gedrückt wird , wird die Gas Funktion in eine vorprogrammierte Position gefahren (Leerlauf oder abstellen). Diese Funktion ermöglicht ein sicheres Abschalten des Motors in gefährlichen Situationen, oder ein bequemes Abstellen des Motors ohne dabei die Trimmung betätigen zu müssen.

### **Motor Not Aus aktivieren**

Um in den Programmier Modus (Throttle Cut) und zu den Einstellungen zu gelangen, drücken Sie die Roll-Drucktaste während Sie den Sender einschalten. Mit der Roll-Funktion der Roll-Drucktaste aus der Liste "THRO CUT" auswählen.

Alternativ dazu können Sie auch bei bereits eingeschaltetem Sender in der Display Grundanzeige, durch drücken der Roll-Drucktaste (< 3 Sekunden) in den Programmier Modus (SETUP LIST) gelangen. Mit der Roll-Funktion der Roll-Drucktaste aus der Liste "THRO CUT" auswählen.

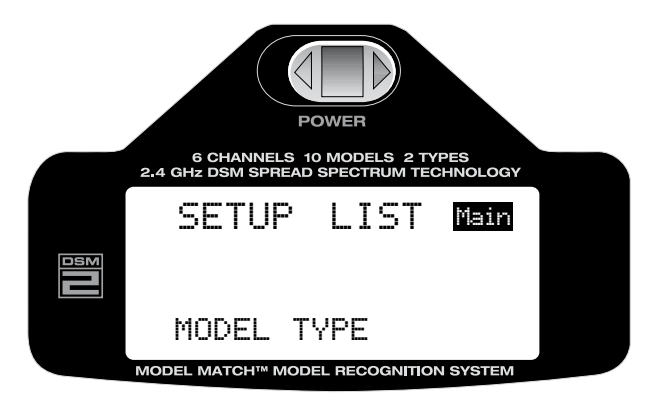

Mit der Roll-Funktion der Roll-Drucktaste aus der Liste "THRO CUT" auswählen.

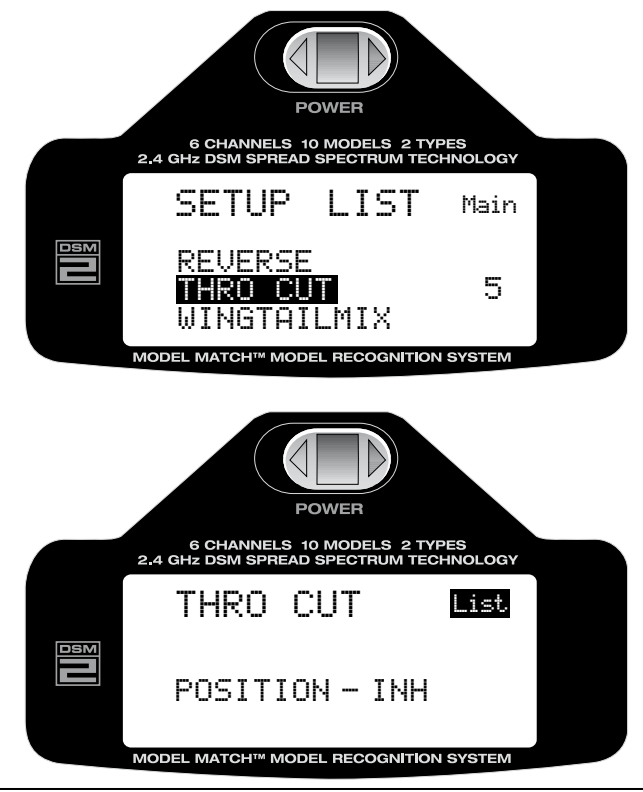

## **Motor Not Aus programmieren**

Mit der Roll-Funktion der Roll-Drucktaste blättern Sie zu (INH) deaktivieren, oder (ACT) aktivieren und wählen mit einem Druck auf die Taste die gewünschte Einstellung. Bringen Sie dabei den Gasknüppel in die Position die bei Betätigung der "Not Aus Taste" eingenommen werden soll.

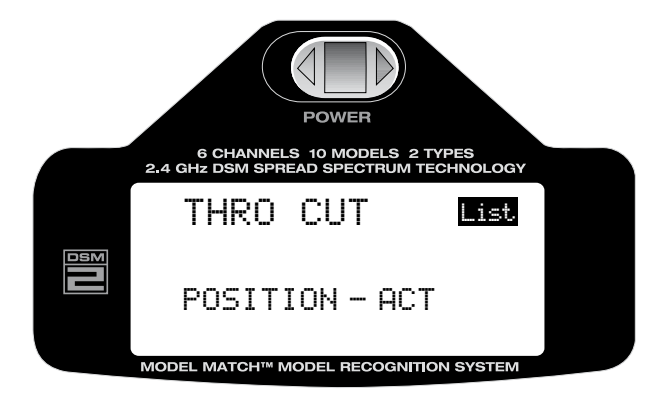

### **Rückkehr zur Display Grundanzeige**

Aus der Auswahlliste der Programmierebene, oder den einzelnen Einstellungen gelangen Sie zur Display Grundanzeige zurück, in dem Sie Roll-Drucktaste länger als drei Sekunden gedrückt halten und dann loslassen.

### **Rückkehr zur Auswahlliste der Einstellungen**

Um zur Auswahlliste (SETUP LIST) der Einstellungen zurückzukehren blättern Sie mit der Roll Funktion der Roll-Drucktaste nach rechts oben zu "LIST". Durch Drücken der Roll-Drucktaste aktivieren Sie die Auswahlliste (SETUP LIST) die dann wieder auf dem Display erscheint und die nächste Auswahl ermöglicht.

# **Flächen/Leitwerk Mischer**

Die DX6i ermöglicht die Auswahl zwischen drei Flächenmodell-Typen: Normal, Wölbklappen und Delta. Zusätzlich zu den Flächenmodell-Typen steht auch ein V-Leitwerk Mischer auf dem Display zur Verfügung.

#### **Normal Flächen-Typ**

Wenn die Funktionen Wölbklappen und Delta nicht aktiviert sind (INH), wird der Flügel-Typ "Normal" im Display angezeigt. Verwenden Sie diesen Flächen-Typ für Flugmodelle mit nur einem Querruder- Servo für beide Querruder. Flächen-Typ "Normal" ist die vorgewählte Grundeinstellung der DX6i.

Wenn der V-Leitwerk-Mischer nicht aktiv ist (INH) steht nur die normale Ansteuerung des Leitwerks über Seiten- und Höhenruder zur Verfügung.

### **Wölbklappen Flächen-Typ**

Die Auswahl Wölbklappen Flächen-Typ wird für Flugmodelle verwendet in denen jedes Querruder über ein Servo angesteuert wird. Das ermöglicht z.B. das die Querruder als Spoiler/Bremsklappen nach oben gestellt werden können. Für Jedes Querruder kann unabhängig vom anderen der Weg nach oben und unten, sowie die Neutralposition exakt eingestellt werden. Eine Differenzierung eines jeden Querruders kann ebenfalls eingestellt werden.

### **V-Leitwerk-Typ**

Die V-Leitwerk Auswahl kombiniert die Funktionen Höhen- und Seitenruder bei Modellen die mit einem V-Leitwerk ausgerüstet sind. Dabei können die zusammengefassten Funktionen und deren Wege exakt nach oben und unten eingestellt und auch z.B. Dual Rate Funktionen zugeordnet werden.

#### **Delta Flächen-Typ**

Die Auswahl Delta Flächen-Typ kombiniert die Funktionen Querruder und Höhenruder miteinander und wird zur Steuerung für Flugmodelle ohne Leitwerk verwendet. Dabei können die zusammengefassten Funktionen und deren Wege exakt nach oben und unten eingestellt und auch z.B. Dual Rate Funktionen zugeordnet werden.

### **Flächen/Leitwerk Mischer aktivieren**

Um in den Programmier-Modus und zu den Einstellungen für den Flächen/Leitwerk Mischer zu gelangen, drücken Sie die Roll-Drucktaste während Sie den Sender einschalten, auf dem Display erscheint die "SETUP LIST Anzeige. Mit der Roll- Funktion können Sie jetzt durch die Auswahlliste (SETUP LIST) blättern.

**Alternativ** dazu können Sie auch bei bereits eingeschaltetem Sender und der Display Grundanzeige, durch Drücken der Roll-Drucktaste in den Programmier Modus gelangen. Mit der Roll- Funktion können Sie jetzt durch die Auswahlliste (SETUP LIST) blättern.

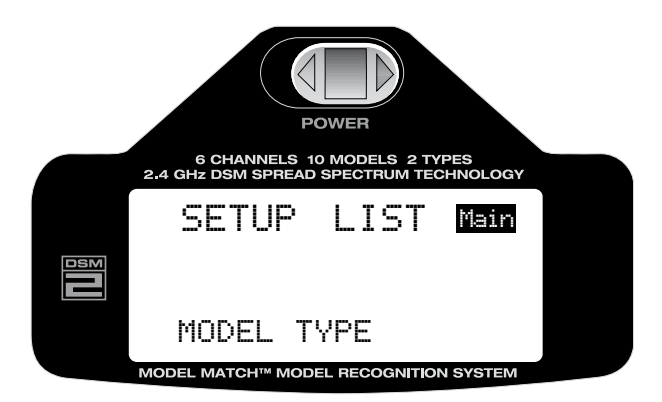

Mit der Roll Funktion blättern bis "WINGTAILMIX" unten im Display erscheint.

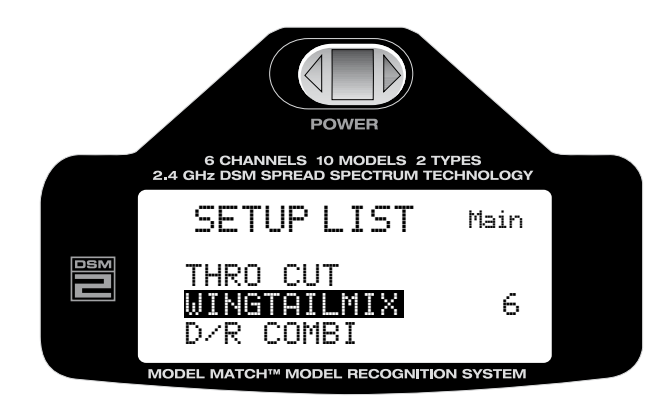

Durch Drücken der Roll-Drucktaste die Funktion "WINGTAILMIX" aktivieren.

## **Flächen/Leitwerk-Typ auswählen**

Mit der Roll-Funktion der Roll-Drucktaste den gewünschten Flächen/Leitwerk-Typ auswählen auswählen. Durch Drücken auf die Taste wird der ausgewählte Typ aktiviert.

Mit der Roll-Funktion der Roll-Drucktaste blättern Sie zu (INH) deaktivieren, oder (ACT) aktivieren und wählen mit einem Druck auf die Taste die gewünschte Einstellung.

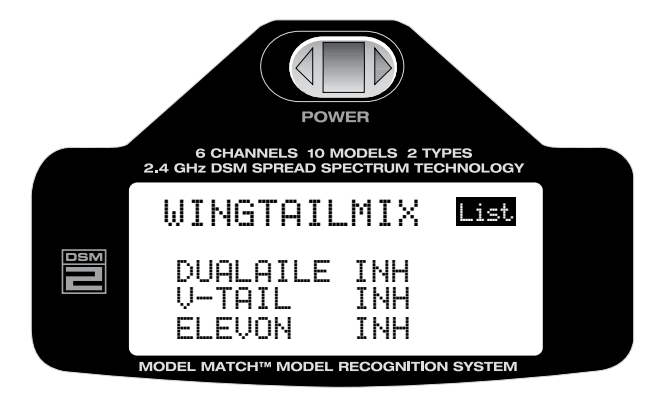

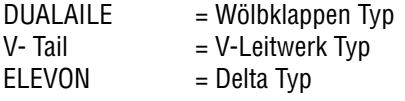

**Achtung:** Wenn Wölbklappen-Typ oder Delta-Typ ausgewählt wird kann die Weg- und Neutralpunkt Einstellung für jedes Servo extra eingestellt werden. Eine Aktivierung der Dual Rate Funktion reduziert automatisch die Ausschläge für beide Servos/Ruder, um den Wert, den Sie bei der Programmierung vorgeben. Ebenso kann eine Querruder Differenzierung eingestellt werden.

## **Rückkehr zur Display Grundanzeige**

Aus der Auswahlliste der Programmierebene, oder den einzelnen Einstellungen gelangen Sie zur Display Grundanzeige zurück, in dem Sie Roll-Drucktaste länger als drei Sekunden gedrückt halten und dann loslassen.

## **Rückkehr zur Auswahlliste der Einstellungen**

Um zur Auswahlliste (SETUP LIST) der Einstellungen zurückzukehren blättern Sie mit der Roll Funktion der Roll-Drucktaste nach rechts oben zu "LIST". Durch Drücken der Roll-Drucktaste aktivieren Sie die Auswahlliste (SETUP LIST) die dann wieder auf dem Display erscheint und die nächste Auswahl ermöglicht.

## **Wölbklappen, V-Leitwerk, Delta Typ Servozuordnung am Empfänger**

- AILE= Querruder Servo Steckplatz (rechtes Querruder)
- AUX1= Querruder Servo Steckplatz (linkes Querruder)

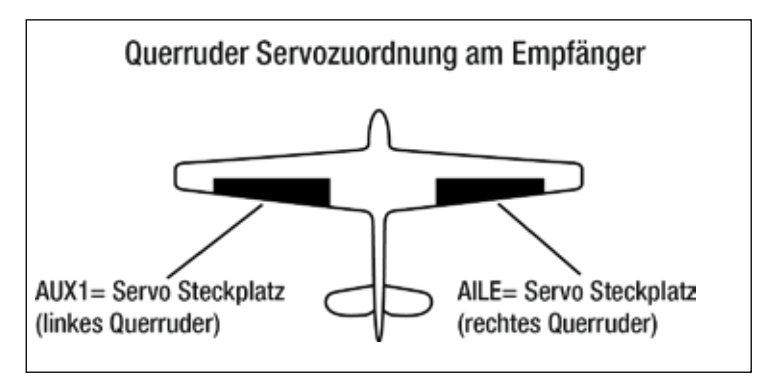

- RUDD= Seitenruder Servo Steckplatz (rechtes VLW Ruder)
- ELEV= Höhenruder Servo Steckplatz (linkes VLW Ruder)

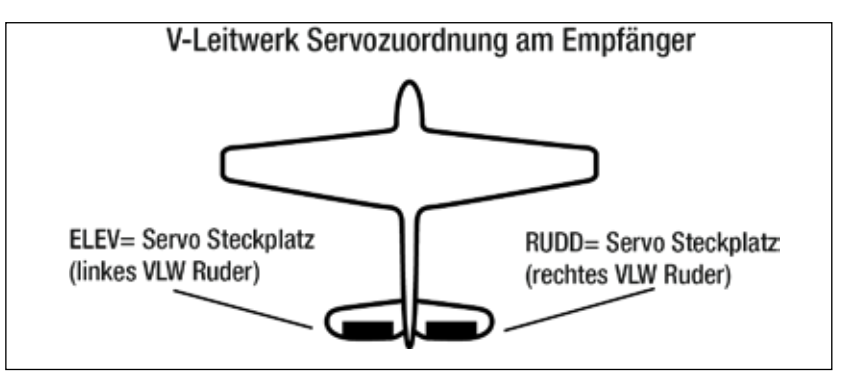

- ELEV= Höhenruder Servo Steckplatz (rechtes Querruder)
- AILE= Querruder Servo Steckplatz (linkes Querruder)

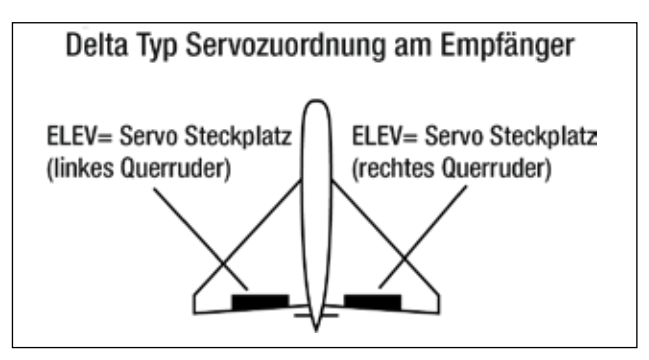

# **Dual Rate Kombinationsschalter Zuweisen**

Die "Dual Rate COMBI Switch" Schalterauswahlfunktion erlaubt Ihnen die "Dual Rate" und "Exponentialwerte" durch verschiedene Schalter auszuwählen (Querruder, Höhenruder und Seitenruder Dual Rate Schalter), oder vorzugsweise auf einem einzelnen Schalter zu kombinieren.

## **Dual Rate Combi Switch aktivieren**

Um in den Programmier Modus D/R COMBI und zu den Einstellungen zu gelangen, drücken Sie die Roll-Drucktaste während Sie den Sender einschalten. Mit der Roll-Funktion der Roll-Drucktaste aus der Liste "D/R COMBI" auswählen.

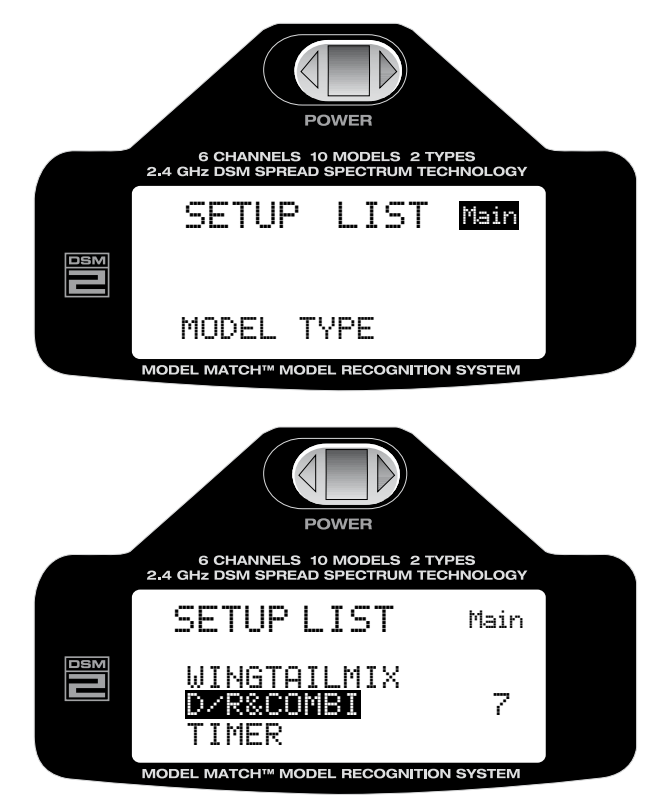

Um die "Dual Rate Combi" Funktion zu aktivieren, blättern Sie mit der Roll-Funktion der Roll-Drucktaste zur Anzeige D/R Combi in der Liste und aktivieren diese durch einen Druck auf die Taste.

Mit der Roll-Funktion wählen Sie "INH" aus und aktivieren die Funktion durch einen Druck auf die Taste. Wählen Sie jetzt mit der Roll-Funktion (AILE) Querruder, (ELEV) Höhenruder, (RUDD) Seitenruder oder (FM) Flugphasenschalter aus. Bitte beachten Sie hierzu auch die Anleitung auf Seite 109 für Modellspezifische Einstellungen.

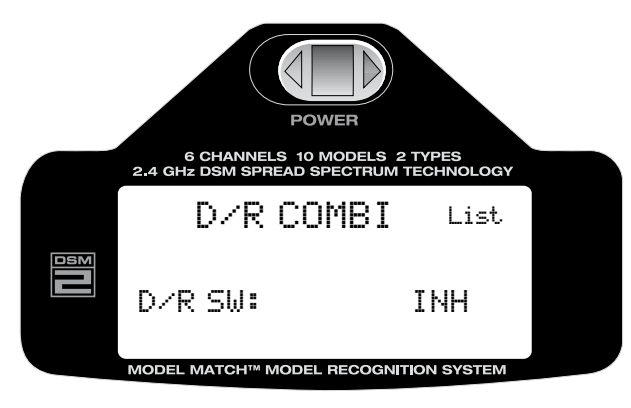

**Achtung**: Wenn (INH) deaktivieren gewählt wurde, wird die Funktion von Dual Rate und Expo für Quer-Höhen- und Seitenruder von den jeweils zugeordneten Schaltern auf dem Sender übernommen.

#### **Rückkehr zur Display Grundanzeige**

Aus der Auswahlliste der Programmierebene, oder den einzelnen Einstellungen gelangen Sie zur Display Grundanzeige zurück, in dem Sie Roll-Drucktaste länger als drei Sekunden gedrückt halten und dann loslassen.

### **Rückkehr zur Auswahlliste der Einstellungen**

Um zur Auswahlliste (SETUP LIST) der Einstellungen zurückzukehren blättern Sie mit der Roll Funktion der Roll-Drucktaste nach rechts oben zu "List". Durch Drücken der Roll-Drucktaste aktivieren Sie die Auswahlliste (SETUP LIST) die dann wieder auf dem Display erscheint und die nächste Auswahl ermöglicht.

# **Timer/Zeitmessung, Uhr**

Die DX6i ist mit einer Timer Funktion ausgestattet die direkt auf dem Display angezeigt wird. Die Einstellung erfolgt in Minuten- und zehn- bzw. Sekunden Schritten. Es stehen zwei Funktionen zur Auswahl:

### **Countdown Timer:**

Hier wird von einem einstellbaren Wert, bis max. 59 Minuten und 59 Sekunden, nach unten gezählt. Es ertönt alle 60 Sekunden ein Signalton. Nach Ablauf der Zeit ertönen in kurzen Abständen je fünf Signaltöne. Der Timer zählt dann in die "plus" Richtung weiter.

### **Timer Uhr:**

Hier wird der Timer bei 0 Minuten und 0 Sekunden gestartet und die bereits verstrichene Zeit bis max. 59 Minuten und 59 Sekunden angezeigt. Der Wert für den Beginn der Zeitmessung kann ausgewählt werden, empfohlen wird bei 00:00 mit der Zeitmessung zu beginnen. Nur wenn die Funktion Timer aktiviert und Programmiert wurde erscheint diese auf dem Display.

#### **Folgende Schalter können für die Bedienung des Timers programmiert werden:**

Lehrer/Schüler (TRAINER) Schalter mit Funktion Start, Stop und (RESET) Uhr zurückstellen. Motor Not Aus (THROTTLE CUT) mit Funktion Start, Stop und (RESET) Uhr zurückstellen.

Achtung: Um den Timer zu "resetten", muss der vorher ausgewählte Schalter länger als drei Sekunden gedrückt werden.

## **Funktion der Uhr auswählen**

Um in den Programmier Modus (Timer) und zu den Einstellungen zu gelangen, drücken Sie die Roll-Drucktaste während Sie den Sender einschalten. Mit der Roll-Funktion der Roll-Drucktaste durch die Liste der Einstellungen (Adjust List) blättern und die Auswahlliste (SETUP LIST) im Display auswählen und durch Drücken der Taste aktivieren. Mit der Roll-Funktion "Uhr" (Timer) auswählen und durch Drücken der Taste aktivieren. Mit der Roll-Funktion "Up oder Down" auswählen und durch Drücken der Taste aktivieren. Mit der Roll-Funktion können Sie jetzt zwischen "Up oder Down" auswählen (Up= von "0" hochzählen, Down= von einem eingestellten Wert nach unten zählen (Countdown). Mit Drücken der Taste speichern Sie Ihre Auswahl. Mit der Roll-Funktion der Roll-Drucktaste blättern Sie weiter zur Einstellung der Zeit, sowie zur Schalterauswahl für die Steuerung der Uhr.

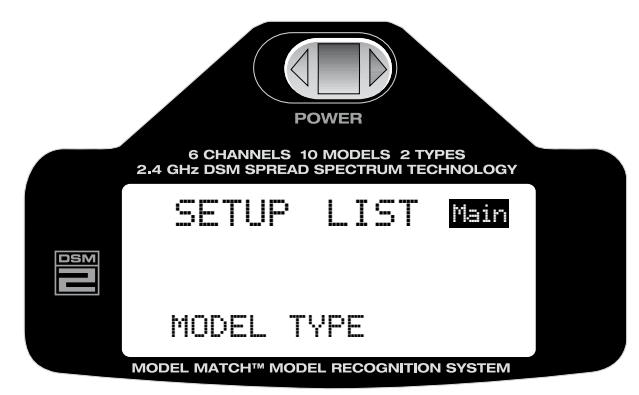

Alternativ dazu können Sie auch bei bereits eingeschaltetem Sender in der Display Grundanzeige, durch drücken der Roll-Drucktaste in den Programmier-Modus gelangen. Mit der Roll-Funktion der Roll-Drucktaste durch die Liste der Programmeinstellungen (Adjust List) blättern und die Auswahlliste (SETUP LIST) im Display auswählen und durch Drücken der Taste aktivieren. Mit der Roll-Funktion "Uhr" (Timer) auswählen und durch Drücken der Taste aktivieren. Mit der Rollfunktion "Up oder Down" auswählen und durch Drücken der Taste aktivieren. Mit der Rollfunktion können sie jetzt zwischen "Up oder Down" auswählen (Up= von 0 hochzählen, Down= von einem eingestellten Wert nach unten zählen (Countdown) Durch Drücken der Taste speichern Sie Ihre Auswahl. Mit der Roll-Funktion der Roll-Drucktaste blättern Sie weiter zur Einstellung der Zeit, sowie zur Schalterauswahl für die Bedienung der Uhr.

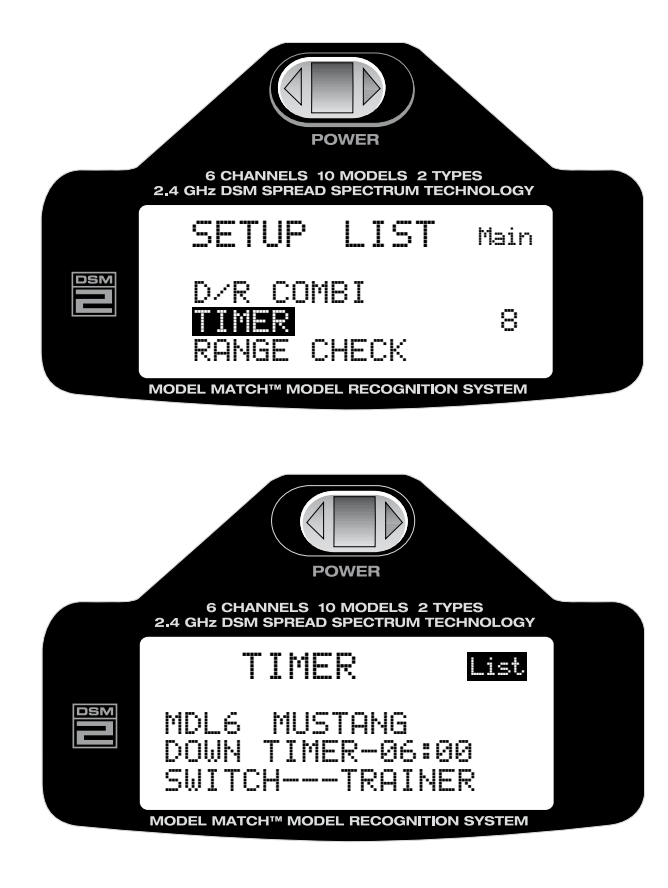

## **Timer/Uhr einstellen**

#### **Up/Down**

Mit der Rollfunktion können sie zwischen "Up oder Down" auswählen. (Up= von 0 hochzählen, Down= von einem eingestellten Wert nach unten zählen, Countdown) Mit Drücken der Taste speichern Sie Ihre Auswahl.

### **Time/Zeit**

Zeit einstellen, in Minuten und Sekunden

## **Bedienschalter für die Uhr**

Schalter zur Bedienung der Uhr auswählen zwischen: "Trainer Schalter" und "Motor Not Aus" Schalter.

### **Rückkehr zur Display Grundanzeige**

Aus der Auswahlliste der Programmierebene, oder den einzelnen Einstellungen gelangen Sie zur Display Grundanzeige zurück, in dem Sie, die Roll-Drucktaste länger als drei Sekunden gedrückt halten und dann loslassen.

### **Rückkehr zur Auswahlliste der Einstellungen**

Um zur Auswahlliste (SETUP LIST) der Einstellungen zurückzukehren blättern Sie mit der Roll Funktion der Roll-Drucktaste nach rechts oben zu "List". Durch Drücken der Roll-Drucktaste aktivieren Sie die Auswahlliste (SETUP LIST) die dann wieder auf dem Display erscheint und die nächste Auswahl ermöglicht.

## **Reichweiten-Test**

Mit dieser Funktion haben Sie die Möglichkeit die Reichweite Ihrer RC-Anlage zu kontrollieren. Dabei wird durch Betätigen des "Trainerschalters" (Trainer) die Sendeleistung reduziert.

### **Auswahl der Reichweiten-Testfunktion**

Um diese Funktion auszuwählen, (Range Check) drücken Sie die Roll-Drucktaste während Sie den Sender einschalten. Mit der Roll Funktion der Roll-Drucktaste durch die Liste der Einstellungen (Adjust List) blättern und die Auswahlliste (SETUP LIST) im Display auswählen und durch Drücken der Taste aktivieren.

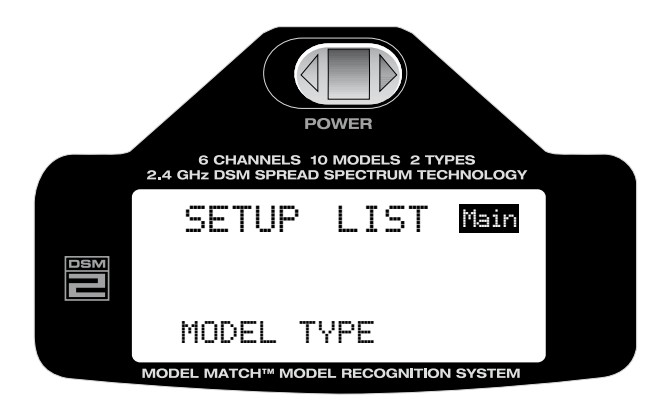

Mit der Roll-Funktion der Roll-Drucktaste blättern Sie durch die Liste und wählen die Funktion "Range Check"aus.

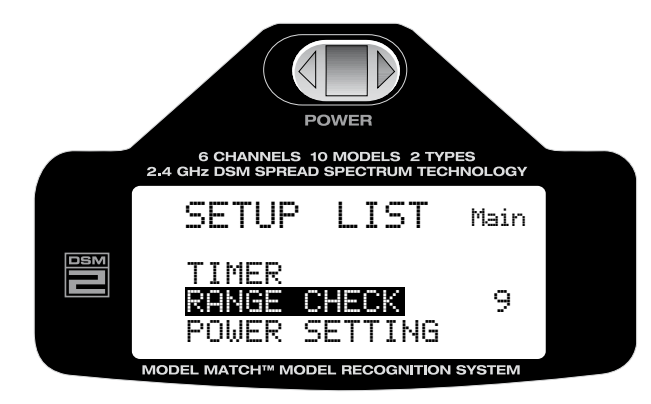

Durch Drücken der Roll-Drucktaste aktivieren Sie nun die Testfunktion.

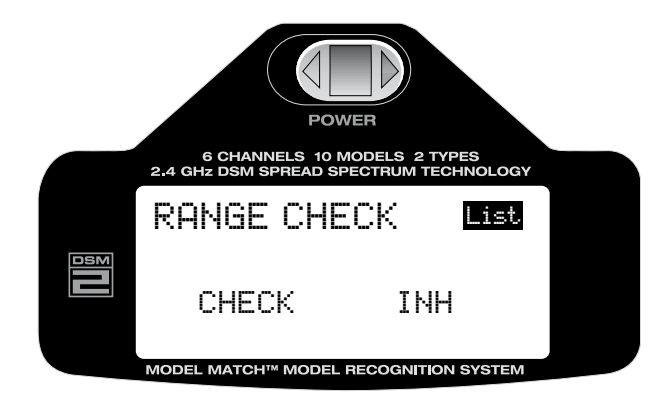

Reichweiten-Test durchführen

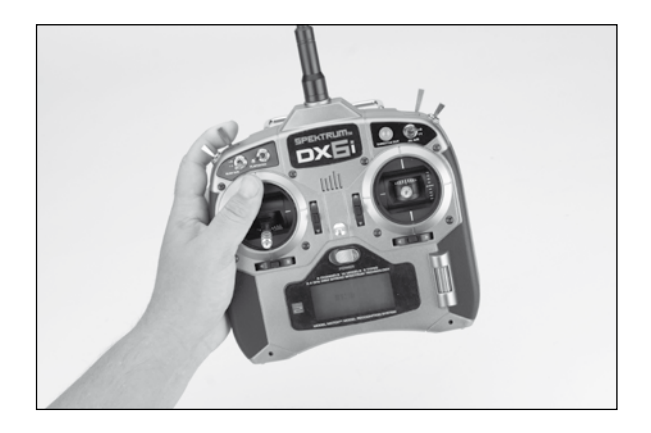

- 1. Schalten Sie Ihr Modell ein (Empfänger und Sender) und entfernen Sie sich während ein Helfer das Modell festhält, mit dem Sender ca. 30 Schritte bzw. ca.20 Meter vom Modell.
- 2. Nehmen Sie eine Position ein bei der die Antenne zum Modell zeigt und bringen Sie den Sender wie oben beschrieben in den Testmodus (Range Check). Ziehen Sie nun den Trainer Schalter (siehe Abbildung) nach oben und halten Sie ihn in dieser Position fest.
- 3. Überprüfen Sie nun alle Steuerfunktionen einzeln und versichern Sie sich das wirklich alle Ruder und Sonderfunktionen einwandfrei funktionieren.

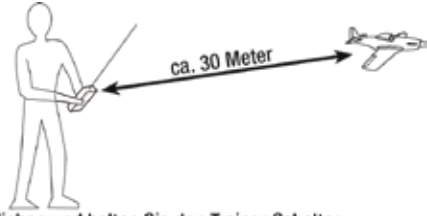

Ziehen und halten Sie den Trainer Schalter

4. Bei verminderter Reichweite und unzureichender Funktion den Flugbetrieb einstellen und den technischen Service kontaktieren: service@jsb-gmbh.de oder Tel.: +49 4121-4619966

# **Sendeleistung**

Diese Funktion ermöglicht es die Sendeleistung der DX6i entsprechend den gesetzlichen Bestimmungen einzustellen. Die Auswahl A-EU328 entspricht den deutschen Richtlinien und gesetzlichen Vorgaben, sowie den meisten europäischen Staaten und ist konform mit der europäischen Richtlinie EU 300-328. Die Einstellung B-US 247 darf nur in den USA und einigen Staaten außerhalb der EU verwendet werden. Wir weisen ausdrücklich darauf hin, das eine unsachgemäße Einstellung nicht gesetzeskonform ist und Sie sich außerhalb der gesetzlichen Bestimmungen bewegen.

## **Einstellen der Sendeleistung**

Um zu den Einstellungen der Sendeleistung (Power Setting) zu gelangen, drücken Sie die Roll-Drucktaste während Sie den Sender einschalten. Wenn "Setup List" auf dem Display erscheint lassen Sie die Taste los. Blättern Sie mit der Roll-Funktion der Roll-Drucktaste nach unten durch die Liste und wählen Sie "Power Setting" aus.

**Alternativ** dazu können Sie auch bei bereits eingeschaltetem Sender in der Display Grundanzeige, durch drücken der Roll-Drucktaste (ca. 3 Sec.) in den Programmier-Modus gelangen. Nach loslassen der Taste erscheint "Setup List" auf dem Display.

Blättern Sie mit der Roll-Funktion der Roll-Drucktaste nach unten durch die Liste und wählen Sie "Power Setting" aus. Durch Drücken der Taste gelangen Sie zu den Einstellungen.

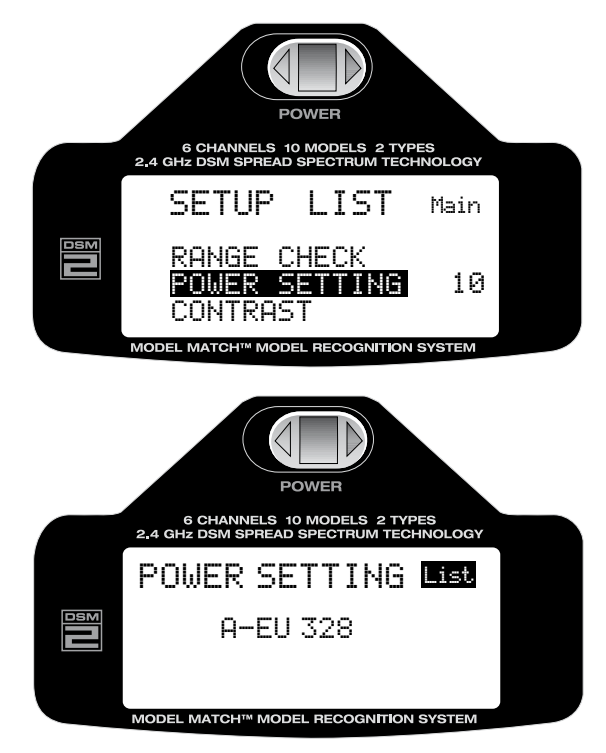

Mit der Roll-Funktion der Roll-Drucktaste aktivieren Sie die Anzeige in der zweiten Zeile. Durch Drücken der Taste und anschließendes rollen, können Sie zwischen beiden Einstellungen Auswählen. Wählen Sie hier A-EU 328 aus und bestätigen Sie die Einstellung durch Drücken der Taste. Beachten Sie unbedingt die Hinweise in der Einleitung zu diesem Menüpunkt.

# **Rückkehr zur Display Grundanzeige**

Aus der Auswahlliste der Programmierebene, oder den einzelnen Einstellungen gelangen Sie zur Display Grundanzeige zurück, in dem Sie, die Roll-Drucktaste länger als drei Sekunden gedrückt halten und dann loslassen.

## **Rückkehr zur Auswahlliste der Einstellungen**

Um zur Auswahlliste (SETUP LIST) der Einstellungen zurückzukehren blättern Sie mit der Roll Funktion der Roll-Drucktaste nach rechts oben zu "List". Durch Drücken der Roll-Drucktaste aktivieren Sie die Auswahlliste (SETUP LIST) die dann wieder auf dem Display erscheint und die nächste Auswahl ermöglicht.

# **Display Kontrast**

Die Kontrastfunktion ermöglicht es das Display optimal einzustellen, damit alle Anzeigen gut ablesbar dargestellt werden.

### **Kontrast einstellen**

Um zur Kontrasteinstellung zu gelangen, drücken Sie die Roll-Drucktaste während Sie den Sender einschalten. Wenn "Setup List" auf dem Display erscheint lassen Sie die Taste los.

**Alternativ** dazu können Sie auch bei bereits eingeschaltetem Sender in der Display Grundanzeige, durch drücken der Roll-Drucktaste (ca. 3 Sec.) in den Programmier-Modus gelangen. Nach loslassen der Taste erscheint "Setup List" auf dem Display.

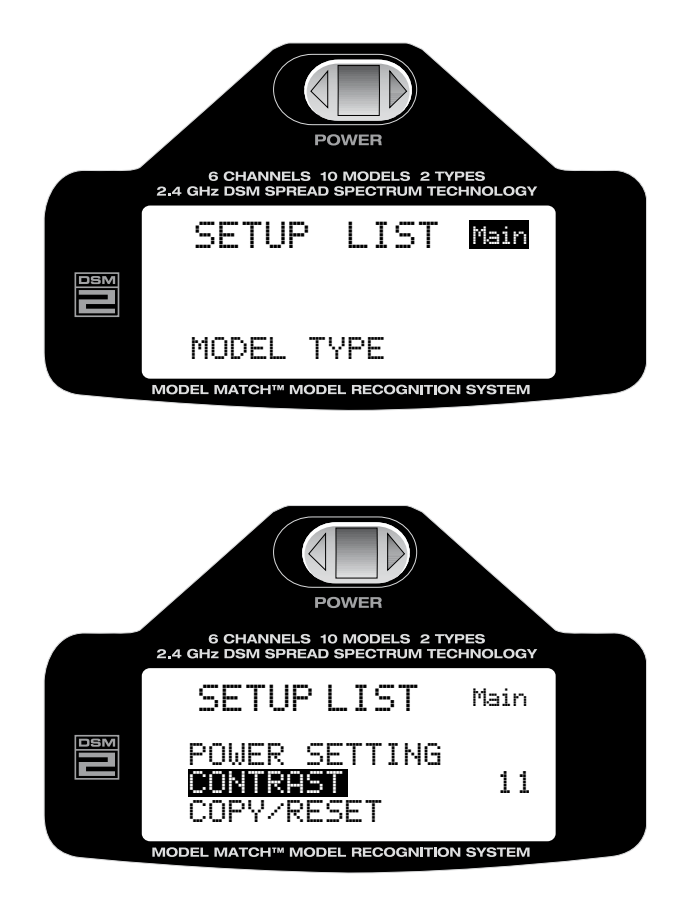

Mit der Roll-Funktion blättern Sie durch die Liste und wählen "Contrast" aus. Durch Drücken der Taste gelangen Sie in die Einstellungen.

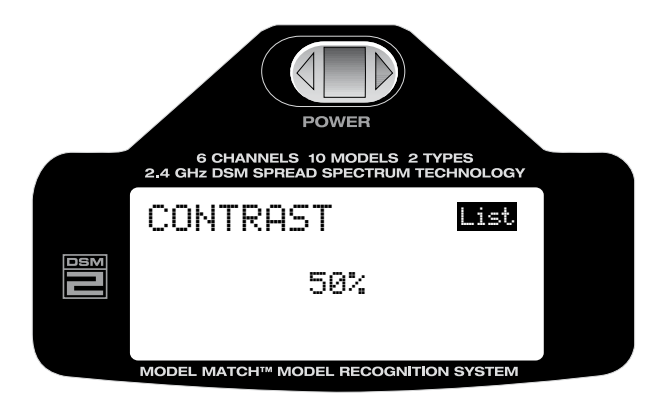

Mit der Roll-Funktion springen Sie zur Auswahl des Wertes, durch Drücken der Taste und anschließendes Rollen können Sie den Wert und somit den Kontrast Ihren Bedürfnissen anpassen. Durch erneutes Drücken der Taste wird der gewählte Wert gespeichert.

### **Rückkehr zur Display Grundanzeige**

Aus der Auswahlliste der Programmierebene, oder den einzelnen Einstellungen gelangen Sie zur Display Grundanzeige zurück, in dem Sie, die Roll-Drucktaste länger als drei Sekunden gedrückt halten und dann loslassen.

### **Rückkehr zur Auswahlliste der Einstellungen**

Um zur Auswahlliste (SETUP LIST) der Einstellungen zurückzukehren blättern Sie mit der Roll Funktion der Roll-Drucktaste nach rechts oben zu "List". Durch Drücken der Roll-Drucktaste aktivieren Sie die Auswahlliste (SETUP LIST) die dann wieder auf dem Display erscheint und die nächste Auswahl ermöglicht.

# **Kopier-Funktion/Speicher löschen**

Mit dieser Funktion haben Sie die Möglichkeit das gerade verwendete Modell und dessen Einstellungen auf einen der nicht belegten Modell-Speicherplätze zu kopieren. Eine hilfreiche Funktion, wenn Sie vorhaben, verschiedene Einstellungen am Modell zu testen, ohne dabei die ursprünglichen Einstellungen zu verlieren.

#### **Modellspeicher löschen**

Mit der Funktion "Reset" können Speicherplätze im Modellspeicher wieder auf den Auslieferungszustand zurück gesetzt und nicht mehr benötigte Modelle und deren Einstellungen gelöscht werden.

#### **Einstellungen Kopieren/Speicher löschen**

Um zu den Einstellungen der Kopierfunktion (Copy) oder zur Löschfunktion (Reset) zu gelangen, drücken Sie die Roll-Drucktaste während Sie den Sender einschalten. Wenn "Setup List" auf dem Display erscheint lassen Sie die Taste los.

Blättern Sie mit der Roll-Funktion der Roll-Drucktaste nach unten durch die Liste und wählen Sie "Copy/ Reset" aus.

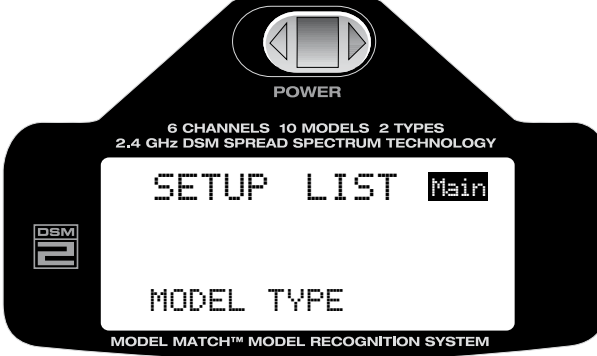

**Alternativ** dazu können Sie auch bei bereits eingeschaltetem Sender in der Display Grundanzeige, durch drücken der Roll-Drucktaste (ca. 3 Sec.) in den Programmier-Modus gelangen. Nach loslassen der Taste erscheint "Setup List" auf dem Display. Blättern Sie mit der Roll-Funktion der Roll-Drucktaste nach unten durch die Liste und wählen Sie "Copy/Reset" aus.

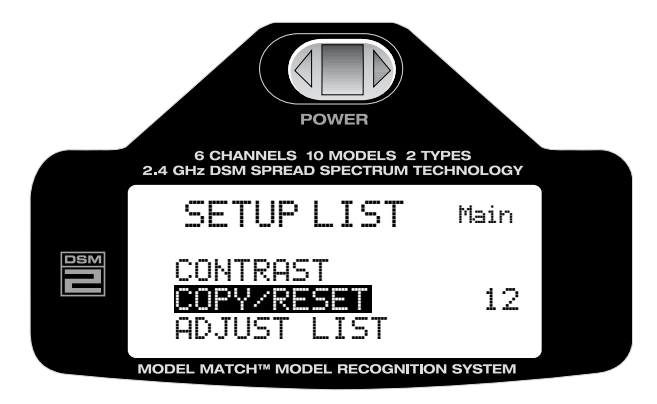

In der ersten Zeile im Display erscheint die Speicherplatz Nummer und der Name des Modells, mit der Roll-Funktion, der Roll-Drucktaste, wählen Sie die gewünschte Funktion "Copy" oder "Reset" aus. Mit Druck auf die Taste gelangen Sie in die Speicherplatz Abfrage in der Sie den Speicherplatz mit der Rollfunktion auswählen können, in den kopiert werden soll, oder in die Sicherheitsabfrage wenn Sie "Reset" ausgewählt haben. Mit der Auswahl "No/Yes", Nein/Ja und der Roll-Funktion treffen Sie Ihre Entscheidung, die durch Drücken der Taste ausgeführt wird.

Display Anzeige bei Auswahl "Copy" kopieren

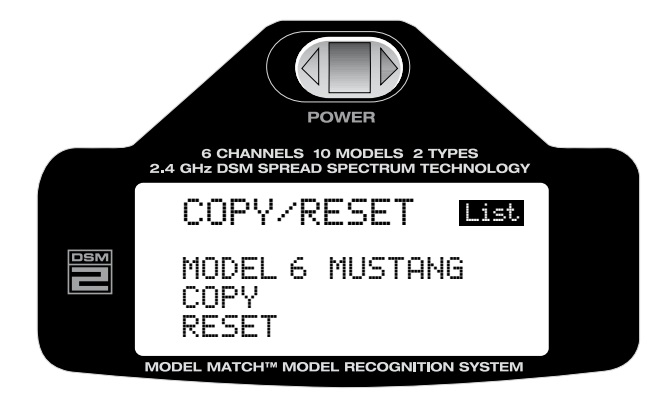

**Achtung:** Nehmen Sie Veränderungen an den Einstellungen immer am selben Modell vor, damit Ihre ursprüngliche Konfiguration in Kopie erhalten bleibt.

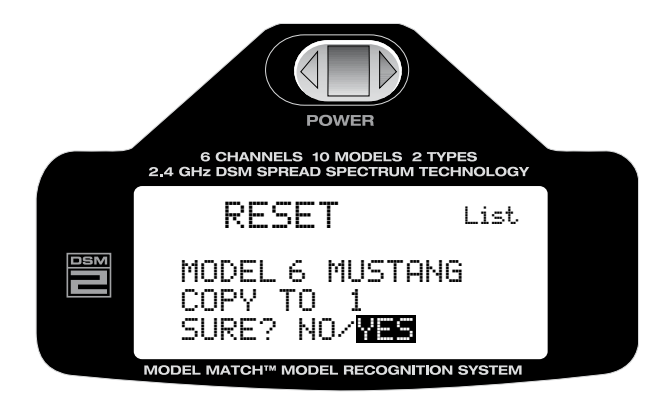

### *Achtung: Ein versehentlich gelöschter Modellspeicher und Modelleinstellungen können nicht wieder hergestellt werden !*

### **Rückkehr zur Display Grundanzeige**

Aus der Auswahlliste der Programmierebene, oder den einzelnen Einstellungen gelangen Sie zur Display Grundanzeige zurück, in dem Sie, die Roll-Drucktaste länger als drei Sekunden gedrückt halten und dann loslassen.

### **Rückkehr zur Auswahlliste der Einstellungen**

Um zur Auswahlliste (SETUP LIST) der Einstellungen zurückzukehren blättern Sie mit der Roll Funktion der Roll-Drucktaste nach rechts oben zu "List". Durch Drücken der Roll-Drucktaste aktivieren Sie die Auswahlliste (SETUP LIST) die dann wieder auf dem Display erscheint und die nächste Auswahl ermöglicht.

# **Programmiereinstellungen**

Die Liste der Programmiereinstellungen (Anjust List) enthält alle wichtigen Programmierfunktionen die benötigt werden um die Modellspezifischen Einstellungen durchzuführen und auf Ihr Modell abzustimmen. Die Auswahl beinhaltet alle wichtigen Funktionen wie Modellauswahl, Pitch-Kurve, Dual-Rate/Expo, Wegeinstellung der Servos, Gas-Kurve, Mischer-Einstellungen usw.

der Roll-Funktion blättern Sie durch die Liste und wählen die gewünschte Programmierfunktion aus. Die Auswahl der einzelnen Programmierfunktionen erfolgt bei eingeschaltetem Sender und der Grundanzeige im Display, durch einmaliges kurzes Drücken der Roll-Drucktaste. Im Display erscheint "Adjust List", mit

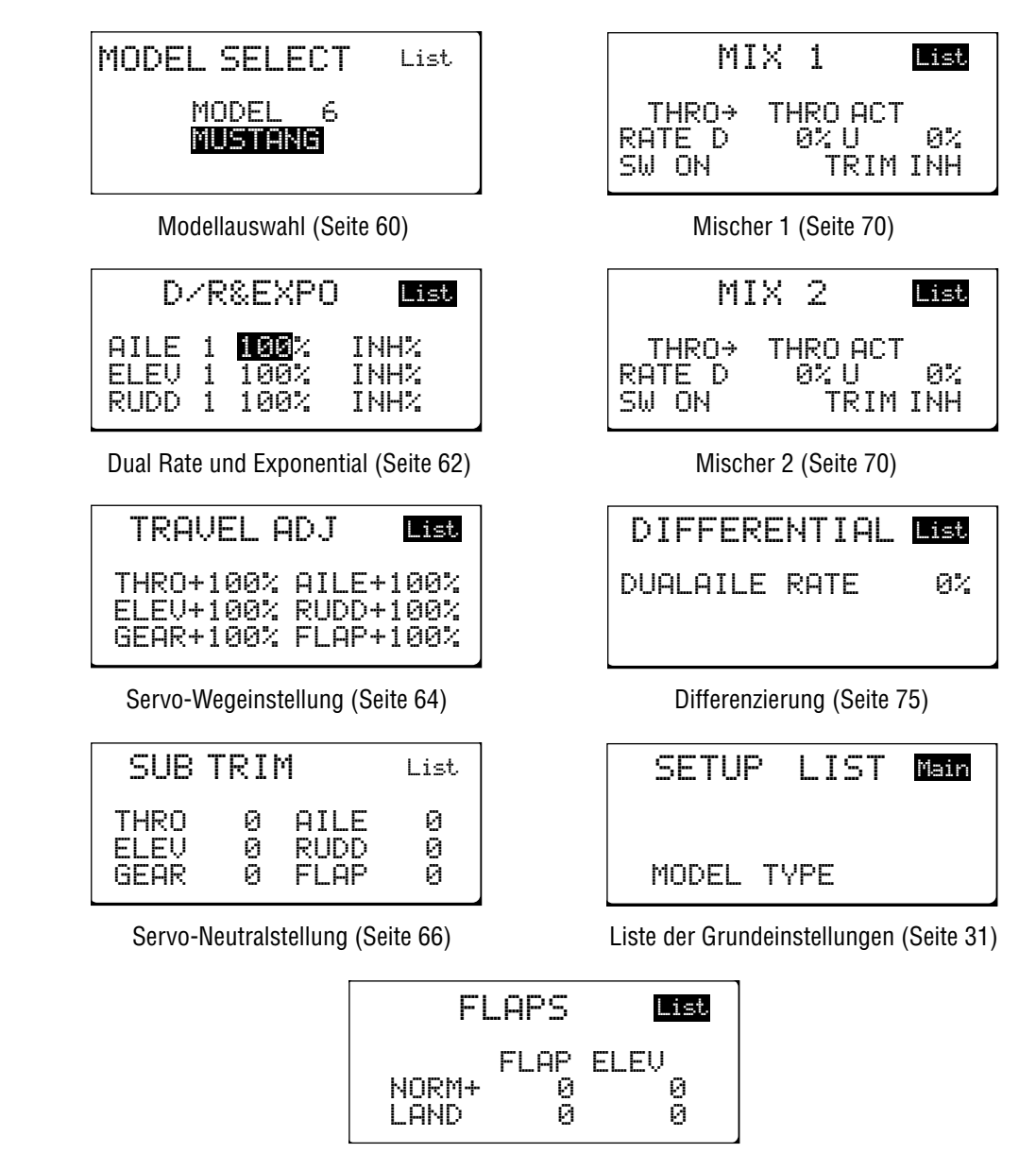

Querruder/Wölbklappen (Seite 68)

## **Programmiereinstellungen auswählen**

Um zu den Programmiereinstellungen (Adjust List) zu gelangen, drücken Sie bei eingeschaltetem Sender und der Display Grundanzeige einmal kurz die Roll-Drucktaste. Im Display erscheint "Adjust List", mit der Roll-Funktion blättern Sie durch die Liste und wählen die gewünschte Programmierfunktion aus.

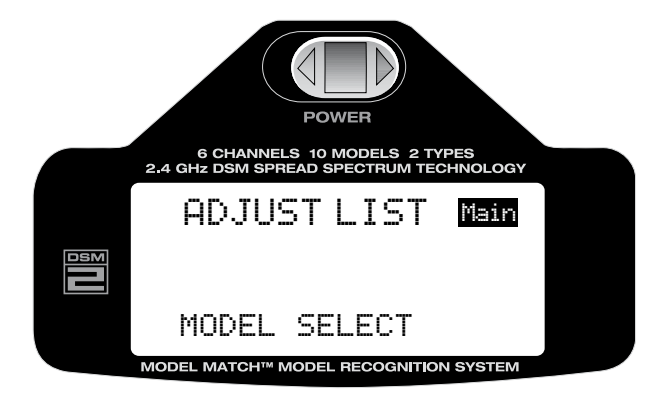

### **Rückkehr zur Display Grundanzeige**

Aus der Auswahlliste der Programmierebene, oder den einzelnen Einstellungen gelangen Sie zur Display Grundanzeige zurück, in dem Sie, die Roll-Drucktaste länger als drei Sekunden gedrückt halten und dann loslassen.

Alternativ dazu können Sie mit der Roll-Funktion oben rechts im Display "Main" auswählen, durch anschließendes Drücken der Taste gelangen Sie zurück zur Display Grundanzeige.

# **Modellauswahl**

Die DX6i ist mit 10 Modellspeichern ausgestattet. Je Speicherplatz kann ein Flugmodell/Helikopter gespeichert werden. Mit der Möglichkeit für jedes Modell einen Namen mit bis zu 8 Zeichen zu vergeben wird die Auswahl des gewünschten Modells vereinfacht (siehe Seite 83).

## **Aufrufen der Modellauswahl Funktion**

Um zur Modellauswahl (MODEL SELECT) zu gelangen, drücken Sie bei eingeschaltetem Sender und der Display Grundanzeige einmal kurz die Roll-Drucktaste. Im Display erscheint "Adjust List", mit der Roll-Funktion blättern Sie durch die Liste und wählen die gewünschte Funktion aus.

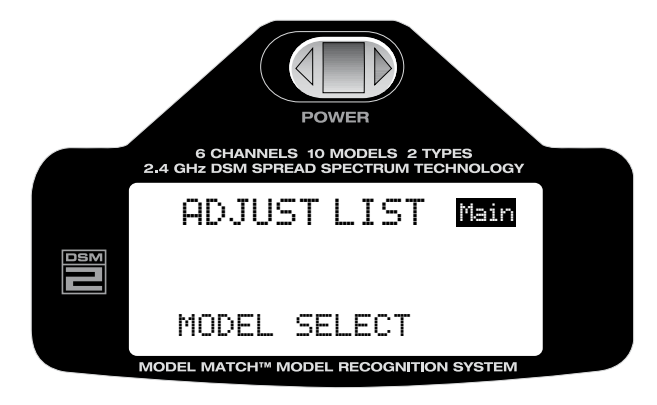

Mit der Roll-Funktion der Roll-Drucktaste wählen Sie "MODEL SELECT", Modellauswahl

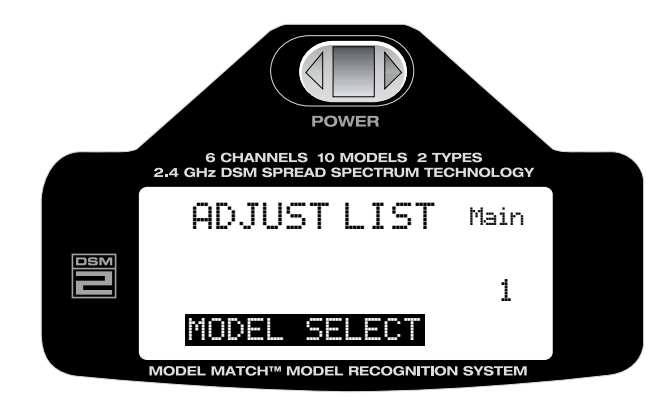

Durch Drücken der Taste aktivieren Sie die Modellauswahl Funktion

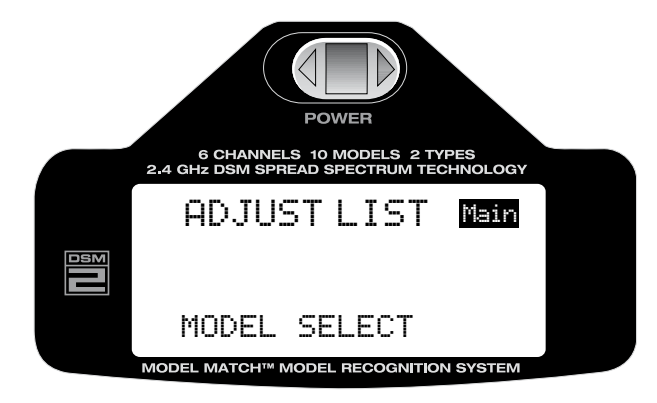

Mit der Roll-Funktion blättern Sie durch den Modellspeicher und wählen das gewünschte Modell aus den 10 möglichen Speicherplätzen durch Drücken der Taste aus. Durch erneutes Drücken der Taste, wird das im Speicher abgelegte Modell aktiviert. Unten im Display erscheint die Anzeige "Download" gefolgt von einem Signalton als Bestätigung für den Modellwechsel.

#### **Rückkehr zur Display Grundanzeige**

Aus der Auswahlliste der Programmierebene, oder den einzelnen Einstellungen gelangen Sie zur Display Grundanzeige zurück, in dem Sie, die Roll-Drucktaste länger als drei Sekunden gedrückt halten und dann loslassen.

Alternativ dazu können Sie mit der Roll-Funktion oben rechts im Display "Main" auswählen, durch anschließendes Drücken der Taste gelangen Sie zurück zur Display Grundanzeige. Durch Aus/Einschalten des Senders nach der Modellauswahl kehren Sie ebenfalls zur Display Grundanzeige zurück.

#### **Modellerkennung**

Die DX6i ist mit der patentierten "Model Match" Technologie ausgestattet, die verhindert, das Sie ein Modell mit falschem Modellspeicher in Betrieb nehmen.

Dadurch wird vermieden das Servogetriebe zerstört, Anlenkungen verbogen oder Modelle durch falsche Einstellungen zerstört werden.

### **Wie die Modellerkennung funktioniert**

Jeder einzelne individuelle Modellspeicher hat seinen eigenen eingebetteten Code, der während des "Bindens" an den Empfänger übermittelt wird. Der Empfänger lernt praktisch jenen Code der in Verbindung mit dem Speicherplatz des Modells beim Binden vom Sender ausgegeben wird. Wird versehentlich ein falsches Modell aus dem Speicher aufgerufen, stellt der Empfänger keine Verbindung zum Sender her, weil nur der gelernte Code erkannt wird. Dies verhindert sicher und zuverlässig das Sie ein "falsches Modell" in Betrieb nehmen. Wenn Sie den Empfänger in einem anderen Modell einsetzen wollen, wählen Sie das gewünschte Modell aus dem Speicher aus und wiederholen den Bindevorgang für das aktuelle Modell.

**Achtung:** Wenn Sie den Empfänger einschalten und das fasche Modell im Modellspeicher der DX6i ausgewählt haben, funktioniert das System nicht. Wählen Sie das entsprechende Modell aus, oder binden Sie den Empfänger neu mit dem ausgewählten Modell.

# **Dual Rate und Exponential Funktion**

Die Dual Rate und Exponential Funktion ermöglicht es die Ruder-bzw. die Servowege sowie die Empfindlichkeit der Knüppelaggregate um die Neutralstellung durch voreingestellte Werte über einen Schalter zuzuweisen. Die Funktionen können für Querruder, Höhenruder und Seitenruder (Roll,Nick,Kreisel) eingestellt werden.

**Die Dual Rate Funktion** bewirkt bei entsprechender Reduzierung der Werte eine Verminderung der Empfindlichkeit des Modells auf die Ruderausschläge, ohne dabei die maximal möglichen Werte zu verändern. Diese bleiben auf der zweiten Schaltposition erhalten, sie können also zwischen zwei Werten während des Fluges umschalten.

Die Exponential Funktion ermöglicht es die Empfindlichkeit um die Neutralposition der Knüppelaggregate den Bedürfnissen anzupassen ohne dabei den maximalen Wert der Servowege zu beeinflussen. Besonders hilfreich für schnelle Modelle, 3D Flugmodelle und besonders 3D Helikopter.

Die Dual Rate Funktionen sind dem jeweiligen Dual Rate Schalter, Querruder (Aileron), Höhenruder (Elevator), Seitenruder (Rudder) zugeordnet, oder können über nur einen allgemeinen Schalter (D/R Querruder, D/R Höhenruder, D/R Seitenruder oder den "Gear, Flite Mode" Schalter betätigt werden. Dies ermöglicht es

nach Abstimmung aller Einstellungen die Dual Rate Funktion für alle Ruderfunktionen mit nur einem Schalter umzuschalten. Beachten Sie hierzu die Seite 93 (Combi Schalter) in dieser Anleitung.

Die Dual Rate Werte sind einstellbar von 0-100%. Die Grundeinstellung im Auslieferungszustand der DX6i für die Schalterpositionen 0 und 1 ist 100%

Exponentiale Werte können von –100% bis +100% eingestellt werden. Im Auslieferungszustand der DX6i sind diese Werte auf null.

Jede beliebige Schalterstellung kann als die "niedrige" oder "hohe" Einstellung verwendet werden, indem Sie den Schalter in die gewünschte Position bringen und den Wert einstellen.

**Achtung:** Ein negativer Expowert (-) erhöht die Empfindlichkeit der Knüppelaggregate um die Neutralstellung und ein positiver (+) Expowert verringert die Empfindlichkeit um die Neutralstellung der Knüppelaggregate. Normalerweise wird ein positiver Wert eingestellt um die Empfindlichkeit um den Neutralpunkt zu desensibilisieren.

## **Dual Rate und Exponentialwerte einstellen**

Um zur Einstellung der Dual Rate und Exponential Werte (D/R und Expo) zu gelangen, drücken Sie bei eingeschaltetem Sender und der Display Grundanzeige einmal kurz die Roll-Drucktaste. Im Display erscheint "Adjust List".

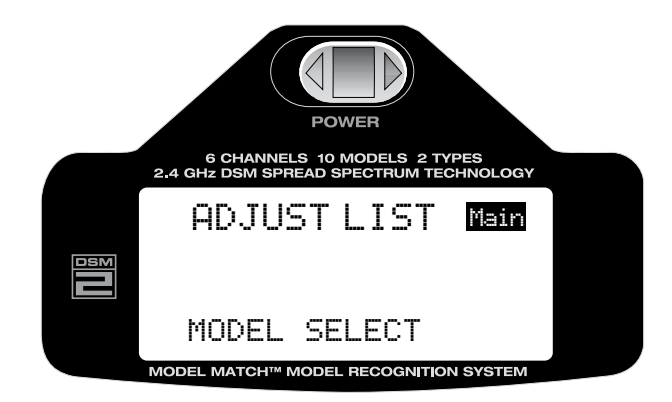

Mit der Roll-Funktion blättern Sie durch die Liste und wählen die gewünschte Funktion "D/R & Expo" aus.

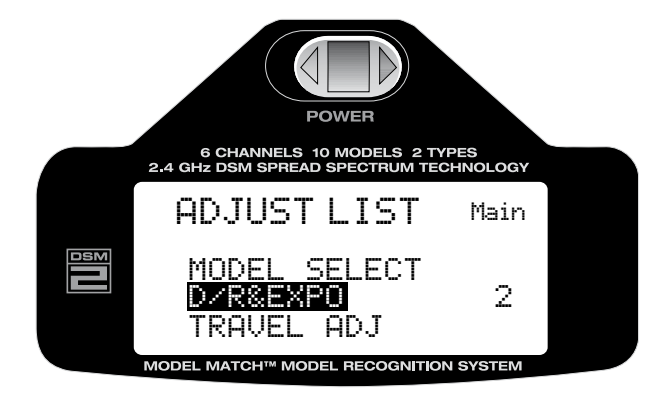

Durch Drücken der Taste aktivieren Sie die Dual Rate & Exponential Funktion

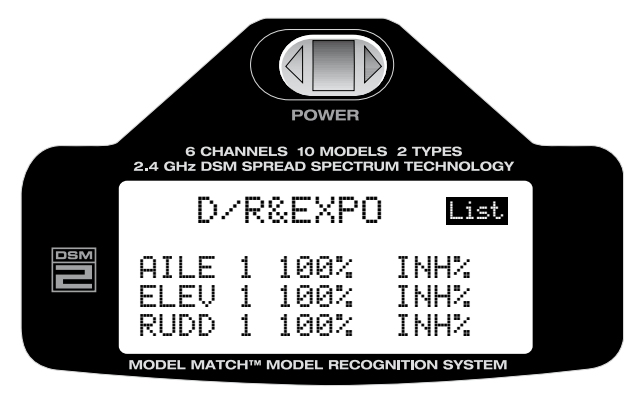

Bewegen Sie den jeweiligen D/R Schalter in die Position die Sie verändern möchten (0 oder 1) Mit der Roll Funktion wählen Sie den Wert aus den Sie verändern wollen, links befinden sich die D/R Werte, rechts (INH) die Expo Werte. Durch Drücken der Taste gelangen Sie in die Einstellungen, mit der Roll-Funktion können Sie nun den Wert einstellen. Durch Drücken der Taste wird die Einstellung gespeichert. **Achtung:** Der Exponential Wert sollte nur auf den größeren der beiden Dual Rate Wert programmiert werden. Die Anzeige "INH" bedeutet das die Exponential Funktion nicht aktiv ist.

Die Dual Rate Funktionen sind dem jeweiligen Dual Rate Schalter, Querruder (Aileron), Höhenruder (Elevator), Seitenruder (Rudder) zugeordnet, oder können über nur einen allgemeinen Schalter (D/R Querruder, D/R Höhenruder, D/R Seitenruder oder den "Gear, Flite Mode" Schalter betätigt werden. Dies ermöglicht es nach Abstimmung aller Einstellungen die Dual Rate Funktion für alle Ruderfunktionen mit nur einem Schalter umzuschalten. Beachten Sie hierzu die Seite 93 (Combi Schalter) in dieser Anleitung.

### **Rückkehr zur Display Grundanzeige**

Aus der Auswahlliste der Programmierebene, oder den einzelnen Einstellungen gelangen Sie zur Display Grundanzeige zurück, in dem Sie, die Roll-Drucktaste länger als drei Sekunden gedrückt halten und dann loslassen.

**Alternativ** dazu können Sie mit der Roll-Funktion oben rechts im Display "Main" auswählen, durch anschließendes Drücken der Taste gelangen Sie zurück zur Display Grundanzeige. Durch Aus/Einschalten des Senders nach der Modellauswahl kehren Sie ebenfalls zur Display Grundanzeige zurück.

# **Servo Weg Einstellungen**

Die Servo Weg Einstellung (Travel Adjust) erlaubt die exakte Einstellung der Servo Weg Endpositionen für alle sechs Funktionen unabhängig voneinander. Der Weg kann von 0-125% eingestellt werden. Für folgende Funktionen können die Servowege eingestellt werden:

- THRO: Throttle/Gas, Drossel
- AILE: Aileron/Querruder
- ELEV: Elevator/Höhenruder
- RUDD: Rudder/Seitenruder
- GEAR: Gear/Einziehfahrwerk
- FLAP: Flap/Wölbklappen/Querruder

### **Funktion Servo Weg Einstellung aufrufen**

Um zu den Servo Weg Einstellungen (Travel Adjust) zu gelangen, drücken Sie bei eingeschaltetem Sender und der Display Grundanzeige einmal kurz die Roll-Drucktaste. Im Display erscheint "Adjust List".

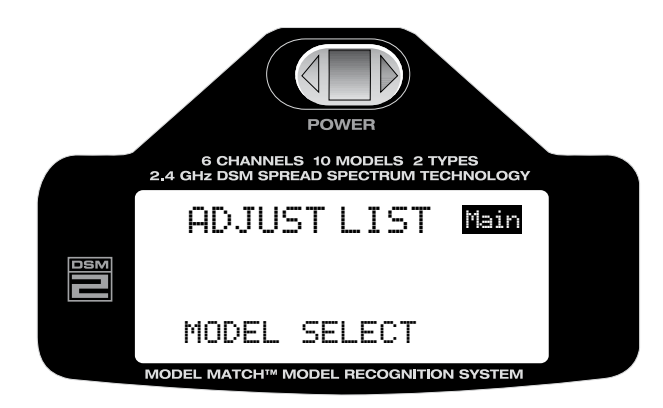

Mit der Roll-Funktion blättern Sie durch die Liste und wählen die gewünschte Funktion "Travel Adjust" aus.

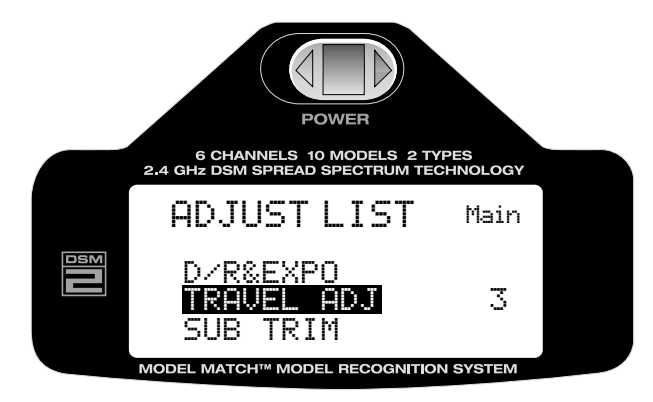

Durch Drücken der Taste aktivieren Sie die "Travel Adjust" Funktion

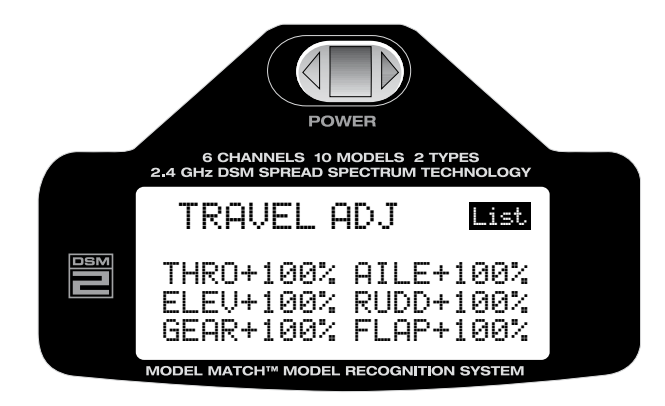

Bewegen Sie den entsprechenden Steuerknüppel oder Kanalschalter in die Position in der Sie den Weg einstellen möchten. Das kleine Pfeilsymbol in der Anzeige vor dem Einstellwert wechselt dabei zur besseren Kontrolle in die ausgewählte Richtung. Mit der Roll-Funktion der Roll-Drucktaste wählen Sie den Wert aus der verändert werden soll. Drücken der Taste und anschließendes Rollen verändert den Wert. Rollen nach links vermindert den Wert, Rollen nach rechts erhöht den Wert. Durch anschließendes Drücken der Taste wird der eingestellte Wert gespeichert.

### **Rückkehr zur Display Grundanzeige**

Aus der Auswahlliste der Programmierebene, oder den einzelnen Einstellungen gelangen Sie zur Display Grundanzeige zurück, in dem Sie, die Roll-Drucktaste länger als drei Sekunden gedrückt halten und dann loslassen.

Alternativ dazu können Sie mit der Roll-Funktion oben rechts im Display "List" und anschließend "Main" auswählen, durch anschließendes Drücken der Taste gelangen Sie zurück zur Display Grundanzeige. Durch Aus/Einschalten des Senders nach der Modellauswahl kehren Sie ebenfalls zur Display Grundanzeige zurück.

## **Servo Neutralposition-Mittelstellung**

Die "Sub-Trim" Funktion erlaubt eine elektronische Feinjustierung der Servo Neutralposition-Mittelstellung. Die Servo Neutralposition kann individuell für jeden der sechs Kanäle eingestellt werden. Die Neutralposition kann nach + oder – bis 100% verändert werden (+ oder- 30° Servo Weg)

**Achtung:** Vermeiden Sie es, große Abweichungen der Mittelstellung mit dieser Funktion auszugleichen, da dadurch unter Umständen der maximale Wegewert der Servos überschritten werden kann. Es ist besser große Abweichungen durch eine Neujustierung des Servoarmes auszugleichen und nur die Feineinstellung elektronisch vorzunehmen.

Für folgende Funktionen kann die Neutralposition eingestellt werden:

- THRO: Throttle/**Gas, Drossel**
- AILE: Aileron/**Querruder**
- ELEV: Elevator/**Höhenruder**
- RUDD: Rudder/**Seitenruder**
- GEAR: GEAR/**Einziehfahrwerk**
- FLAP: FLAP/**Wölbklappen/Querruder**

#### **Funktion Servo Neutralposition aufrufen**

Um zur Einstellung der Servo Neutralposition (Sub-Trim) zu gelangen, drücken Sie bei eingeschaltetem Sender und der Display Grundanzeige einmal kurz die Roll-Drucktaste. Im Display erscheint "Adjust List".

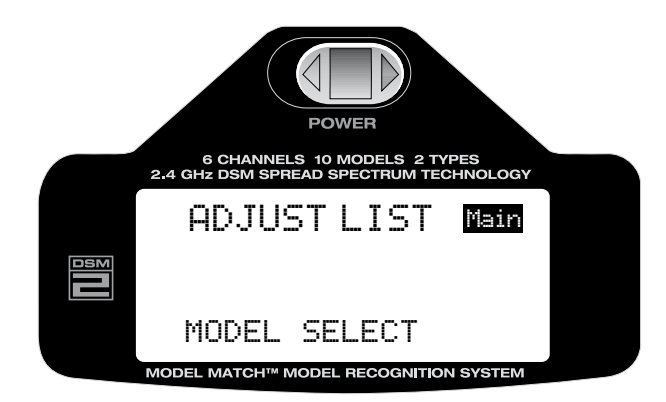

Mit der Roll-Funktion blättern Sie durch die Liste und wählen die gewünschte Funktion "Sub-Trim" aus.

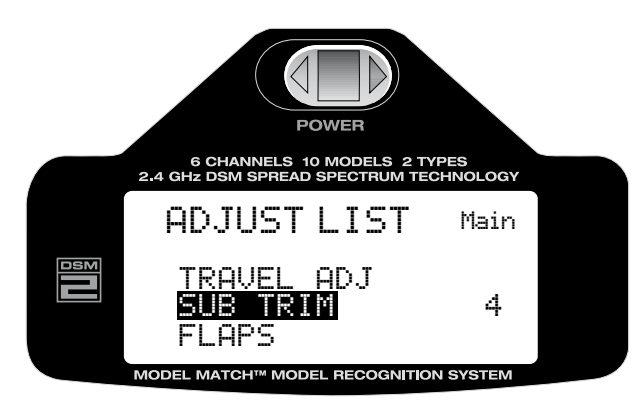

Durch Drücken der Taste aktivieren Sie die "Sub-Trim" Funktion

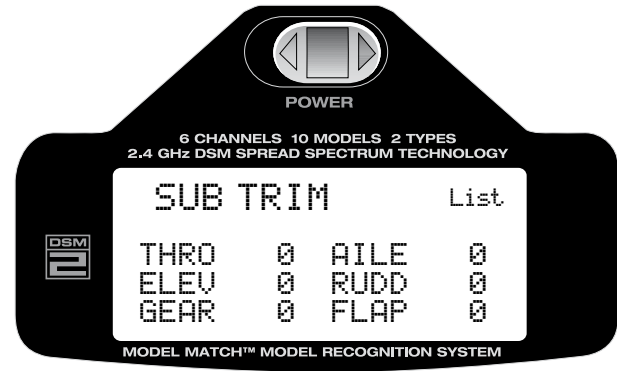

Mit der Roll-Funktion der Roll-Drucktaste wählen Sie den Wert aus der verändert werden soll. Drücken der Taste und anschließendes Rollen verändert den Wert. Rollen nach links verändert den Wert nach links vom Neutralpunkt. Rollen nach rechts verändert den Wert nach rechts vom Neutralpunkt, dies wird auch von einem kleinen Pfeilsymbol vor dem Einstellwert angezeigt. Durch anschließendes Drücken der Taste wird der eingestellte Wert gespeichert.

### **Rückkehr zur Display Grundanzeige**

Aus der Auswahlliste der Programmierebene, oder den einzelnen Einstellungen gelangen Sie zur Display Grundanzeige zurück, in dem Sie, die Roll-Drucktaste länger als drei Sekunden gedrückt halten und dann loslassen.

Alternativ dazu können Sie mit der Roll-Funktion oben rechts im Display "List" und anschließend "Main" auswählen, durch anschließendes Drücken der Taste gelangen Sie zurück zur Display Grundanzeige. Durch Aus/Einschalten des Senders nach der Modellauswahl kehren Sie ebenfalls zur Display Grundanzeige zurück.

# **Wölbklappen-Funktion**

Die Wölbklappenfunktion ermöglicht es die Querruder und Höhenruder für Start und Landung in bestimmte vorgewählte Positionen zu fahren. Die Programmierten Werte können über die Schaltfunktion des Flap/ Gyro Schalters in zwei Positionen aktiviert werden. Normalerweise wird eine Start- und eine Lande Position verwendet.

### **Wölbklappen-Funktion aufrufen**

Um zur Einstellung der Wölbklappenfunktion (FLAP) zu gelangen, drücken Sie bei eingeschaltetem Sender und der Display Grundanzeige einmal kurz die Roll-Drucktaste. Im Display erscheint "Adjust List".

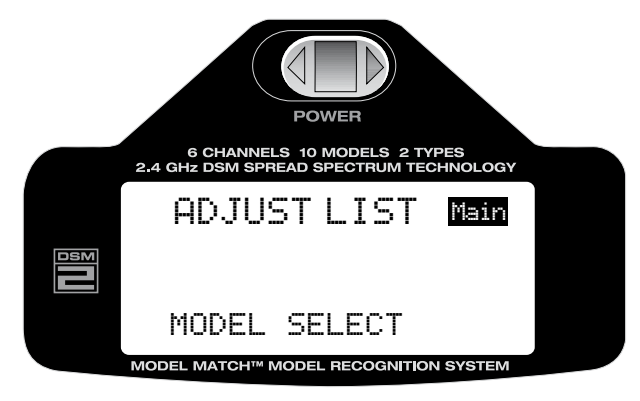

Mit der Roll-Funktion blättern Sie durch die Liste und wählen die gewünschte Funktion "FLAP" aus.

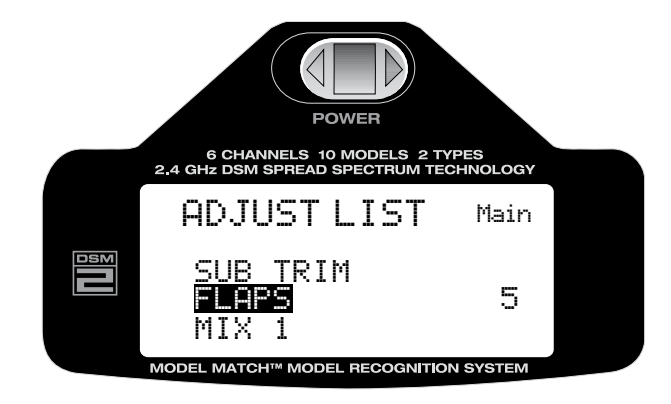

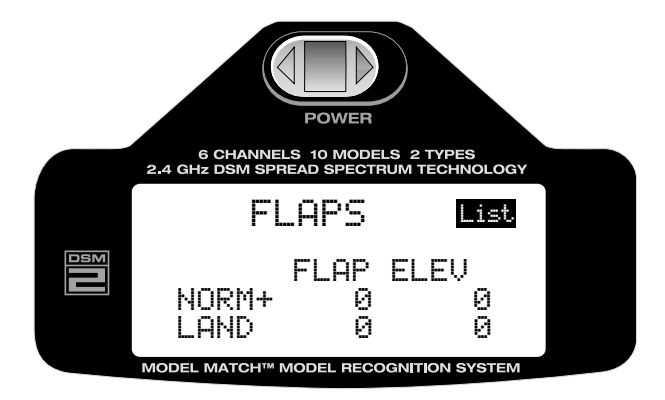

Mit der Roll-Funktion der Roll-Drucktaste wählen Sie den Wert aus der verändert werden soll, FLAP=Querruder, oder ELEV= Höhenruder. Drücken der Taste und anschließendes Rollen verändert den Wert. Somit können Werte nach oben oder unten vom Neutralpunkt eingestellt werden. Je nach Flugzeugtyp kann eine Zumischung von Höhen- oder Tiefenruder zu der jeweiligen Flapstellung erforderlich sein. Durch anschließendes Drücken der Taste wird der eingestellte Wert gespeichert.

Achtung: Beginnen Sie mit kleinen Werten und Testen Sie die Funktion während eines Testfluges in ausreichender Sicherheitshöhe.

### **Rückkehr zur Display Grundanzeige**

Aus der Auswahlliste der Programmierebene, oder den einzelnen Einstellungen gelangen Sie zur Display Grundanzeige zurück, in dem Sie, die Roll-Drucktaste länger als drei Sekunden gedrückt halten und dann loslassen.

Alternativ dazu können Sie mit der Roll-Funktion oben rechts im Display "List" und anschließend "Main" auswählen, durch anschließendes Drücken der Taste gelangen Sie zurück zur Display Grundanzeige. Durch Aus/Einschalten des Senders nach der Werteinstellung kehren Sie ebenfalls zur Display Grundanzeige zurück.

# **Programmierbare Mischer 1 und 2**

Die DX6i ist mit zwei frei programmierbaren Mischern ausgestattet die es ermöglichen mittels Steuerknüppel oder Schalter den Ausgang von zwei (2) oder mehr Servos zu steuern.

Diese Funktion erlaubt das Mischen eines beliebigen Kanals, zu jedem beliebigen anderen Kanal. Es besteht auch die Möglichkeit einen beliebigen Kanal mit sich selbst zu mischen. Der Mischer kann entweder immer "ON" also immer aktiv sein, oder aber durch Zuordnung verschiedener Schalter deaktiviert werden.

Die Mixer-Werte können von –125% bis + 125% eingestellt werden.

Jedem Kanal wird zur besseren Identifizierung ein vierstelliger Name zugewiesen, z.B. Querruder = AILE, Höhenruder = ELEV usw.

Der erste angezeigte Kanal (links) ist der Master-Kanal, also der Geber, der zweite angezeigte Kanal (rechts) ist der untergeordnete Kanal, also der Nehmer-Kanal, z.B. (AILE) Querruder – (RUDD) Seitenruder zeigt die Mischfunktion Querruder zu Seitenruder. Wird nun der Querruderknüppel bewegt,

bewegt sich auch das Seitenruder im Bereich der Werte, die in der Mischereinstellung zugewiesen wurden. Die Mischfunktion arbeitet proportional, kleine Eingabewerte im Geber-Kanal, ergeben auch kleine Ausgabewerte im Nehmer-Kanal.

Beide Mischer besitzen eine aktivierbare Trimmfunktion die, die Trimmeigenschaften auch auf den untergeordneten Kanal überträgt.

### **Programmierung Mischer 1 oder 2 aktivieren**

Um zu den Mischerfunktion (Mix 1, Mix 2) zu gelangen, drücken Sie bei eingeschaltetem Sender und der Display Grundanzeige einmal kurz die Roll-Drucktaste. Im Display erscheint "Adjust List".

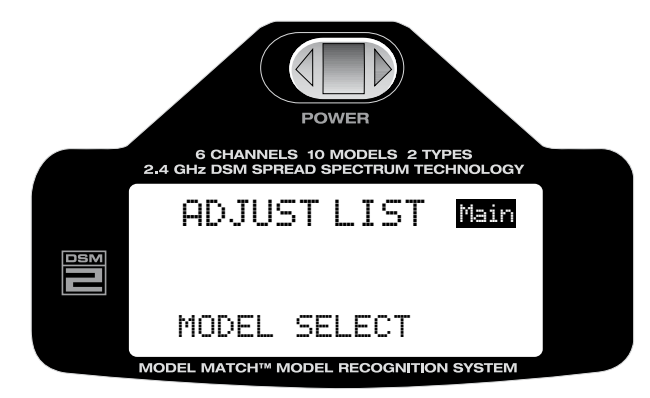

Mit der Roll-Funktion blättern Sie durch die Liste und wählen die Funktion "MIX 1 oder MIX 2" aus.

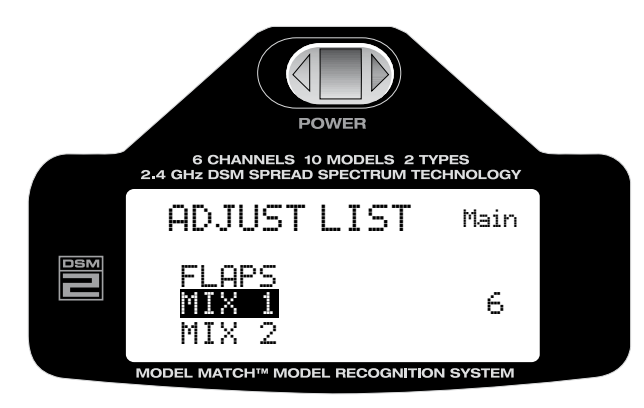

Durch Drücken der Taste aktivieren Sie z.B. die "MIX 1" Funktion.

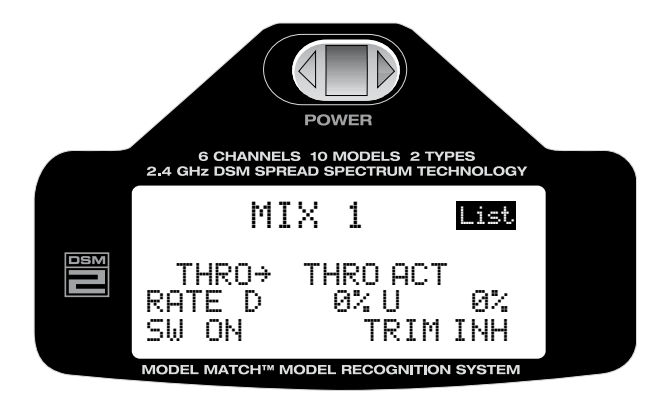

## **Geber-Kanal und Nehmer-Kanal auswählen**

Mit der Roll-Funktion der Roll-Drucktaste wählen Sie den Geberkanal (links) in der Display-Anzeige aus.

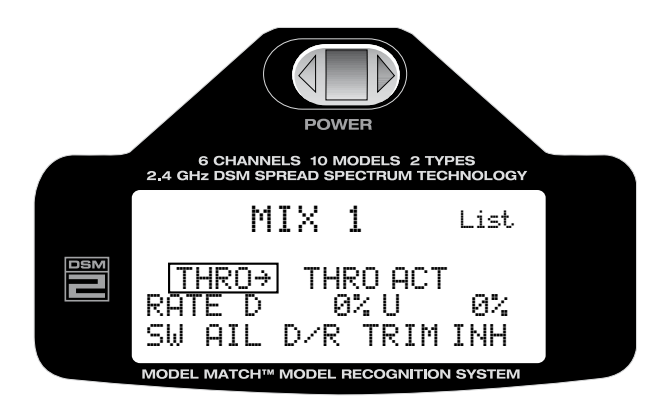

Drücken Sie die Taste um die Auswahl der möglichen Geber-Kanäle zu aktivieren, mit der Roll-Funktion können Sie nun durch die Kanäle blättern und durch anschließendes Drücken der Taste wird der ausgewählte Kanal als Geber-Kanal gespeichert.

Folgende Kanäle stehen zur Verfügung:

- THRO: Throttle = Gas
- $\bullet$  AILE: Aileron = Querruder
- ELEV: Elevator = Höhenruder
- RUDD: Rudder = Seitenruder
- GEAR: GEAR = Einziehfahrwerk
- $\bullet$  FLAP: FLAP = Wölbklappen

Als nächstes wählen Sie mit der Roll-Funktion die Anzeige für den Nehmer-Kanal (rechts) in der Display-Anzeige aus.

Drücken Sie die Taste um die Auswahl der möglichen Nehmer-Kanäle zu aktivieren, mit der Roll-Funktion können Sie nun durch die Kanäle blättern und durch anschließendes Drücken der Taste wird der ausgewählte Kanal als Nehmer-Kanal gespeichert.

Folgende Kanäle stehen zur Verfügung:

- THRO: Throttle = Gas
- $\bullet$  AILE: Aileron = Querruder
- ELEV: Elevator = Höhenruder
- RUDD: Rudder = Seitenruder
- GEAR: GEAR = Einziehfahrwerk
- $\bullet$  FLAP : FLAP = Wölbklappen

### **Mischerwerte auswählen und einstellen**

Mit der Roll-Funktion wählen Sie die das Feld für die Mischwert-Einstellung aus. Vor dem Eingabefeld links wird mit "L" links angezeigt, dies signalisiert, hier wird der linke Wert für die Mischfunktion eingestellt. Gleiches gilt für das Eingabefeld rechts sinngemäß. Für die Misch-Kanäle Gas (THRO), Höhenruder (ELEV), Querruder (AILE) und Einziehfahrwerk (GEAR) erscheinen vor dem Feld für die Werteeinstellung statt links und rechts, die Buchstaben "D" und "U" nach unten (DOWN) und nach oben (UP).

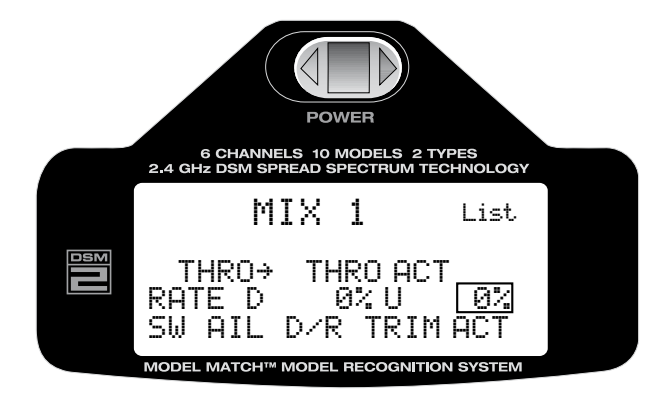

Drücken Sie die Taste um die ausgewählte Werteinstellung zu aktivieren.

Mit der Roll-Funktion stellen Sie den gewünschten Mischwert ein, beachten Sie das positive + und negative – Werte eingestellt werden können die, die Funktionsrichtung und den Weg für den Nehmer-Kanal beeinflussen. Nach Einstellung der gewünschten Werte, drücken Sie die Taste um die Werte zu speichern.
# **Schalter Funktionen**

Die Mischer 1 und 2 können den folgenden Schaltern zugeordnet und somit "EIN" und "AUS" geschaltet werden.

ON- Always on  $=$  Ein, immer aktiv GEAR- Gear switch forward = Einziehfahrwerk Schalter vorne<br>FLAP- Flap switch down = Wölbklappen Schalter unten AIL D/R- Aileron dual rate switch up  $=$  Querruder Dual Rate Schalter oben MIX- Mix switch forward  $=$  Mischer Schalter vorne

- 
- 
- = Wölbklappen Schalter unten
- 
- ELE  $D/R$  Elevator dual rate switch up  $=$  Höhenruder Dual Rate Schalter oben
	-

## **Mischer Schaltfunktion programmieren**

Aktivieren Sie mit der Rollfunktion die Anzeige "SW" Schalter im Display.

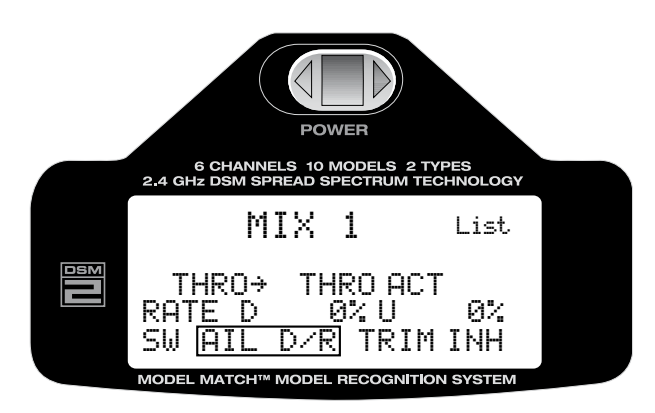

Drücken Sie die Taste um die Schalter Auswahlfunktion zu aktivieren.

Mit der Roll-Funktion wählen Sie den gewünschten Schalter der die Mischfunktion aktivieren soll. Nach Auswahl des gewünschten Schalters drücken Sie die Taste um die Programmierung zu speichern.

# **Trimmung für Mischer aktivieren**

Beide Mischer besitzen eine aktivierbare Trimmfunktion die, die Trimmeigenschaften auch auf den untergeordneten Kanal überträgt.

Mit der Roll-Funktion der Roll-Drucktaste wählen Sie unten rechts im Display hinter der Anzeige "Trim", das Auswahlfeld aus.

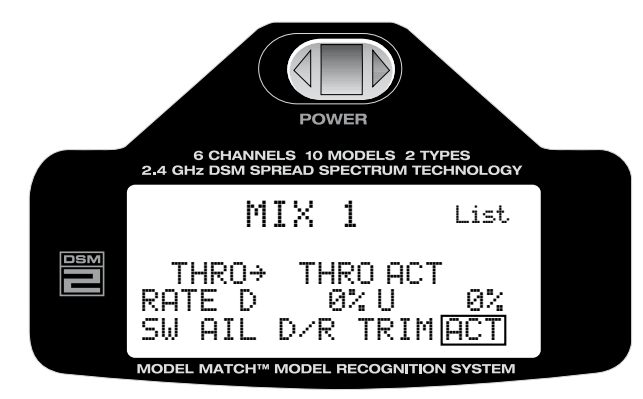

Drücken Sie die Taste um die Auswahl zu aktivieren

Mit der Roll-Funktion wählen Sie "ACT" (aktiv) oder "INH" für inaktiv.

Nach dem die Trimmfunktion programmiert ist, drücken Sie die Taste um die Auswahl zu speichern.

## **Rückkehr zur Display Grundanzeige**

Aus der Auswahlliste der Programmierebene, oder den einzelnen Einstellungen gelangen Sie zur Display Grundanzeige zurück, in dem Sie, die Roll-Drucktaste länger als drei Sekunden gedrückt halten und dann loslassen.

Alternativ dazu können Sie mit der Roll-Funktion oben rechts im Display "List" und anschließend "Main" auswählen, durch anschließendes Drücken der Taste gelangen Sie zurück zur Display Grundanzeige. Durch Aus/Einschalten des Senders nach der Modellauswahl kehren Sie ebenfalls zur Display Grundanzeige zurück.

# **Querruder Differenzierung**

Achtung: Die Querruder Differenzierung ist nur aktiv wenn Wölbklappen- oder Delta Typ im Flächenprogramm ausgewählt wurde und zwei Servos für die Ansteuerung der Querruder verwendet werden. (siehe Seite 43)

Die Querruder Differenzierung ermöglicht die unterschiedliche Einstellung der Querruderausschläge nach oben und unten, um den sogenannten negativen Wendemoment, auch "Gieren" genannt auszugleichen. Dabei wird der Servoweg nach unten, im Vergleich zum Weg nach oben, reduziert. Das Ergebnis sind saubere Rollbewegungen des Flugmodells ohne "Gier Tendenz". Es können Werte von 0% - 100% eingestellt werden.

## **Querruder Differenzierung einstellen**

Um zur Programmierebene für die Querruder Differenzierung (Differential) zu gelangen, drücken Sie bei eingeschaltetem Sender und der Display Grundanzeige einmal kurz die Roll-Drucktaste. Im Display erscheint "Adjust List".

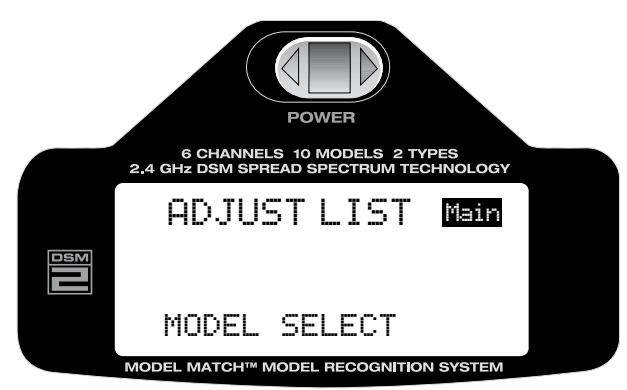

Mit der Roll-Funktion wählen Sie aus der Liste "Differential" aus

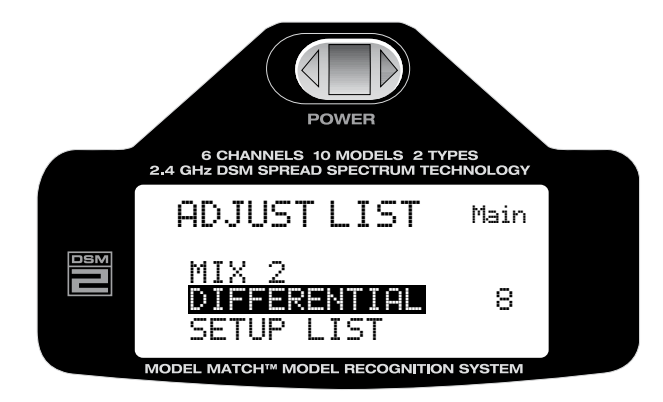

Drücken Sie die Taste um die Einstellungen für die Differenzierung (Differential) zu aktivieren.

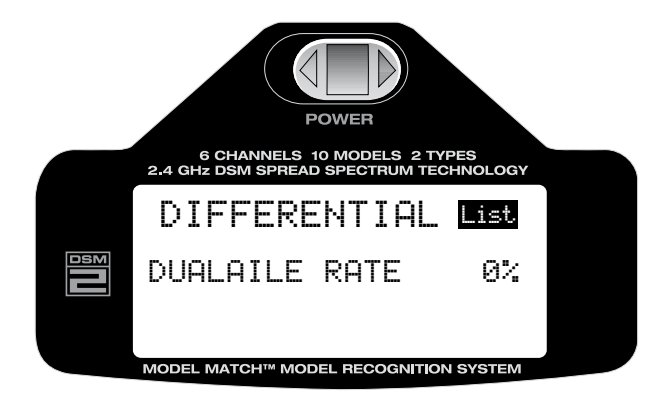

Mit der Roll-Funktion wählen Sie die Werteeinstellung im Display aus (0%). Drücken Sie die Taste um die Auswahl der Werteingabe zu aktivieren. Mit der Roll-Funktion können Sie nun die Werte verändern. Durch anschließendes Drücken der Taste wird der Wert gespeichert.

**Achtung:** Beginnen Sie mit kleinen Werten und Testen Sie die Funktion während eines Testfluges in ausreichender Sicherheitshöhe.

#### **Rückkehr zur Display Grundanzeige**

Aus der Auswahlliste der Programmierebene, oder den einzelnen Einstellungen gelangen Sie zur Display Grundanzeige zurück, in dem Sie, die Roll-Drucktaste länger als drei Sekunden gedrückt halten und dann loslassen.

Alternativ dazu können Sie mit der Roll-Funktion oben rechts im Display "List" und anschließend "Main" auswählen, durch anschließendes Drücken der Taste gelangen Sie zurück zur Display Grundanzeige. Durch Aus/Einschalten des Senders nach der Modellauswahl kehren Sie ebenfalls zur Display Grundanzeige zurück.

# **Helikopter Programmieranleitung.**

# **Anordnung der Steuerelemente und Schalter des Senders**

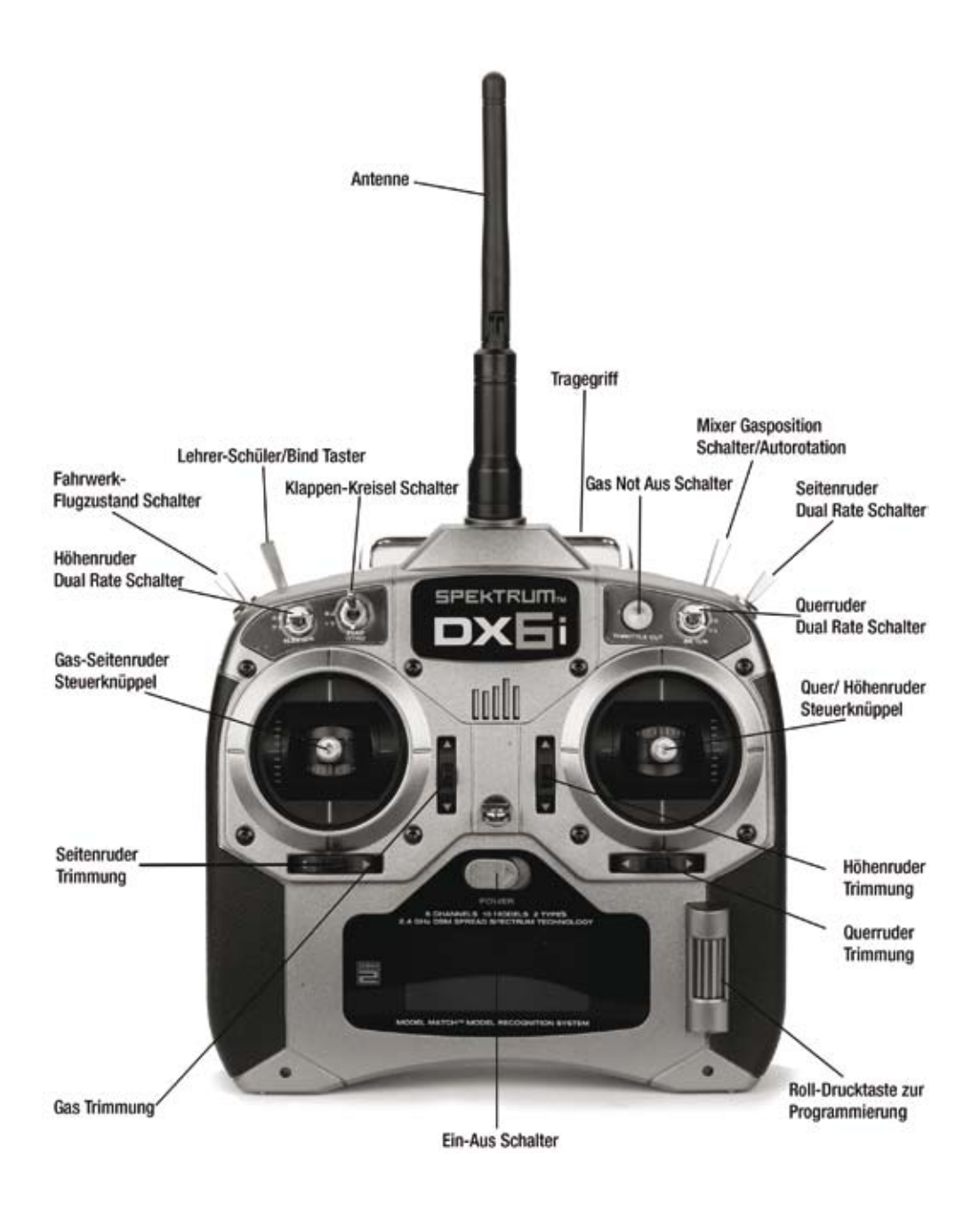

#### Throttle ALT/**Gas Trimmung**

Die Feineinstellung für das Gas erfolgt über die Gas Trimmung und ist nur bis Halbgas aktiv. Dadurch kann eine optimale Einstellung für den Schwebeflug vorgenommen werden ohne die Vollgaseinstellung zu beeinflussen.

#### Low Battery Alarm/**Senderakku Alarm**

Wenn die Akkuspannung auf einen Wert von 4,3 Volt absinkt ertönt ein Alarmsignal und die Spannungsanzeige beginnt zu blinken. Sollte der Akku Alarm während des Flugbetriebes ertönen ist die Landung umgehend einzuleiten. Laden Sie den Akku umgehend mit einem geeigneten Ladegerät.

#### Warning Screen for Throttle Hold/Stunt Mode**/Warnanzeige bei aktiviertem Gas-Mixer/Autorotation Schalter, oder aktiviertem Flugphasen, F.Mode Schalter.**

Wenn der DX6i Sender im Helikopter Mode verwendet wird, ist ein Warnsystem aktiv, das sogenannte "heiße Starts" verhindert. Sobald Sie den Sender einschalten und sich der Mix/Throttle Hold- oder der Gear/Flight Mode Schalter für die Gas Vorwahl in der aktiven Position "1" befindet ertönt ein akustisches Warnsignal. Zusätzlich erscheint eine Warnung auf dem Display. Erst wenn Sie die Schalter in die Normalposition bringen, wird das Warnsystem deaktiviert und der Sender schaltet in den Betriebsmodus.

#### Trainer/**Lehrer-Schüler Betrieb**

Der DX6i Sender ist vorbereitet für den Lehrer/Schüler Betrieb. Die DX6i kann als Lehrer- oder aber auch als Schülersender verwendet werden. Der Schalter für den Lehrer/Schüler Betrieb befindet sich am Sender oben links (Trainer). Die Buchse für das Lehrer/Schüler Kabel, befindet sich auf der Rückseite des Senders.

#### MASTER/**Lehrer Betrieb**

Jeder DX6i Sender kann als Lehrer Sender verwendet werden. Jedoch muss der Schülersender für das jeweilige Modell die gleiche Programmierung aufweisen.

(Servowegumkehr, Dual Rate, Mischfunktionen, Servowegeinstellung usw.)

#### Slave Mode (CONVENTIONAL)/**Schüler Betrieb (Standard)**

Wird der Sender als Schülersender in Verbindung mit einer anderen DX6i verwendet, müssen die Programmierungen für das jeweilige Modell vom Lehrer-Sender übernommen bzw. angeglichen werden. (Servowegumkehr, Dual Rate, Mischfunktionen, Servowegeinstellung usw.)

#### Programing Using the Roller/**Programmierung mit der Roll-Drucktaste**

Die Roll-Drucktaste ist der "Schlüssel" um in die Programmierebene der Sender-Software zu gelangen. Mit diesem einen Bedienelement können alle möglichen Einstellungen vorgenommen werden, eine unkomplizierte und komfortable Lösung für den Alltag.

- Durch Drücken und rollen das gewünschte Programm auswählen und mit einem erneuten Druck auf die Taste öffnen.
- Durch rollen können die ausgewählten Werte verändert und an Ihre Bedürfnisse angepasst werden.

# To access the main screen/**Diplay Ausgangsposition/Grundanzeige aktivieren**

Wird der Sender eingeschaltet zeigt das Display immer die gleiche Einstellung/Grundanzeige an, dies ist die Ausgangsposition für alle Programmierschritte und Einstellungen, so wie für den Betrieb der DX6i.

#### To return to the main scren/ **Rückkehr zur Display Grunanzeige**

Aus der Auswahlliste der Programmierebene, oder den einzelnen Einstellungen gelangen Sie zur Display Grundanzeige zurück, in dem Sie Roll-Drucktaste länger als drei Sekunden gedrückt halten und dann loslassen.

#### To return to the LIST or SETUP scren/**Aufrufen der Auswahlliste Einstellungen**

Um in die Programmierebene und zu den Einstellungen zu gelangen, die Roll-Drucktaste länger als drei Sekunden gedrückt halten und dann loslassen, mit der Rollfunktion das gewünschte Programm aus der Liste auswählen.

**Setup List= Modell Grundeinstellungen:** Aufrufen der SETUP LIST bei eingeschaltetem Sender in der Display Grundanzeige. Drücken Sie die Roll-Drucktaste länger als drei (3) Sekunden.

**Adjust List= Programmiereinstellungen:** Aufrufen der ADJUST LIST bei eingeschaltetem Sender in der Display Grundanzeige. Drücken Sie die Roll-Drucktaste nur kurz und lassen Sie die Taste dann los. Setup List/Modell Grundeinstellungen

#### **SETUP LIST**

Die SETUP-LIST enthält die Programmierfunktionen, die für die Grundeinstellung der Modelle verwendet werden (d.h. Modelltyp, Servowegumkehr, Modellname usw.).

Mit Auswahl der SETUP-Liste werden alle Grundeinstellungen für Flächen- und Helikopter Modelle vorgenommen. Die Auswahl umfasst folgende Einstellungen:

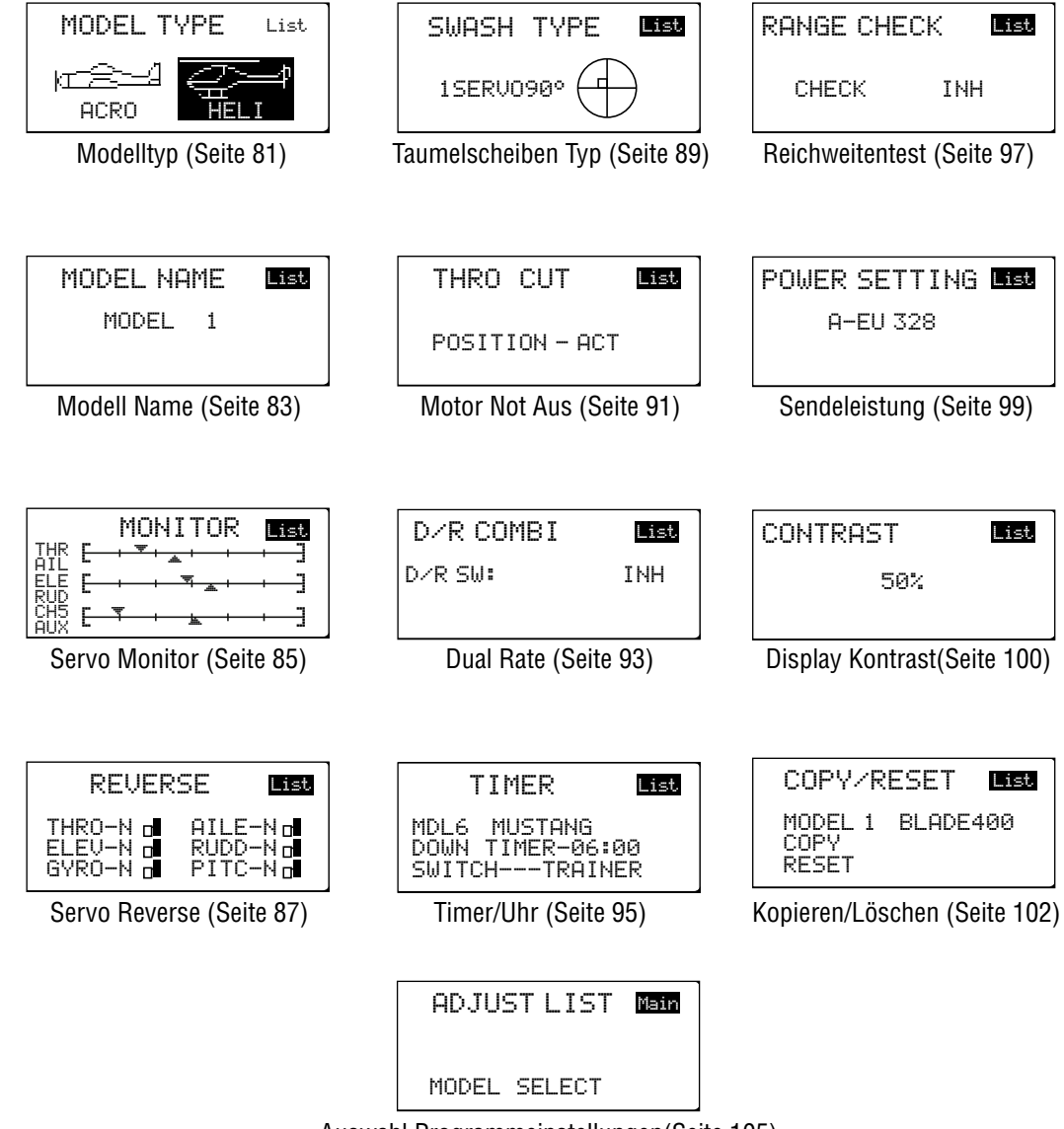

Auswahl Programmeinstellungen(Seite 105)

# **Liste der Grundeinstellungen auswählen**

Um in den Programmier-Modus und zu den Einstellungen zu gelangen, drücken Sie die Roll-Drucktaste während Sie den Sender einschalten, auf dem Display erscheint die "SETUP LIST Anzeige. Mit der Roll- Funktion können Sie jetzt durch die Auswahlliste (SETUP LIST) blättern.

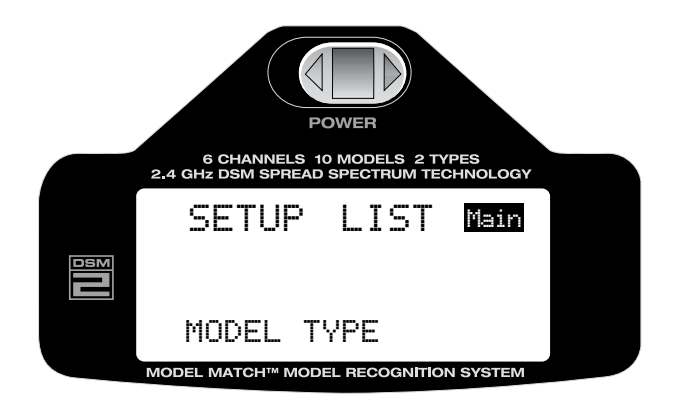

Alternativ dazu können Sie auch bei bereits eingeschaltetem Sender und der Display Grundanzeige, durch Drücken der Roll-Drucktaste in den Programmier Modus gelangen. Mit der Roll- Funktion können Sie jetzt durch die Auswahlliste (SETUP LIST) blättern.

## **Verlassen der Programmierebene**

Um die Programmierebene zu verlassen und zur Display Grundanzeige zurückzukehren, halten Sie die Roll-Drucktaste länger als drei Sekunden gedrückt. Die Taste wieder frei geben, die Display Anzeige wechselt in die Grundanzeige. Sie können auch über die Rollfunktion der Roll-Drucktaste blättern bis oben rechts im Display "Main" erscheint und dann durch Drücken der Taste zur Display Grundanzeige zurückkehren, oder den Sender "Aus" und wieder "Ein" schalten.

# **Funktion Modell Typ**

Die DX6i unterscheidet zwischen zwei Programmierarten: Flugzeug und Helikopter. Die DX6i kann Daten und Einstellungen für 10 verschiedene Modelle speichern. Dabei werden alle modellspezifischen Einstellungen für jedes Modell im Modellspeicher abgelegt.

## **Einstellung Modell Typ**

Um in den Programmier-Modus und zu den Einstellungen zu gelangen, drücken Sie die Roll-Drucktaste während Sie den Sender einschalten. Wenn die Auswahlliste (SETUP LIST) auf dem Display erscheint, lassen Sie die Roll-Drucktaste los.

Alternativ dazu können Sie auch bei bereits eingeschaltetem Sender und der Display Grundanzeige, durch Drücken der Roll-Drucktaste (< 3Sekunden) in den Programmier Modus gelangen. Mit der Roll- Funktion können Sie jetzt durch die Auswahlliste (SETUP LIST) blättern.

Mit der Roll Funktion blättern bis "Modell Typ" unten im Display erscheint.

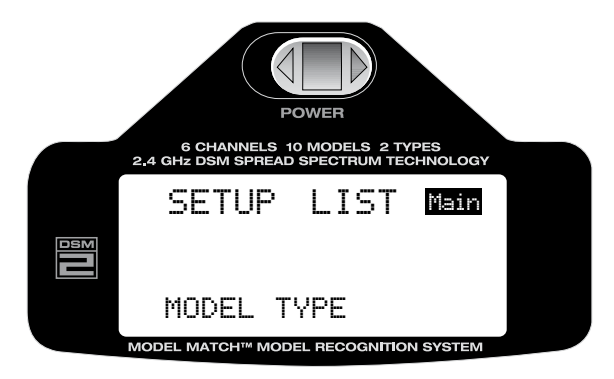

Durch Drücken der Roll-Drucktaste die Funktion "Modell Typ" aktivieren.

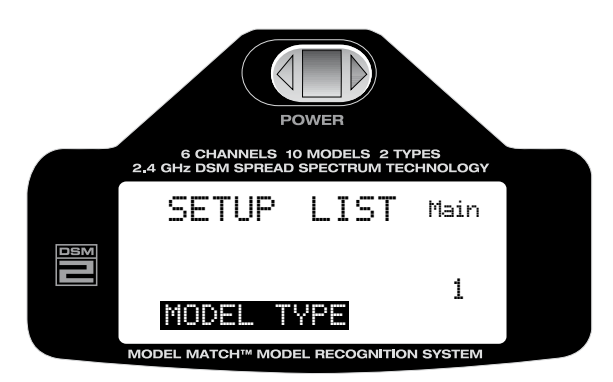

# **Modell Typ auswählen**

Mit der Roll Funktion (ACRO) Flugmodell oder (HELI) Helikopter auswählen und durch Drücken auf die Roll-Drucktaste auswählen/aktivieren. Die getroffene Auswahl wird im Modellspeicher abgespeichert. Bitte beachten Sie, dass wenn Sie, einen bereits gespeicherten Modelltyp wechseln (z.B. von Heli auf Acro), werden alle bisher zu diesem Modell gespeicherten Einstellungen auf die Grundeinstellungen des Auslieferungszustandes zurück gesetzt und müssen neu programmiert werden.

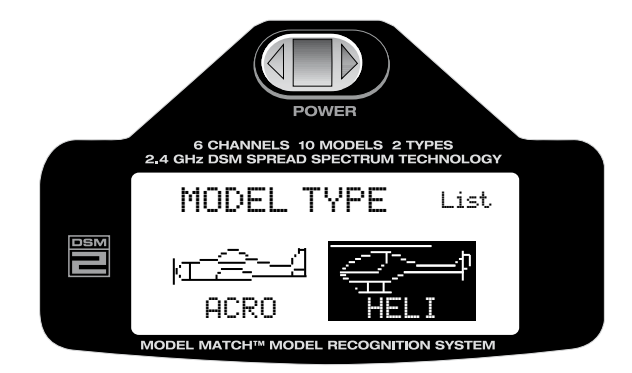

## **Rückkehr zur Display Grunanzeige**

Aus der Auswahlliste der Programmierebene, oder den einzelnen Einstellungen gelangen Sie zur Display Grundanzeige zurück, in dem Sie die Roll-Drucktaste länger als drei Sekunden gedrückt halten und dann loslassen.

## **Rückkehr zur Auswahlliste der Einstellungen**

Um zur Auswahlliste (SETUP LIST) der Einstellungen zurückzukehren blättern Sie mit der Rollfunktion der Roll-Drucktaste nach rechts oben zu "List". Durch Drücken der Roll-Drucktaste aktivieren Sie die Auswahlliste (SETUP LIST) die dann wieder auf dem Display erscheint und die nächste Auswahl ermöglicht.

## **Funktion Modellname**

Die Funktion "Modellname" (MODEL NAME) ermöglicht es jedem Modell einen Namen zuzuordnen und erleichtert damit die Auswahl des gewünschten Modells aus dem Modellspeicher. Der Name des ausgewählten Modells wird dann in der Grundanzeige des Displays angezeigt. Es können acht Buchstaben oder Zahlen je Modell eingegeben und angezeigt werden.

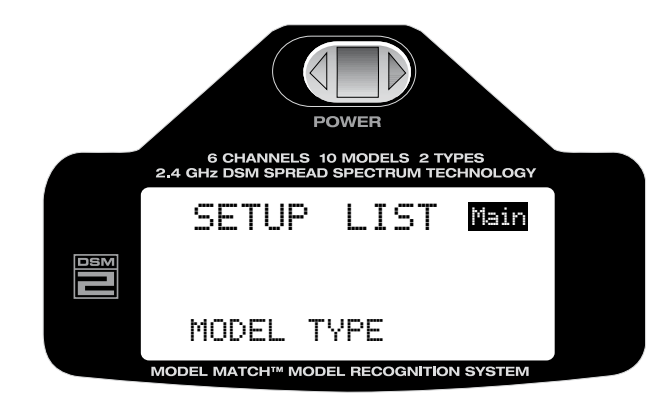

#### **Funktion Modellname auswählen**

Um in den Programmier Modus und zu den Einstellungen zu gelangen, drücken Sie die Roll-Drucktaste während Sie den Sender einschalten. Wenn die Auswahlliste auf dem Display erscheint, lassen Sie die Roll-Drucktaste los.

Alternativ dazu können Sie auch bei bereits eingeschaltetem Sender in der Display Grundanzeige, durch Drücken der Roll-Drucktaste in den Programmier Modus (SETUP LIST) gelangen. Mit der Roll- Funktion können Sie jetzt durch die Auswahlliste (SETUP LIST) blättern.

Mit der Roll-Funktion blättern bis "MODEL NAME" unten im Display erscheint.

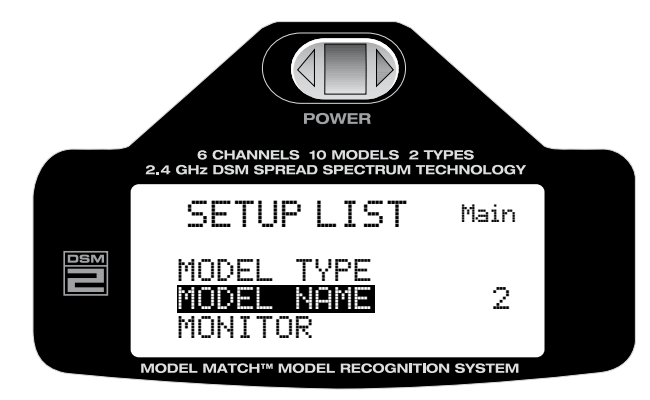

# **Modellnamen eingeben**

Durch Drücken der Roll-Drucktaste die Funktion "MODEL NAME" aktivieren.

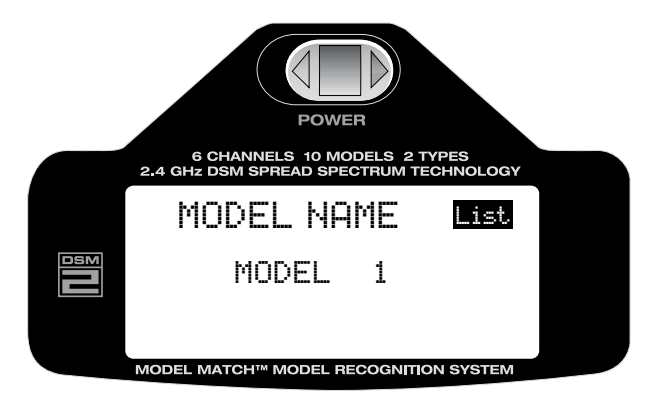

Mit der Roll-Funktion der Roll-Drucktaste die Position im Buchstabenblock auswählen die durch einen anderen Buchstaben oder eine Ziffer ersetzt werden soll. Durch Drücken der Roll-Drucktaste wird diese Position aktiviert (Pfeilsymbol) und Sie können mit der Roll-Funktion durch die Buchstaben- und Ziffernauswahl blättern. Mit einem erneuten Druck auf die Roll-Drucktaste speichern Sie das ausgewählte Zeichen auf dieser Position. Wiederholen Sie diesen Vorgang bis alle Buchstaben oder Ziffern eingegeben sind und bestätigen Sie zum Anschluss mit "OK"

#### **Rückkehr zur Display Grunanzeige**

Aus der Auswahlliste der Programmierebene, oder den einzelnen Einstellungen gelangen Sie zur Display Grundanzeige zurück, in dem Sie die Roll-Drucktaste länger als drei Sekunden gedrückt halten und dann loslassen.

#### **Rückkehr zur Auswahlliste der Einstellungen**

Um zur Auswahlliste (SETUP LIST) der Einstellungen zurückzukehren blättern Sie mit der Rollfunktion der Roll-Drucktaste nach rechts oben zu "List". Durch Drücken der Roll-Drucktaste aktivieren Sie die Auswahlliste (SETUP LIST) die dann wieder auf dem Display erscheint und die nächste Auswahl ermöglicht.

## **Servo Monitor**

Der Servomonitor dient als nützliches Kontrollwerkzeug wenn Sie Ihren DX6i Sender programmieren. Er zeigt Servobewegung und Richtung der unterschiedlichen Funktionen und verschiedenen Schalterstellungen so wie Mischfunktionen an.

#### **Servo Monitor aktivieren**

Um in den Programmier Modus "MONITOR" der "SETUP LIST" und zu den Einstellungen zu gelangen, drücken Sie die Roll-Drucktaste während Sie den Sender einschalten. Mit der Roll-Funktion der Roll-Drucktaste "MONITOR" aus der Liste auswählen.

Alternativ dazu können Sie auch bei bereits eingeschaltetem Sender in der Display Grundanzeige, durch Drücken der Roll-Drucktaste in den Programmier-Modus der "SETUP LIST" gelangen.

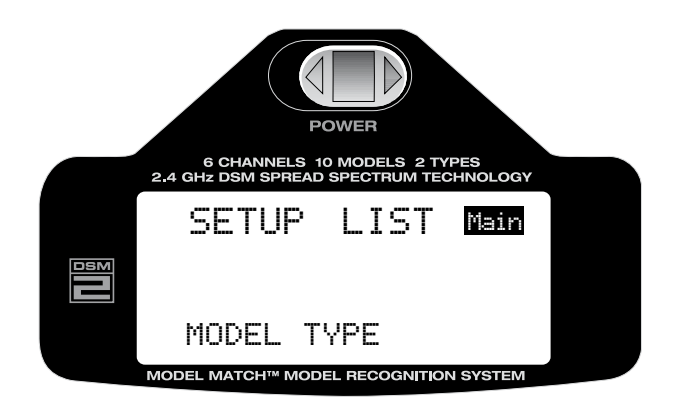

Mit der Roll-Funktion der Roll-Drucktaste aus der "SETUP LIST" den Servo Monitor auswählen.

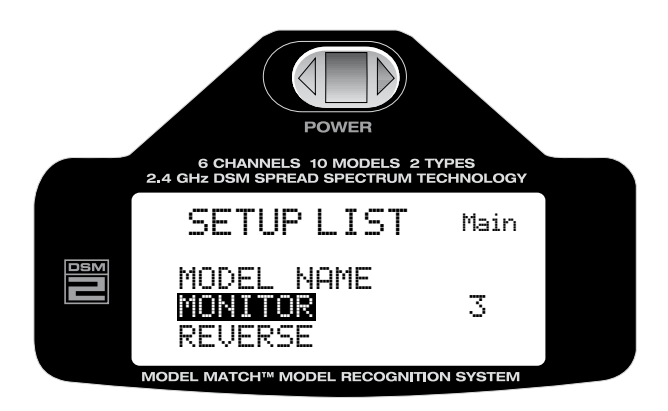

Durch Drücken der Roll-Drucktaste den Servo Monitor aktivieren. Durch Bewegen der Steuerknüppel und Schalter können Sie nun die Funktion der Servoausgänge kontrollieren.

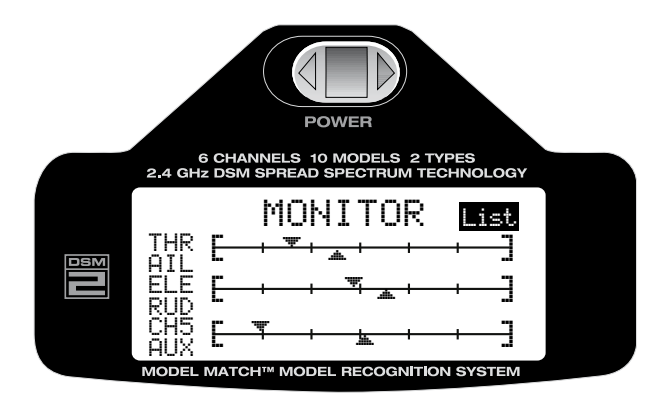

## **Rückkehr zur Display Grunanzeige**

Aus der Auswahlliste der Programmierebene, oder den einzelnen Einstellungen gelangen Sie zur Display Grundanzeige zurück, in dem Sie Roll-Drucktaste länger als drei Sekunden gedrückt halten und dann loslassen.

## **Rückkehr zur Auswahlliste der Einstellungen**

Um zur Auswahlliste (SETUP LIST) der Einstellungen zurückzukehren blättern Sie mit der Roll-Funktion der Roll-Drucktaste nach rechts oben zu "List". Durch Drücken der Roll-Drucktaste aktivieren Sie die Auswahlliste (SETUP LIST) die dann wieder auf dem Display erscheint und die nächste Auswahl ermöglicht.

## **Servo-Richtungsumkehr**

Die Servo-Richtungsumkehr ermöglicht es die Drehrichtung der Servos für alle sechs Kanäle umzukehren (REVERSE). Somit ist es möglich die Drehrichtung der Servos an die jeweiligen Bedürfnisse im Modell anzupassen.

#### **Servo-Richtungsumkehr aktivieren**

Um in den Programmier Modus (REVERSE) und zu den Einstellungen zu gelangen, drücken Sie die Roll-Drucktaste während Sie den Sender einschalten. Mit der Roll-Funktion der Roll-Drucktaste "REVERSE" aus der Liste auswählen.

Alternativ dazu können Sie auch bei bereits eingeschaltetem Sender in der Display Grundanzeige, durch drücken der Roll-Drucktaste in den Programmier Modus der "SETUP LIST" gelangen. Mit der Roll Funktion der Roll-Drucktaste aus der Liste "REVERSE" auswählen.

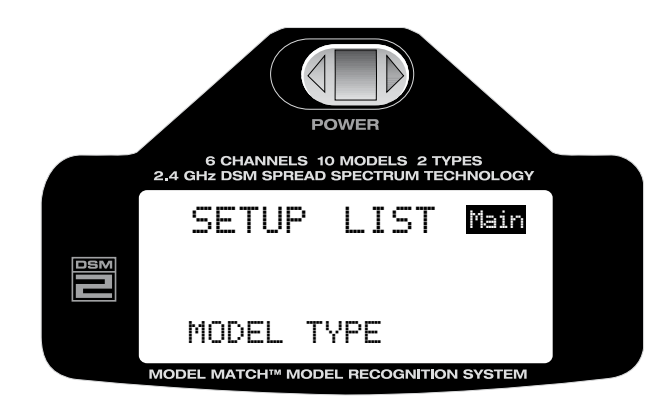

Mit der Roll-Funktion der Roll-Drucktaste aus der "SETUP LIST" die Servo- Richtungsumkehr (REVERSE) auswählen.

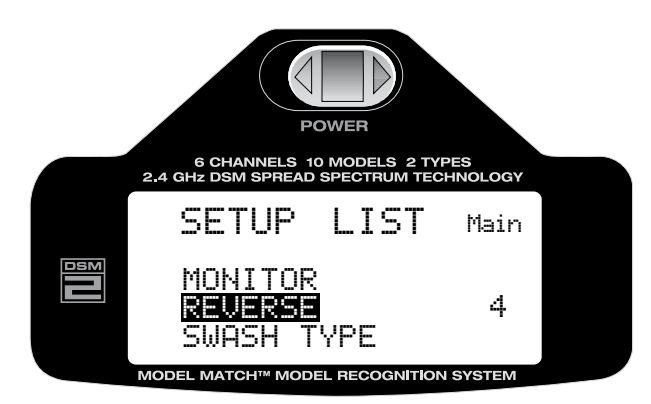

Durch Drücken der Taste die "REVERSE" Funktion aktivieren.

# **Servo Drehrichtung umkehren**

Mit der Roll-Funktion der Roll-Drucktaste den gewünschten Servo-Kanal auswählen. Durch Drücken auf die Taste wird der ausgewählte Kanal aktiviert.

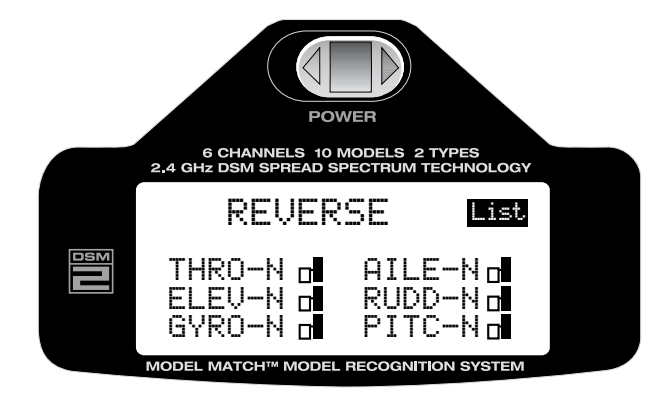

Wenn der gewünschte Kanal ausgewählt ist, kann mit der Roll-Funktion die Drehrichtung umgekehrt werden (N=Normal, R=Reverse).

- THRO: Gas
- AILE: Querruder/Roll
- ELEV: Höhenruder/Nick
- RUDD: Seitenruder/Kreisel
- GYRO: Kreisel/Fahrwerk
- PITC: Pitch

Wenn die Drehrichtung ausgewählt wurde drücken Sie die Roll-Drucktaste um die Programmierung abzuschließen.

## **Rückkehr zur Display Grunanzeige**

Aus der Auswahlliste der Programmierebene, oder den einzelnen Einstellungen gelangen Sie zur Display Grundanzeige zurück, in dem Sie Roll-Drucktaste länger als drei Sekunden gedrückt halten und dann loslassen.

## **Rückkehr zur Auswahlliste der Einstellungen**

Um zur Auswahlliste (SETUP LIST) der Einstellungen zurückzukehren blättern Sie mit der Rollfunktion der Roll-Drucktaste nach rechts oben zu "List". Durch Drücken der Roll-Drucktaste aktivieren Sie die Auswahlliste (SETUP LIST) die dann wieder auf dem Display erscheint und die nächste Auswahl ermöglicht.

# **Taumelscheiben Typ**

Die DX6i bietet die Auswahl zwischen zwei Taumelscheiben Typen: Ein Servo: 90° mechanische Standardmischung. Drei Servos: CCPM 120° Wählen Sie die entsprechende Taumelscheibe um Ihren Helikopter einzustellen.

## **Taumelscheibe Auswählen**

Um in den Programmier Modus (SWASHPLATE TYPE) und zu den Einstellungen (SETUP LIST) zu gelangen, drücken Sie die Roll-Drucktaste während Sie den Sender einschalten. Mit der Roll Funktion aus der Liste Taumelscheiben Typ (SWASHPLATE TYPE) auswählen.

Alternativ dazu können Sie auch bei bereits eingeschaltetem Sender in der Display Grundanzeige, durch drücken der Roll-Drucktaste (< 3Sekunden) in den Programmier Modus "SETUP List" gelangen. Wenn Sie die Taste weniger als 3 Sekunden drücken gelangen Sie in die "ADJUST LIST" und müssen dann aus dieser Liste "SETUP LIST" auswählen, damit Sie in die Programmierebene für die Grundeinstellungen gelangen. Mit der Roll Funktion aus der Liste Taumelscheiben Typ (SWASHPLATE TYPE) auswählen.

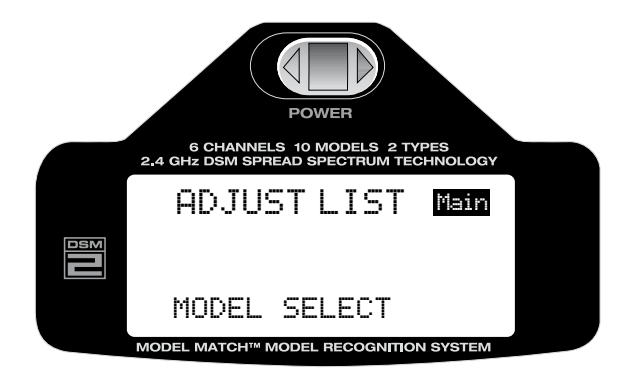

Mit der Roll Funktion der Roll-Drucktaste "SWASH TYPE" auswählen und durch Drücken der Taste aktivieren.

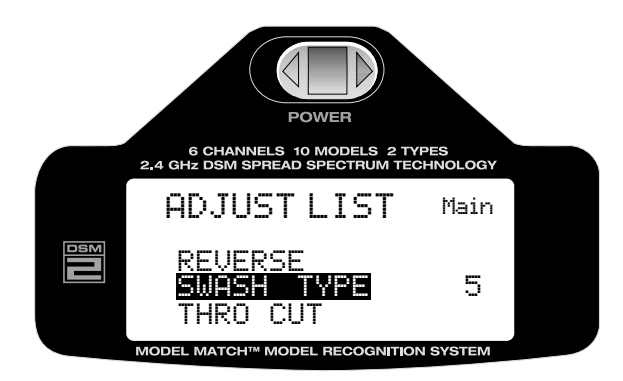

Mit der Roll-Funktion der Roll-Drucktaste 1 Servo 90° (1 servo 90 degrees) oder CCPM 120° (CCPM 120 degrees) Taumelscheibe auswählen.

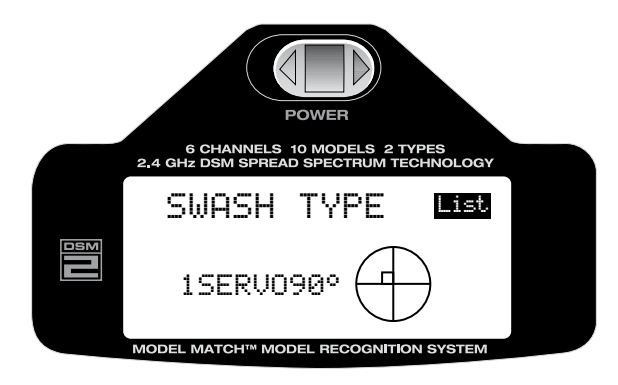

Nach dem die gewünschte Taumelscheibe ausgewählt ist, drücken Sie die Roll-Drucktaste um die Taumelscheibe zu aktivieren.

#### **Rückkehr zur Display Grundanzeige**

Aus der Auswahlliste der Programmierebene, oder den einzelnen Einstellungen gelangen Sie zur Display Grundanzeige zurück, in dem Sie Roll-Drucktaste länger als drei Sekunden gedrückt halten und dann loslassen.

#### **Rückkehr zur Auswahlliste der Einstellungen**

Um zur Auswahlliste (SETUP LIST) der Einstellungen zurückzukehren blättern Sie mit der Rollfunktion der Roll-Drucktaste nach rechts oben zu "List". Durch Drücken der Roll-Drucktaste aktivieren Sie die Auswahlliste (SETUP LIST) die dann wieder auf dem Display erscheint und die nächste Auswahl ermöglicht.

# **Motor Not Aus**

Die DX6i verfügt über eine "Motor Not Aus" Funktion (Throttle Cut) Wenn die Not Aus Taste gedrückt wird , wird die Gas Funktion in eine vorprogrammierte Position gefahren (Leerlauf oder abstellen). Diese Funktion ermöglicht ein sicheres Abschalten des Motors in gefährlichen Situationen, oder ein bequemes Abstellen des Motors ohne dabei die Trimmung betätigen zu müssen.

## **Motor Not Aus aktivieren**

Um in den Programmier Modus (Throttle Cut) und zu den Einstellungen zu gelangen, drücken Sie die Roll-Drucktaste während Sie den Sender einschalten. Mit der Roll-Funktion der Roll-Drucktaste aus der Liste "THRO CUT" auswählen.

Alternativ dazu können Sie auch bei bereits eingeschaltetem Sender in der Display Grundanzeige, durch drücken der Roll-Drucktaste (< 3 Sekunden) in den Programmier Modus (SETUP LIST) gelangen. Mit der Roll-Funktion der Roll-Drucktaste aus der Liste "THRO CUT" auswählen.

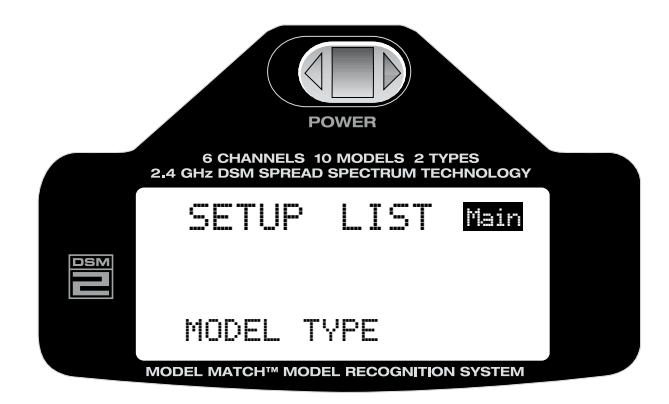

Mit der Roll-Funktion der Roll-Drucktaste aus der Liste "THRO CUT" auswählen.

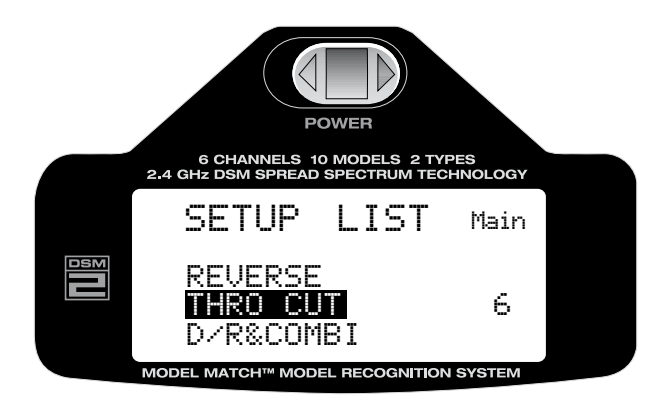

# **Motor Not Aus programmieren**

Mit der Roll-Funktion der Roll-Drucktaste blättern Sie zu (INH) deaktivieren, oder (ACT) aktivieren und wählen mit einem Druck auf die Taste die gewünschte Einstellung.

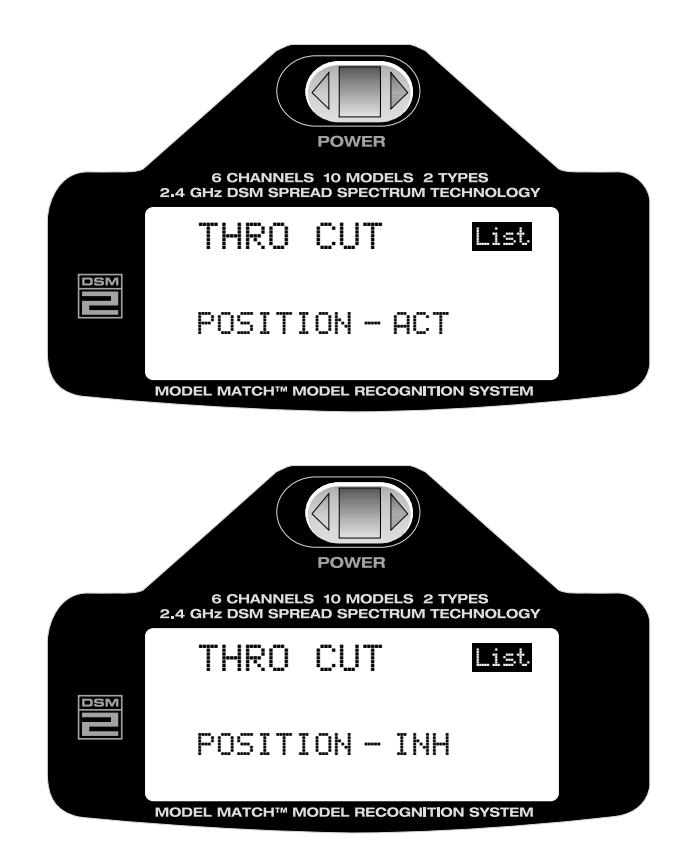

# **Rückkehr zur Display Grundanzeige**

Aus der Auswahlliste der Programmierebene, oder den einzelnen Einstellungen gelangen Sie zur Display Grundanzeige zurück, in dem Sie Roll-Drucktaste länger als drei Sekunden gedrückt halten und dann loslassen.

## **Rückkehr zur Auswahlliste der Einstellungen**

Um zur Auswahlliste (SETUP LIST) der Einstellungen zurückzukehren blättern Sie mit der Roll Funktion der Roll-Drucktaste nach rechts oben zu "LIST". Durch Drücken der Roll-Drucktaste aktivieren Sie die Auswahlliste (SETUP LIST) die dann wieder auf dem Display erscheint und die nächste Auswahl ermöglicht.

# **Dual Rate Kombinationsschalter Zuweisen**

Die "Dual Rate COMBI Switch" Schalterauswahlfunktion erlaubt Ihnen die "Dual Rate" und "Exponentialwerte" durch verschiedene Schalter auszuwählen (Querruder, Höhenruder und Seitenruder Dual Rate Schalter), oder vorzugsweise auf einem einzelnen Schalter zu kombinieren.

## **Dual Rate Combi Switch aktivieren**

Um in den Programmier Modus D/R COMBI und zu den Einstellungen zu gelangen, drücken Sie die Roll-Drucktaste während Sie den Sender einschalten. Mit der Roll-Funktion der Roll-Drucktaste aus der Liste "D/R COMBI" auswählen.

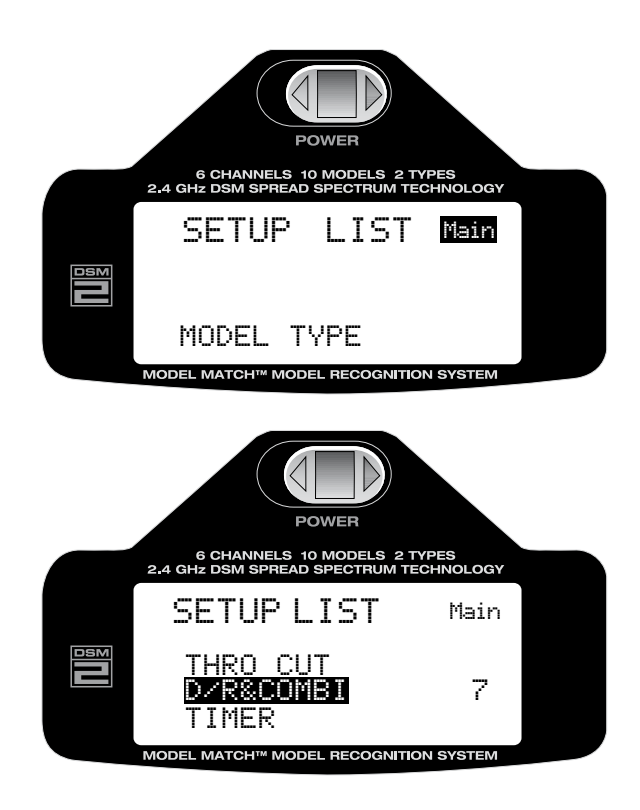

Um die "Dual Rate Combi" Funktion zu aktivieren, blättern Sie mit der Roll-Funktion der Roll-Drucktaste zur Anzeige D/R Combi in der Liste und aktivieren diese durch einen Druck auf die Taste

Mit der Roll-Funktion wählen Sie "INH" aus und aktivieren die Funktion durch einen Druck auf die Taste. Wählen Sie jetzt mit der Roll-Funktion (AILE) Querruder, (ELEV) Höhenruder, (RUDD) Seitenruder oder (FM) Flugphasenschalter aus. Bitte beachten Sie hierzu auch die Anleitung auf Seite 109 für Modellspezifische Einstellungen.

Achtung: Wenn (INH) deaktivieren gewählt wurde, wird die Funktion von Dual Rate und Expo für Quer-Höhen- und Seitenruder von den jeweils zugeordneten Schaltern auf dem Sender übernommen.

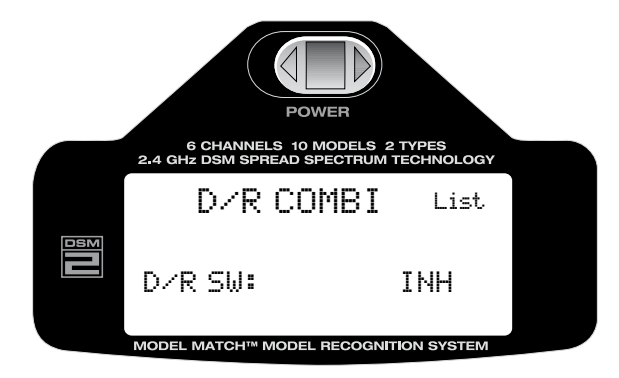

# **Rückkehr zur Display Grundanzeige**

Aus der Auswahlliste der Programmierebene, oder den einzelnen Einstellungen gelangen Sie zur Display Grundanzeige zurück, in dem Sie Roll-Drucktaste länger als drei Sekunden gedrückt halten und dann loslassen.

## **Rückkehr zur Auswahlliste der Einstellungen**

Um zur Auswahlliste (SETUP LIST) der Einstellungen zurückzukehren blättern Sie mit der Roll Funktion der Roll-Drucktaste nach rechts oben zu "List". Durch Drücken der Roll-Drucktaste aktivieren Sie die Auswahlliste (SETUP LIST) die dann wieder auf dem Display erscheint und die nächste Auswahl ermöglicht.

# **Zeitmesser, Uhr**

Die DX6i ist mit einer Timer Funktion ausgestattet die direkt auf dem Display angezeigt wird. Die Einstellung erfolgt in Minuten- und zehn- bzw. Sekunden Schritten. Es stehen zwei Funktionen zur Auswahl:

#### **Countdown Timer:**

Hier wird von einem einstellbaren Wert, bis max. 59 Minuten und 50 Sekunden, nach unten gezählt. Es ertönt alle 60 Sekunden ein Signalton. Nach Ablauf der Zeit ertönen in kurzen Abständen je fünf Signaltöne. Der Timer zählt dann in die "plus" Richtung weiter.

#### **Timer Uhr:**

Hier wird der Timer bei 0 Minuten und 0 Sekunden gestartet und die bereits verstrichene Zeit bis max. 59 Minuten und 59 Sekunden angezeigt. Der Wert für den Beginn der Zeitmessung kann ausgewählt werden, empfohlen wird bei 00:00 mit der Zeitmessung zu beginnen. Nur wenn die Funktion Timer aktiviert und Programmiert wurde erscheint diese auf dem Display.

#### **Folgende Schalter können für die Bedienung des Timers programmiert werden:**

Lehrer/Schüler (TRAINER) Schalter mit Funktion Start, Stop und (RESET) Uhr zurückstellen. Motor Not Aus (THROTTLE CUT) mit Funktion Start, Stop und (RESET) Uhr zurückstellen.

Achtung: Um den Timer zu "reseten", muss der vorher ausgewählte Schalter länger als drei Sekunden gedrückt werden.

#### **Funktion der Uhr auswählen**

Um in den Programmier Modus (Timer) und zu den Einstellungen zu gelangen, drücken Sie die Roll-Drucktaste während Sie den Sender einschalten. Mit der Roll-Funktion der Roll-Drucktaste durch die Liste der Einstellungen (Adjust List) blättern und die Auswahlliste (SETUP LIST) im Display auswählen und durch Drücken der Taste aktivieren. Mit der Roll-Funktion "Uhr" (Timer) auswählen und durch Drücken der Taste aktivieren. Mit der Roll-Funktion "Up oder Down" auswählen und durch Drücken der Taste aktivieren. Mit der Roll-Funktion können Sie jetzt zwischen "Up oder Down" auswählen (Up= von "0" hochzählen, Down= von einem eingestellten Wert nach unten zählen (Countdown). Mit Drücken der Taste speichern Sie Ihre Auswahl. Mit der Roll-Funktion der Roll-Drucktaste blättern Sie weiter zur Einstellung der Zeit, sowie zur Schalterauswahl für die Steuerung der Uhr.

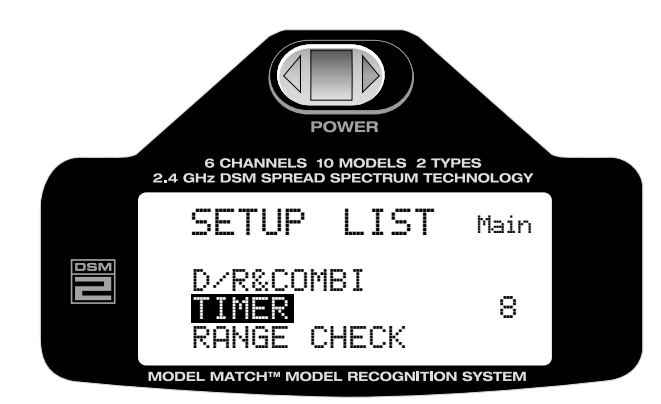

Alternativ dazu können Sie auch bei bereits eingeschaltetem Sender in der Display Grundanzeige, durch drücken der Roll-Drucktaste in den Programmier-Modus gelangen. Mit der Roll-Funktion der Roll-Drucktaste durch die Liste der Programmeinstellungen (Adjust List) blättern und die Auswahlliste (SETUP LIST) im Display auswählen und durch Drücken der Taste aktivieren. Mit der Roll-Funktion "Uhr" (Timer) auswählen und durch Drücken der Taste aktivieren. Mit der Rollfunktion "Up oder Down" auswählen und durch Drücken der Taste aktivieren. Mit der Rollfunktion können sie jetzt zwischen "Up oder Down" auswählen (Up= von 0 hochzählen, Down= von einem eingestellten Wert nach unten zählen (Countdown) Durch Drücken der Taste speichern Sie Ihre Auswahl. Mit der Roll-Funktion der Roll-Drucktaste blättern Sie weiter zur Einstellung der Zeit, sowie zur Schalterauswahl für die Bedienung der Uhr.

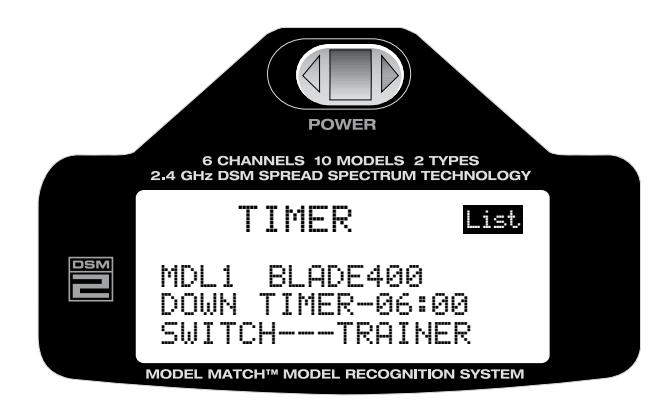

# **Timer/Uhr einstellen**

#### **Up/Down**

Mit der Rollfunktion können sie jetzt zwischen "Up oder Down" auswählen. (Up= von

0 hochzählen, Down= von einem eingestellten Wert nach unten zählen,Countdown) Mit Drücken der Taste speichern Sie Ihre Auswahl.

#### **Time**

Zeit einstellen, in Minuten und Sekunden

#### **Switch Options**

Schalter zur Bedienung der Uhr auswählen zwischen: "Trainer Schalter" und "Motor Not Aus" Schalter.

# **Rückkehr zur Display Grundanzeige**

Aus der Auswahlliste der Programmierebene, oder den einzelnen Einstellungen gelangen Sie zur Display Grundanzeige zurück, in dem Sie, die Roll-Drucktaste länger als drei Sekunden gedrückt halten und dann loslassen.

# **Rückkehr zur Auswahlliste der Einstellungen**

Um zur Auswahlliste (SETUP LIST) der Einstellungen zurückzukehren blättern Sie mit der Roll Funktion der Roll-Drucktaste nach rechts oben zu "List". Durch Drücken der Roll-Drucktaste aktivieren Sie die Auswahlliste (SETUP LIST) die dann wieder auf dem Display erscheint und die nächste Auswahl ermöglicht.

# **Reichweiten-Test**

Mit dieser Funktion haben Sie die Möglichkeit die Reichweite Ihrer RC-Anlage zu kontrollieren. Dabei wird durch Betätigen des "Trainerschalters" (Trainer) die Sendeleistung reduziert.

#### **Auswahl der Reichweiten-Test Funktion**

Um diese Funktion auszuwählen, (Range Check) drücken Sie die Roll-Drucktaste während Sie den Sender einschalten. Mit der Roll Funktion der Roll-Drucktaste durch die Liste der Einstellungen (Adjust List) blättern und die Auswahlliste (SETUP LIST) im Display auswählen und durch Drücken der Taste aktivieren.

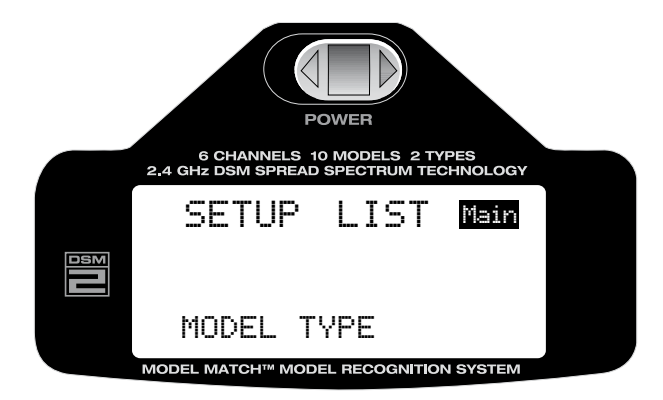

Mit der Roll-Funktion der Roll-Drucktaste blättern Sie durch die Liste und wählen die Funktion "Range Check"aus.

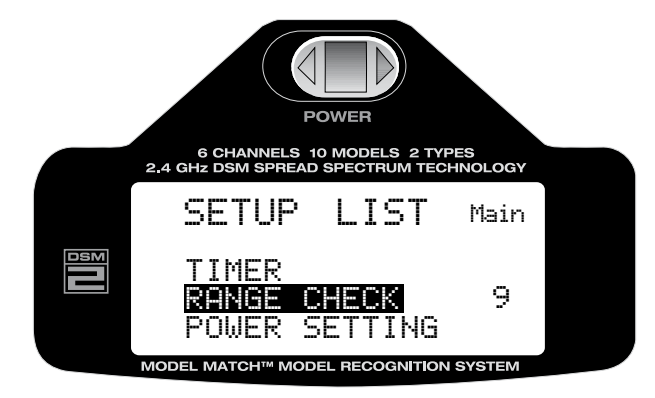

# **Reichweiten-Test DX6i**

Durch Drücken der Roll-Drucktaste aktivieren Sie nun die Testfunktion.

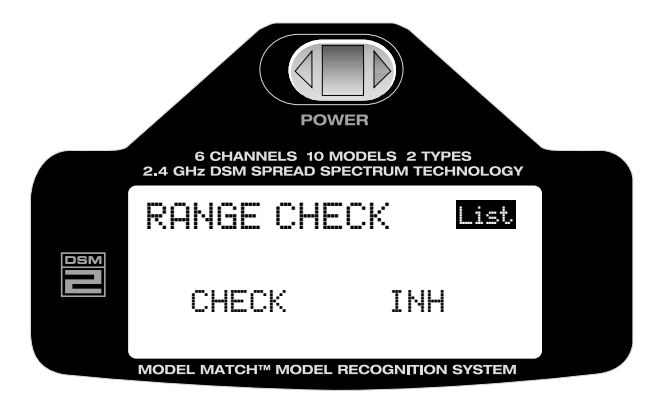

# **Reichweiten-Test**

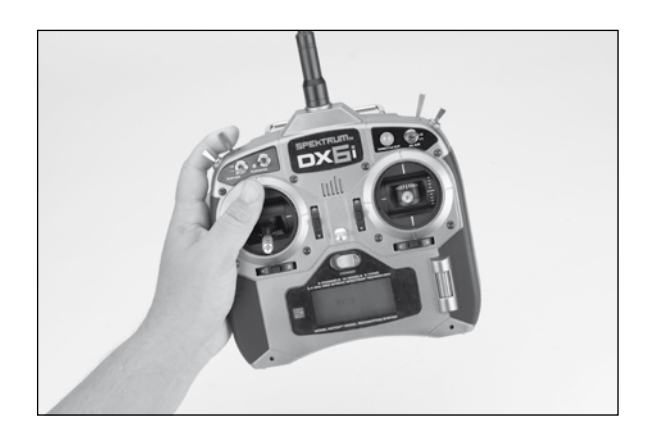

- 1. Schalten Sie Ihr Modell ein (Empfänger und Sender) und entfernen Sie sich während ein Helfer das Modell festhält, mit dem Sender ca. 30 Schritte bzw. ca.20 Meter vom Modell.
- 2. Nehmen Sie eine Position ein bei der die Antenne zum Modell zeigt und bringen Sie den Sender wie oben beschrieben in den Testmodus (Range Check). Ziehen Sie nun den Trainer Schalter (siehe Abbildung) nach oben und halten Sie ihn in dieser Position fest.
- 3. Überprüfen Sie nun alle Steuerfunktionen einzeln und versichern Sie sich das wirklich alle Ruder und Sonderfunktionen einwandfrei funktionieren.

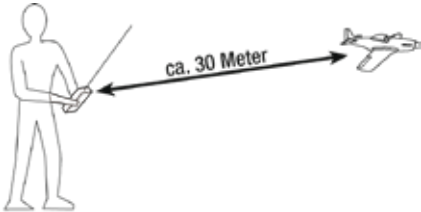

Ziehen und halten Sie den Trainer Schalter

 4. Bei verminderter Reichweite und unzureichender Funktion den Flugbetrieb einstellen und den technischen Service kontaktieren: service@jsb-gmbh.de oder Tel.: +49 4121-4619966

# **Sendeleistung**

Diese Funktion ermöglicht es die Sendeleistung der DX6i entsprechend den gesetzlichen Bestimmungen einzustellen. Die Auswahl A-EU328 entspricht den deutschen Richtlinien und gesetzlichen Vorgaben, sowie den meisten europäischen Staaten und ist konform mit der europäischen Richtlinie EU 300-328. Die Einstellung B-US 247 darf nur in den USA und einigen Staaten außerhalb der EU verwendet werden. Wir weisen ausdrücklich darauf hin, das eine unsachgemäße Einstellung nicht gesetzeskonform ist und Sie sich außerhalb der gesetzlichen Bestimmungen bewegen.

#### **Einstellen der Sendeleistung**

Um zu den Einstellungen der Sendeleistung (Power Setting) zu gelangen, drücken Sie die Roll-Drucktaste während Sie den Sender einschalten. Wenn "Setup List" auf dem Display erscheint lassen Sie die Taste los. Blättern Sie mit der Roll-Funktion der Roll-Drucktaste nach unten durch die Liste und wählen Sie "Power Setting" aus. Alternativ dazu können Sie auch bei bereits eingeschaltetem Sender in der Display Grundanzeige, durch drücken der Roll-Drucktaste (ca. 3 Sec.) in den Programmier-Modus gelangen. Nach loslassen der Taste erscheint "Setup List" auf dem Display. Blättern Sie mit der Roll-Funktion der Roll-Drucktaste nach unten durch die Liste und wählen Sie "Power Setting" aus. Durch Drücken der Taste gelangen Sie zu den Einstellungen.

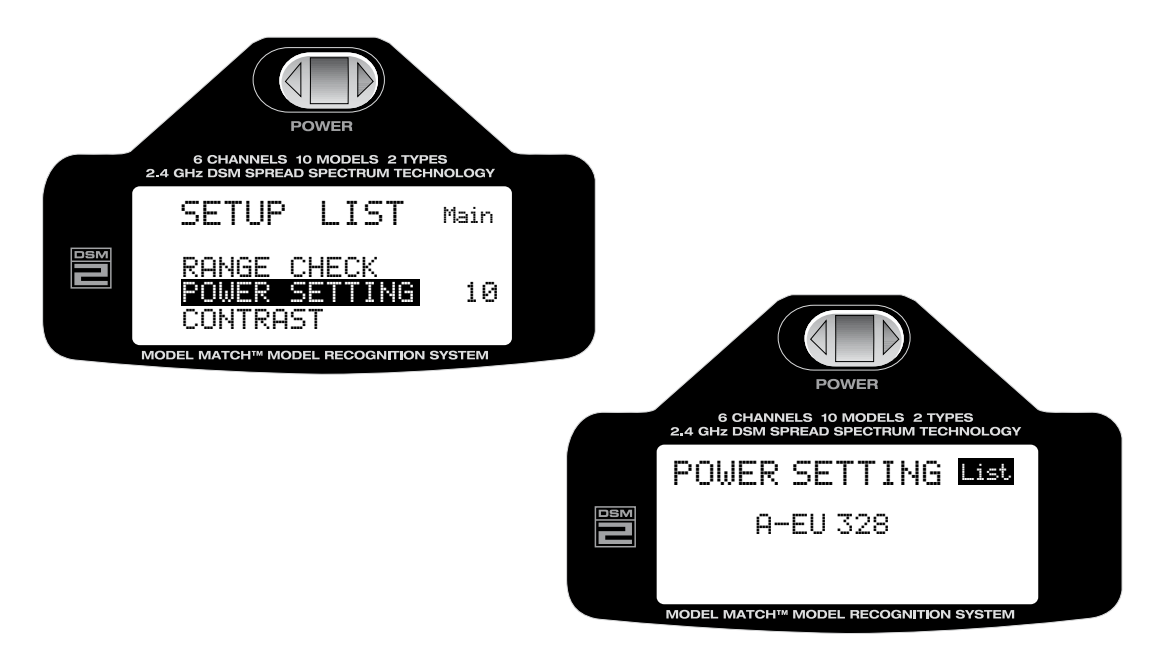

Mit der Roll-Funktion der Roll-Drucktaste aktivieren Sie die Anzeige in der zweiten Zeile. Durch Drücken der Taste und anschließendes rollen, können Sie zwischen beiden Einstellungen Auswählen. Wählen Sie hier A-EU 328 aus und bestätigen Sie die Einstellung durch Drücken der Taste. Beachten Sie unbedingt die Hinweise in der Einleitung zu diesem Menüpunkt.

## **Rückkehr zur Display Grundanzeige**

Aus der Auswahlliste der Programmierebene, oder den einzelnen Einstellungen gelangen Sie zur Display Grundanzeige zurück, in dem Sie, die Roll-Drucktaste länger als drei Sekunden gedrückt halten und dann loslassen.

#### **Rückkehr zur Auswahlliste der Einstellungen**

Um zur Auswahlliste (SETUP LIST) der Einstellungen zurückzukehren blättern Sie mit der Roll Funktion der Roll-Drucktaste nach rechts oben zu "List". Durch Drücken der Roll-Drucktaste aktivieren Sie die Auswahlliste (SETUP LIST) die dann wieder auf dem Display erscheint und die nächste Auswahl ermöglicht.

# **Display Kontrast**

Die Kontrastfunktion ermöglicht es das Display optimal einzustellen, damit alle Anzeigen gut ablesbar dargestellt werden.

#### **Kontrast einstellen**

Um zur Kontrasteinstellung zu gelangen, drücken Sie die Roll-Drucktaste während Sie den Sender einschalten. Wenn "Setup List" auf dem Display erscheint lassen Sie die Taste los.

Alternativ dazu können Sie auch bei bereits eingeschaltetem Sender in der Display Grundanzeige, durch drücken der Roll-Drucktaste (ca. 3 Sec.) in den Programmier-Modus gelangen. Nach loslassen der Taste erscheint "Setup List" auf dem Display.

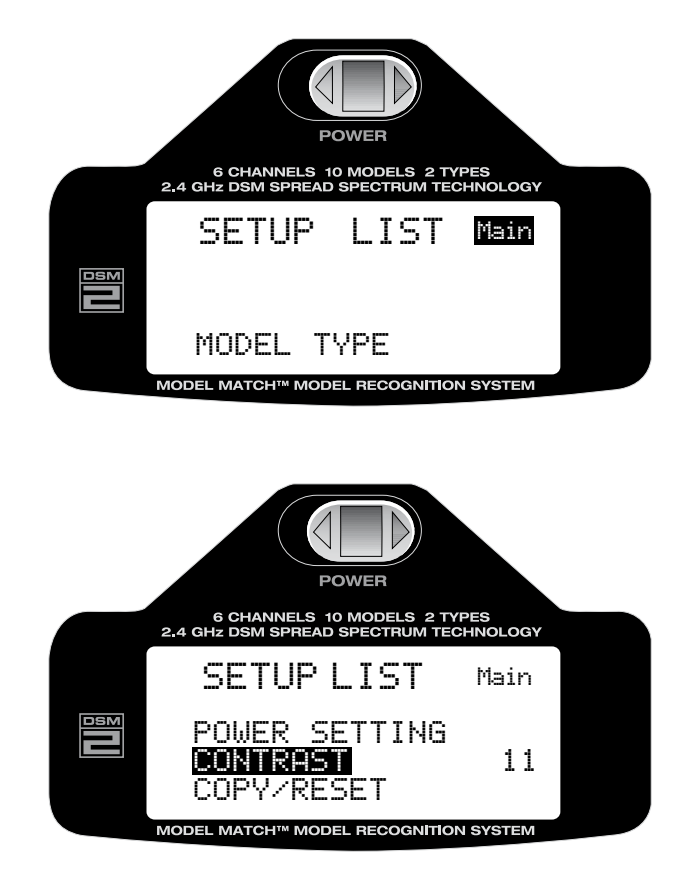

Mit der Roll-Funktion blättern Sie durch die Liste und wählen "Contrast" aus. Durch Drücken der Taste gelangen Sie in die Einstellungen.

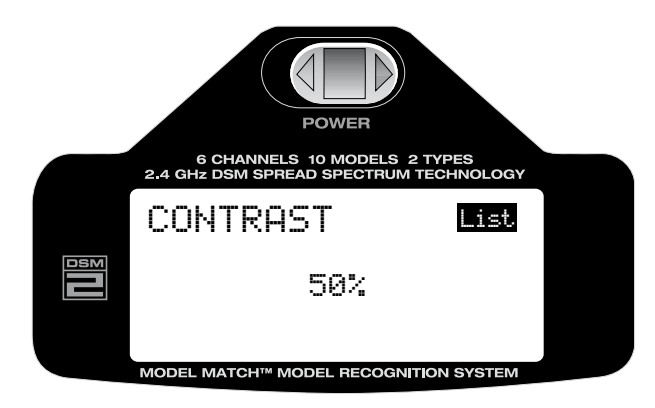

Mit der Roll-Funktion springen Sie zur Auswahl des Wertes, durch Drücken der Taste und anschließendes Rollen können Sie den Wert und somit den Kontrast Ihren Bedürfnissen anpassen. Durch erneutes Drücken der Taste wird der gewählte Wert gespeichert.

#### **Rückkehr zur Display Grundanzeige**

Aus der Auswahlliste der Programmierebene, oder den einzelnen Einstellungen gelangen Sie zur Display Grundanzeige zurück, in dem Sie, die Roll-Drucktaste länger als drei Sekunden gedrückt halten und dann loslassen.

## **Rückkehr zur Auswahlliste der Einstellungen**

Um zur Auswahlliste (SETUP LIST) der Einstellungen zurückzukehren blättern Sie mit der Roll Funktion der Roll-Drucktaste nach rechts oben zu "List". Durch Drücken der Roll-Drucktaste aktivieren Sie die Auswahlliste (SETUP LIST) die dann wieder auf dem Display erscheint und die nächste Auswahl ermöglicht.

# **Kopier-Funktion/Speicher löschen**

Mit dieser Funktion haben Sie die Möglichkeit das gerade verwendete Modell und dessen Einstellungen auf einen der nicht belegten Modell-Speicherplätze zu kopieren. Eine hilfreiche Funktion, wenn Sie vorhaben, verschiedene Einstellungen am Modell zu testen, ohne dabei die ursprünglichen Einstellungen zu verlieren.

#### **Reset/Speicher löschen**

Mit der Funktion "Reset" können Speicherplätze im Modellspeicher wieder auf den Auslieferungszustand zurück gesetzt und nicht mehr benötigte Modelle und deren Einstellungen gelöscht werden.

#### **Einstellungen Kopieren/Speicher löschen**

Um zu den Einstellungen der Kopierfunktion (Copy) oder zur Löschfunktion (Reset) zu gelangen, drücken Sie die Roll-Drucktaste während Sie den Sender einschalten. Wenn "Setup List" auf dem Display erscheint lassen Sie die Taste los.

Blättern Sie mit der Roll-Funktion der Roll-Drucktaste nach unten durch die Liste und wählen Sie "Copy/Reset" aus.

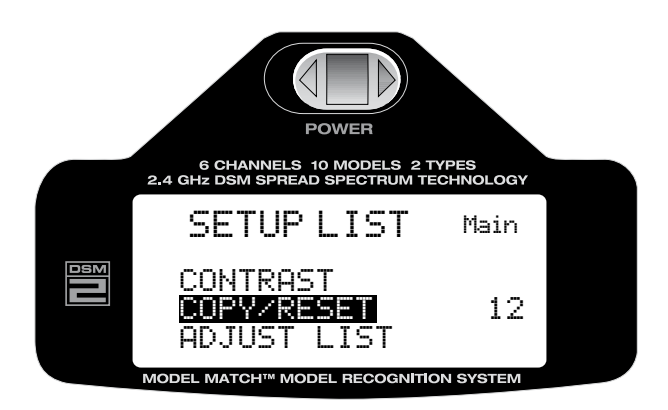

Alternativ dazu können Sie auch bei bereits eingeschaltetem Sender in der Display Grundanzeige, durch drücken der Roll-Drucktaste (ca. 3 Sec.) in den Programmier-Modus gelangen. Nach loslassen der Taste erscheint "Setup List" auf dem Display. Blättern Sie mit der Roll-Funktion der Roll-Drucktaste nach unten durch die Liste und wählen Sie "Copy/Reset" aus.

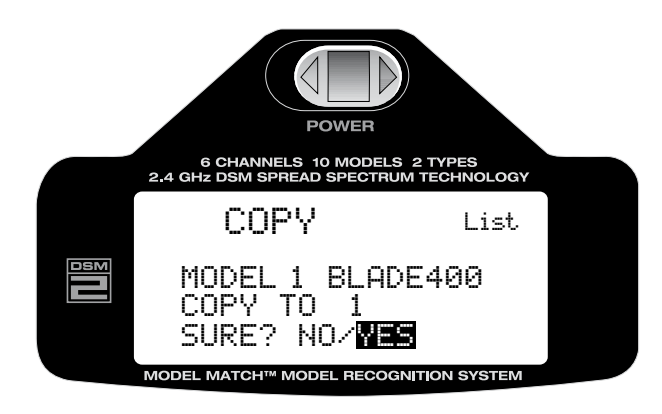

In der ersten Zeile im Display erscheint die Speicherplatz Nummer und der Name des Modells, mit der Roll-Funktion, der Roll-Drucktaste, wählen Sie die gewünschte Funktion "Copy" oder "Reset" aus. Mit Druck auf die Taste gelangen Sie in die Speicherplatz Abfrage in der Sie den Speicherplatz mit der Rollfunktion auswählen können, in den kopiert werden soll, oder in die Sicherheitsabfrage wenn Sie "Reset" ausgewählt haben. Mit der Auswahl "No/Yes", Nein/Ja und der Roll-Funktion treffen Sie Ihre Entscheidung, die durch Drücken der Taste ausgeführt wird.

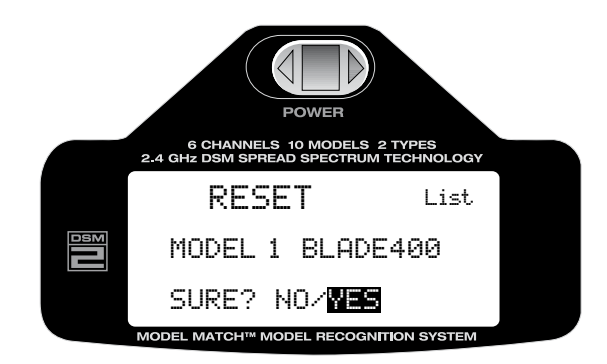

Display Anzeige bei Auswahl "Copy" kopieren

**Achtung:** Nehmen Sie Veränderungen an den Einstellungen immer am selben Modell vor, damit Ihre ursprüngliche Konfiguration in Kopie erhalten bleibt.

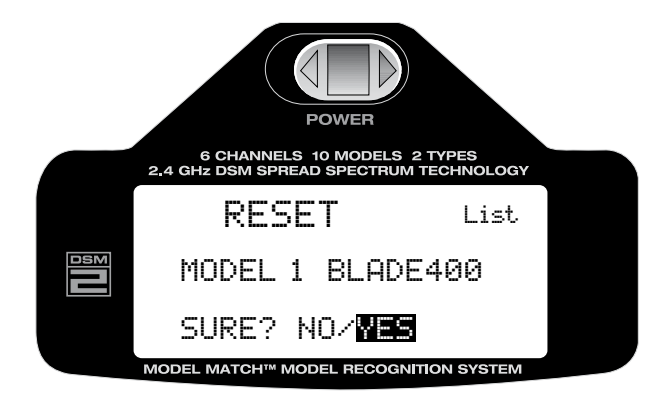

**Achtung:** Ein versehentlich gelöschter Modellspeicher und Modelleinstellungen können nicht wieder hergestellt werden !

## **Rückkehr zur Display Grundanzeige**

Aus der Auswahlliste der Programmierebene, oder den einzelnen Einstellungen gelangen Sie zur Display Grundanzeige zurück, in dem Sie, die Roll-Drucktaste länger als drei Sekunden gedrückt halten und dann loslassen.

## **Rückkehr zur Auswahlliste der Einstellungen**

Um zur Auswahlliste (SETUP LIST) der Einstellungen zurückzukehren blättern Sie mit der Roll Funktion der Roll-Drucktaste nach rechts oben zu "List". Durch Drücken der Roll-Drucktaste aktivieren Sie die Auswahlliste (SETUP LIST) die dann wieder auf dem Display erscheint und die nächste Auswahl ermöglicht.

# **Programmiereinstellungen**

Roll-Drucktaste. Im Display erscheint "Adjust List", mit der Roll-Funktion blättern Sie durch die Liste und Die Liste der Programmiereinstellungen (Anjust List) enthält alle wichtigen Programmierfunktionen die benötigt werden um die Modellspezifischen Einstellungen durchzuführen und auf Ihr Modell abzustimmen. Die Auswahl beinhaltet alle wichtigen Funktionen wie Modellauswahl, Pitch-Kurve, Dual-Rate/Expo, Wegeinstellung der Servos, Gas-Kurve, Mischer-Einstellungen usw. Die Auswahl der einzelnen Programmierfunktionen erfolgt bei eingeschaltetem Sender und der Grundanzeige im Display, durch einmaliges kurzes Drücken der wählen die gewünschte Programmierfunktion aus.

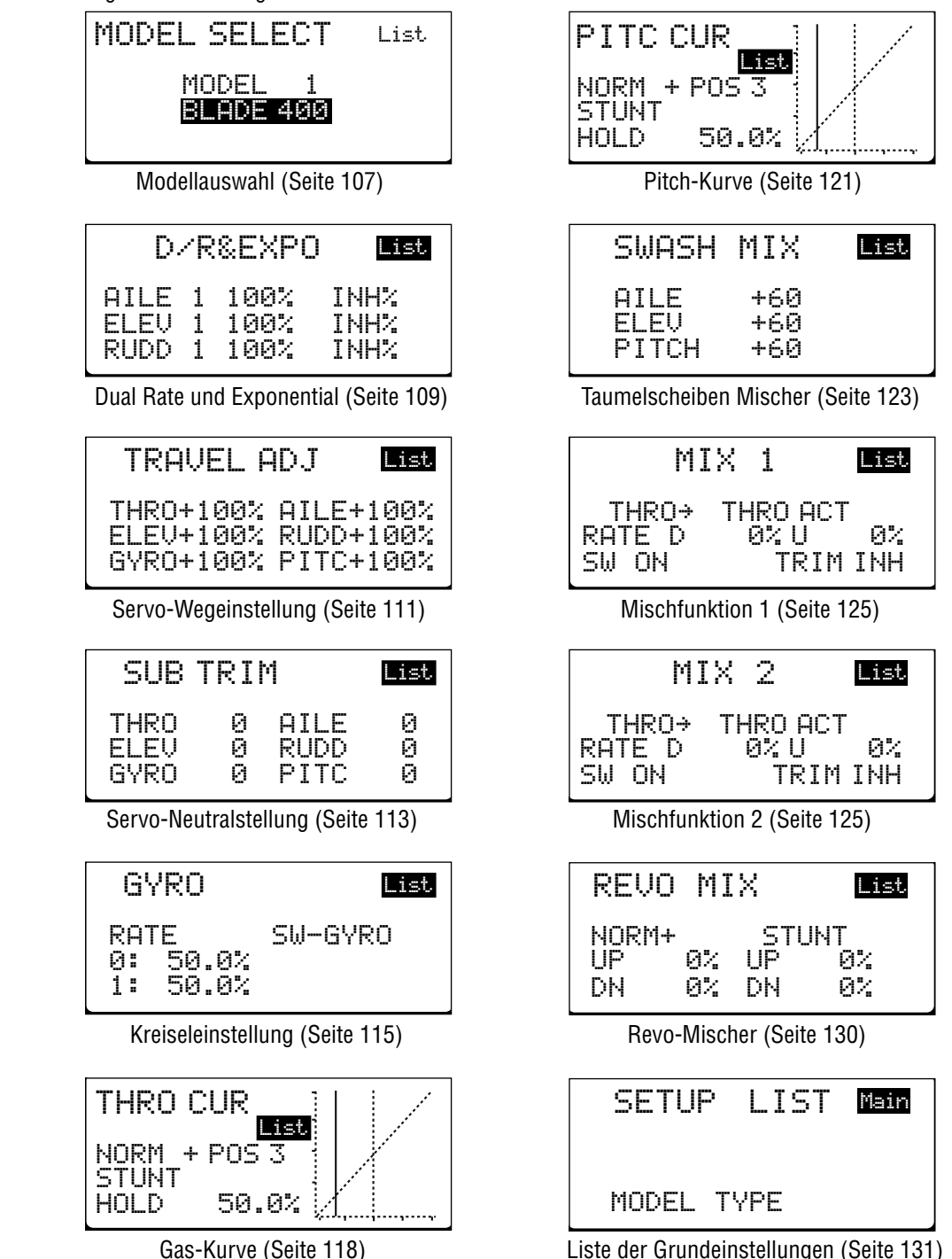

# **Programmiereinstellungen auswählen**

Um zu den Programmiereinstellungen (Adjust List) zu gelangen, drücken Sie bei eingeschaltetem Sender und der Display Grundanzeige einmal kurz die Roll-Drucktaste. Im Display erscheint "Adjust List", mit der Roll-Funktion blättern Sie durch die Liste und wählen die gewünschte Programmierfunktion aus.

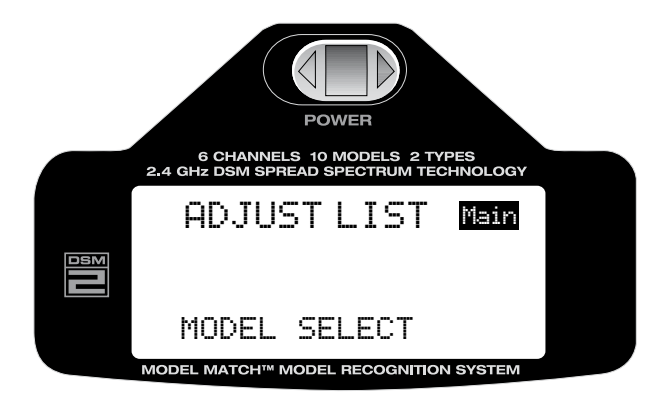

## **Rückkehr zur Display Grundanzeige**

Aus der Auswahlliste der Programmierebene, oder den einzelnen Einstellungen gelangen Sie zur Display Grundanzeige zurück, in dem Sie, die Roll-Drucktaste länger als drei Sekunden gedrückt halten und dann loslassen.

Alternativ dazu können Sie mit der Roll-Funktion oben rechts im Display "Main" auswählen, durch anschließendes Drücken der Taste gelangen Sie zurück zur Display Grundanzeige.

# **Modellauswahl**

Die DX6i ist mit 10 Modellspeichern ausgestattet. Je Speicherplatz kann ein Flugmodell/Helikopter gespeichert werden. Mit der Möglichkeit für jedes Modell einen Namen mit bis zu 8 Zeichen zu vergeben wird die Auswahl des gewünschten Modells vereinfacht (siehe Seite 83).

# **Aufrufen der Modellauswahl Funktion**

Um zur Modellauswahl (MODEL SELECT) zu gelangen, drücken Sie bei eingeschaltetem Sender und der Display Grundanzeige einmal kurz die Roll-Drucktaste. Im Display erscheint "Adjust List", mit der Roll-Funktion blättern Sie durch die Liste und wählen die gewünschte Funktion aus.

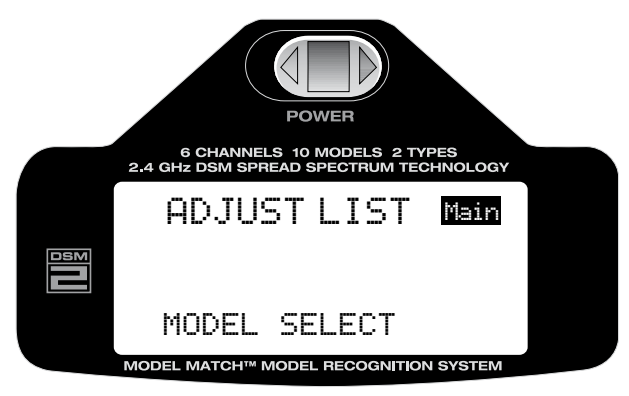

Mit der Roll-Funktion der Roll-Drucktaste wählen Sie "MODEL SELECT", Modellauswahl

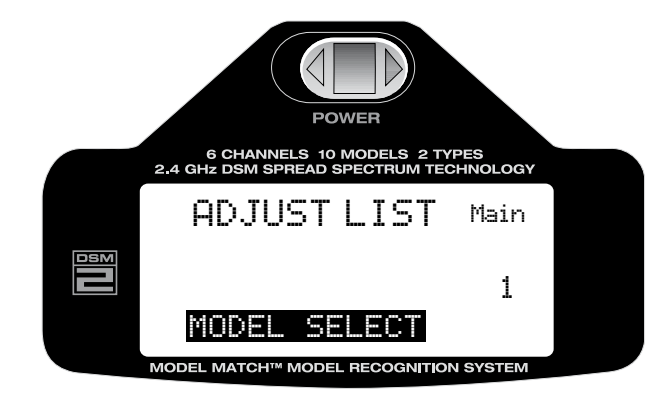

Durch Drücken der Taste aktivieren Sie die Modellauswahl Funktion

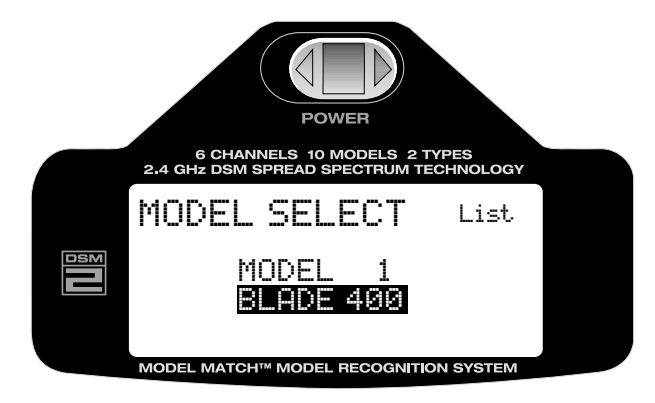

Mit der Roll-Funktion blättern Sie durch den Modellspeicher und wählen das gewünschte Modell aus den 10 möglichen Speicherplätzen durch Drücken der Taste aus. Durch erneutes Drücken der Taste, wird das im Speicher abgelegte Modell aktiviert. Unten im Display erscheint die Anzeige "Download" gefolgt von einem Signalton als Bestätigung für den Modellwechsel.

## **Rückkehr zur Display Grundanzeige**

Aus der Auswahlliste der Programmierebene, oder den einzelnen Einstellungen gelangen Sie zur Display Grundanzeige zurück, in dem Sie, die Roll-Drucktaste länger als drei Sekunden gedrückt halten und dann loslassen.

Alternativ dazu können Sie mit der Roll-Funktion oben rechts im Display "Main" auswählen, durch anschließendes Drücken der Taste gelangen Sie zurück zur Display Grundanzeige. Durch Aus/Einschalten des Senders nach der Modellauswahl kehren Sie ebenfalls zur Display Grundanzeige zurück.

#### **Modellerkennung**

Die DX6i ist mit der patentierten "Model Match" Technologie ausgestattet, die verhindert, das Sie ein Modell mit falschem Modellspeicher in Betrieb nehmen.

Dadurch wird vermieden das Servogetriebe zerstört, Anlenkungen verbogen oder Modelle durch falsche Einstellungen zerstört werden.

## **Wie die Modellerkennung funktionier**t

Jeder einzelne individuelle Modellspeicher hat seinen eigenen eingebetteten Code, der während des "Bindens" an den Empfänger übermittelt wird. Der Empfänger lernt praktisch jenen Code der in Verbindung mit dem Speicherplatz des Modells beim Binden vom Sender ausgegeben wird. Wird versehentlich ein falsches Modell aus dem Speicher aufgerufen, stellt der Empfänger keine Verbindung zum Sender her, weil nur der gelernte Code erkannt wird. Dies verhindert sicher und zuverlässig das Sie ein "falsches Modell" in Betrieb nehmen.

Wenn Sie den Empfänger in einem anderen Modell einsetzen wollen, wählen Sie das gewünschte Modell aus dem Speicher aus und wiederholen den Bindevorgang für das aktuelle Modell.

**Achtung:** Wenn Sie den Empfänger einschalten und das fasche Modell im Modellspeicher der DX6i ausgewählt haben, funktioniert das System nicht. Wählen Sie das entsprechende Modell aus, oder binden Sie den Empfänger neu mit dem ausgewählten Modell.
### **Dual Rate und Exponential Funktion**

Die Dual Rate und Exponential Funktion ermöglicht es die Ruder-bzw. die Servowege sowie die Empfindlichkeit der Knüppelaggregate um die Neutralstellung durch voreingestellte Werte über einen Schalter zuzuweisen. Die Funktionen können für Querruder, Höhenruder und Seitenruder (Roll,Nick,Kreisel) eingestellt werden.

**Die Dual Rate Funktion** bewirkt bei entsprechender Reduzierung der Werte eine Verminderung der Empfindlichkeit des Modells auf die Ruderausschläge, ohne dabei die maximal möglichen Werte zu verändern. Diese bleiben auf der zweiten Schaltposition erhalten, sie können also zwischen zwei Werten während des Fluges umschalten.

Die Exponential Funktion ermöglicht es die Empfindlichkeit um die Neutralposition der Knüppelaggregate den Bedürfnissen anzupassen ohne dabei den maximalen Wert der Servowege zu beeinflussen. Besonders hilfreich für schnelle Modelle, 3D Flugmodelle und besonders 3D Helikopter.

Die Dual Rate Funktionen sind dem jeweiligen Dual Rate Schalter, Querruder (Aileron), Höhenruder (Elevator), Seitenruder (Rudder) zugeordnet, oder können über nur einen allgemeinen Schalter (D/R Querruder, D/R Höhenruder, D/R Seitenruder oder den "Gear, Flite Mode" Schalter betätigt werden. Dies ermöglicht es nach Abstimmung aller Einstellungen die Dual Rate Funktion für alle Ruderfunktionen mit nur einem Schalter umzuschalten. Beachten Sie hierzu die Seite 93 (Combi Schalter) in dieser Anleitung.

Die Dual Rate Werte sind einstellbar von 0-100%. Die Grundeinstellung im Auslieferungszustand der DX6i für die Schalterpositionen 0 und 1 ist 100%

Exponentiale Werte können von –100% bis +100% eingestellt werden. Im Auslieferungszustand der DX6i sind diese Werte auf null.

Jede beliebige Schalterstellung kann als die "niedrige" oder "hohe" Einstellung verwendet werden, indem Sie den Schalter in die gewünschte Position bringen und den Wert einstellen.

**Achtung:** Ein negativer Expowert (-) erhöht die Empfindlichkeit der Knüppelaggregate um die Neutralstellung und ein positiver (+) Expowert verringert die Empfindlichkeit um die Neutralstellung der Knüppelaggregate. Normalerweise wird ein positiver Wert eingestellt um die Empfindlichkeit um den Neutralpunkt zu desensibilisieren.

### **Dual Rate und Exponentialwerte einstellen**

Um zur Einstellung der Dual Rate und Exponential Werte (D/R und Expo) zu gelangen, drücken Sie bei eingeschaltetem Sender und der Display Grundanzeige einmal kurz die Roll-Drucktaste. Im Display erscheint "Adjust List".

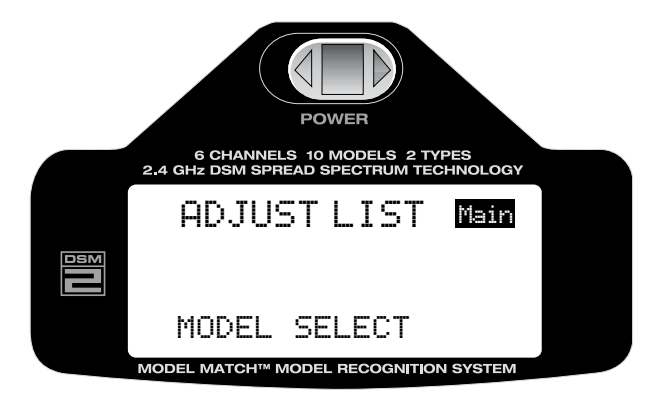

Mit der Roll-Funktion blättern Sie durch die Liste und wählen die gewünschte Funktion "D/R & Expo" aus.

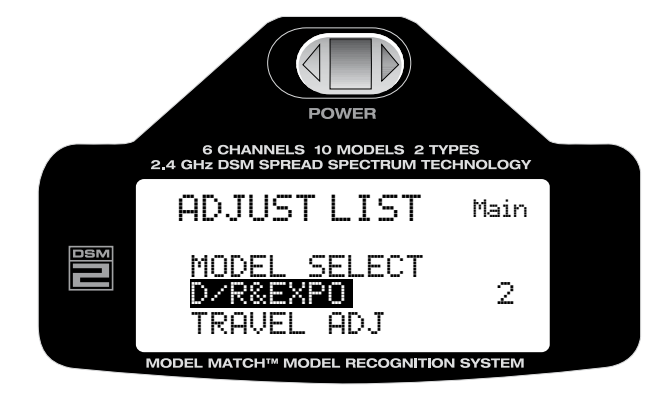

Durch Drücken der Taste aktivieren Sie die Dual Rate & Exponential Funktion

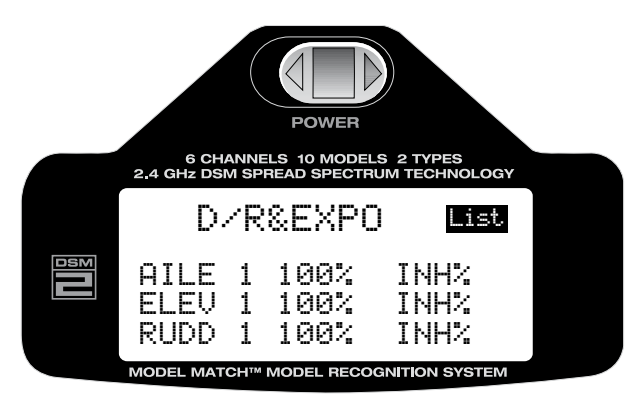

Bewegen Sie den jeweiligen D/R Schalter in die Position die Sie verändern möchten (0 oder 1) Mit der Roll Funktion wählen Sie den Wert aus den Sie verändern wollen, links befinden sich die D/R Werte, rechts (INH) die Expo Werte. Durch Drücken der Taste gelangen Sie in die Einstellungen, mit der Roll-Funktion können Sie nun den Wert einstellen. Durch Drücken der Taste wird die Einstellung gespeichert. **Achtung:** Der Exponential Wert sollte nur auf den größeren der beiden Dual Rate Wert programmiert werden. Die Anzeige "INH" bedeutet das die Exponential Funktion nicht aktiv ist.

Die Dual Rate Funktionen sind dem jeweiligen Dual Rate Schalter, Querruder (Aileron), Höhenruder (Elevator), Seitenruder (Rudder) zugeordnet, oder können über nur einen allgemeinen Schalter (D/R Querruder, D/R Höhenruder, D/R Seitenruder oder den "Gear, Flite Mode" Schalter betätigt werden. Dies ermöglicht es nach Abstimmung aller Einstellungen die Dual Rate Funktion für alle Ruderfunktionen mit nur einem Schalter umzuschalten. Beachten Sie hierzu die Seite 93 (Combi Schalter) in dieser Anleitung.

### **Rückkehr zur Display Grundanzeige**

Aus der Auswahlliste der Programmierebene, oder den einzelnen Einstellungen gelangen Sie zur Display Grundanzeige zurück, in dem Sie, die Roll-Drucktaste länger als drei Sekunden gedrückt halten und dann loslassen.

### **Servo Weg Einstellungen**

Die Servo Weg Einstellung (Travel Adjust) erlaubt die exakte Einstellung der Servo Weg Endpositionen für alle sechs Funktionen unabhängig voneinander. Der Weg kann von 0-125% eingestellt werden. Für folgende Funktionen können die Servowege eingestellt werden:

- THRO: Throttle/**Gas, Drossel**
- AILE: Aileron/**Querruder**
- ELEV: Elevator/**Höhenruder**
- RUDD: Rudder/**Seitenruder**
- GYRO: Gyro gain/**Kreisel**
- PITCH: Pitch/**Pitch Einstellung**

To Acces the Travel Adjust Function/Funktion Servo Weg Einstellung aufrufen

Um zu den Servo Weg Einstellungen (Travel Adjust) zu gelangen, drücken Sie bei eingeschaltetem Sender und der Display Grundanzeige einmal kurz die Roll-Drucktaste. Im Display erscheint "Adjust List".

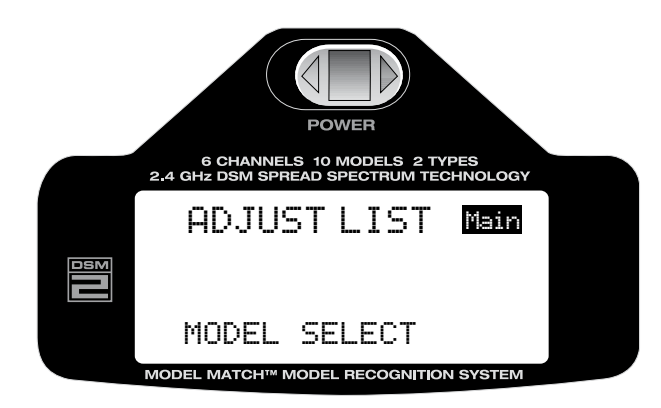

Mit der Roll-Funktion blättern Sie durch die Liste und wählen die gewünschte Funktion "Travel Adjust" aus.

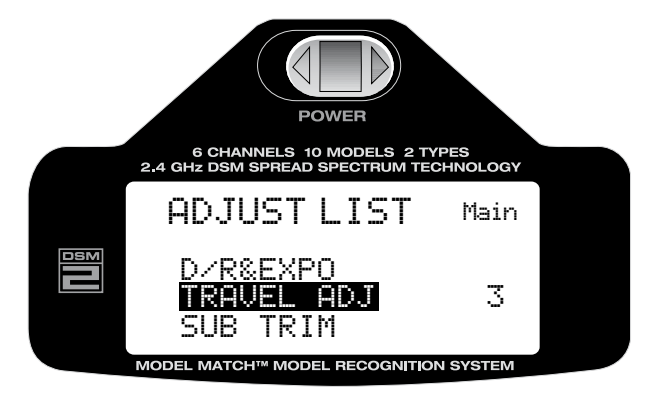

Durch Drücken der Taste aktivieren Sie die "Travel Adjust" Funktion

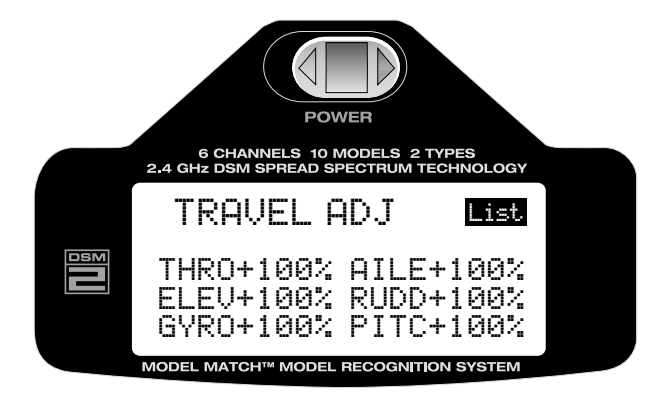

Bewegen Sie den entsprechenden Steuerknüppel oder Kanalschalter in die Position in der Sie den Weg einstellen möchten. Das kleine Pfeilsymbol in der Anzeige vor dem Einstellwert wechselt dabei zur besseren Kontrolle in die ausgewählte Richtung. Mit der Roll-Funktion der Roll-Drucktaste wählen Sie den Wert aus der verändert werden soll. Drücken der Taste und anschließendes Rollen verändert den Wert. Rollen nach links vermindert den Wert, Rollen nach rechts erhöht den Wert. Durch anschließendes Drücken der Taste wird der eingestellte Wert gespeichert.

#### **Rückkehr zur Display Grundanzeige**

Aus der Auswahlliste der Programmierebene, oder den einzelnen Einstellungen gelangen Sie zur Display Grundanzeige zurück, in dem Sie, die Roll-Drucktaste länger als drei Sekunden gedrückt halten und dann loslassen.

#### **Servo Neutralposition-Mittelstellung**

Die "Sub-Trim" Funktion erlaubt eine elektronische Feinjustierung der Servo Neutralposition-Mittelstellung. Die Servo Neutralposition kann individuell für jeden der sechs Kanäle eingestellt werden. Die Neutralposition kann nach + oder – bis 100% verändert werden (+ oder- 30° Servo Weg)

**Achtung:** Vermeiden Sie es, große Abweichungen der Mittelstellung mit dieser Funktion auszugleichen, da dadurch unter Umständen der maximale Wegewert der Servos überschritten werden kann. Es ist besser große Abweichungen durch eine Neujustierung des Servoarmes auszugleichen und nur die Feineinstellung elektronisch vorzunehmen.

Für folgende Funktionen kann die Neutralposition eingestellt werden:

- THRO: Throttle/**Gas, Drossel**
- AILE: Aileron/**Querruder**
- ELEV: Elevator/**Höhenruder**
- RUDD: Rudder/**Seitenruder**
- GYRO: Gyro gain/**Kreisel**
- PITCH: Pitch/**Pitch Einstellung**

#### **Funktion Servo Neutralposition aufrufen**

Um zur Einstellung der Servo Neutralposition (Sub-Trim) zu gelangen, drücken Sie bei eingeschaltetem Sender und der Display Grundanzeige einmal kurz die Roll-Drucktaste. Im Display erscheint "Adjust List".

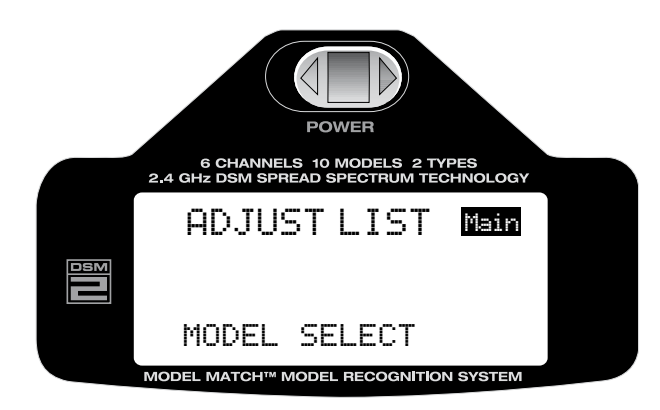

Mit der Roll-Funktion blättern Sie durch die Liste und wählen die gewünschte Funktion "Sub-Trim" aus.

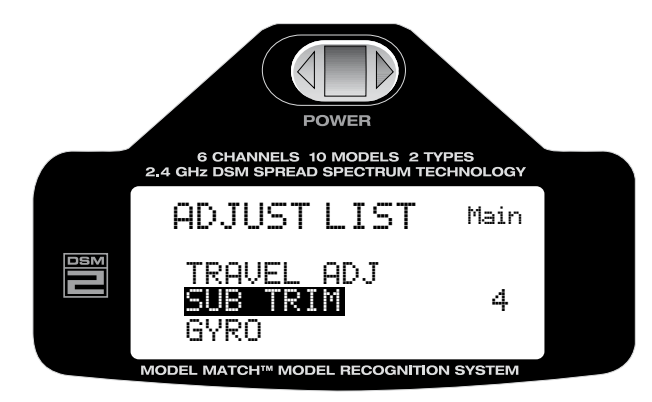

Durch Drücken der Taste aktivieren Sie die "Sub-Trim" Funktion

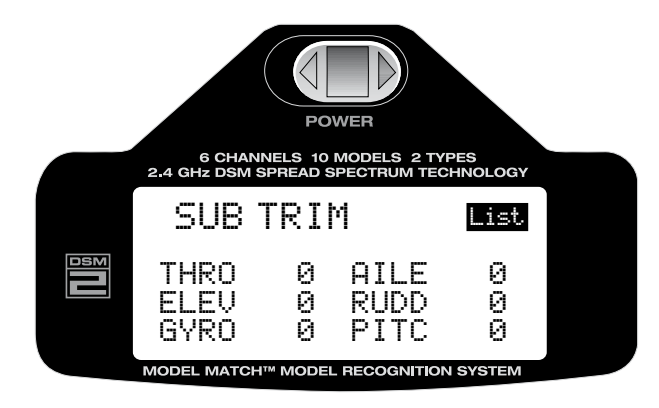

Mit der Roll-Funktion der Roll-Drucktaste wählen Sie den Wert aus der verändert werden soll. Drücken der Taste und anschließendes Rollen verändert den Wert. Rollen nach links verändert den Wert nach links vom Neutralpunkt. Rollen nach rechts verändert den Wert nach rechts vom Neutralpunkt, dies wird auch von einem kleinen Pfeilsymbol vor dem Einstellwert angezeigt. Durch anschließendes Drücken der Taste wird der eingestellte Wert gespeichert.

#### **Rückkehr zur Display Grundanzeige**

Aus der Auswahlliste der Programmierebene, oder den einzelnen Einstellungen gelangen Sie zur Display Grundanzeige zurück, in dem Sie, die Roll-Drucktaste länger als drei Sekunden gedrückt halten und dann loslassen.

# **Gyro/Kreisel Funktion**

Die Funktion "Gyro" Kreisel ermöglicht die Auswahl zwischen zwei Werten der **Kreiselempfindlichkeit** über den "Flite-Mode/Gear" - oder den "Flap/Gyro" Schalter.

Die Steuerleitung des Kreisels (einzelnes gelbes Kabel) sollte dabei am (Gear/Flite-Mode) Empfängerausgang Kanal 5 angeschlossen sein. Siehe hierzu auch Steckplatzbelegung am Empfänger Blade 400 3D (Seite )

#### **Kreiseleinstellung aktivieren**

Um zur Einstellung der Kreiselfunktion (Gyro) zu gelangen, drücken Sie bei eingeschaltetem Sender und der Display Grundanzeige einmal kurz die Roll-Drucktaste. Im Display erscheint "Adjust List".

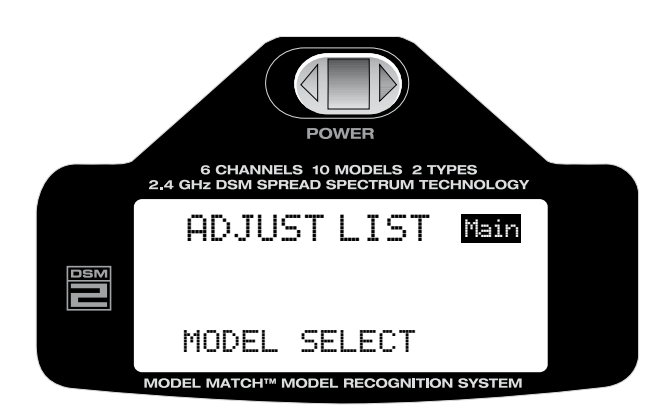

Mit der Roll-Funktion blättern Sie durch die Liste und wählen die Funktion "Gyro" aus.

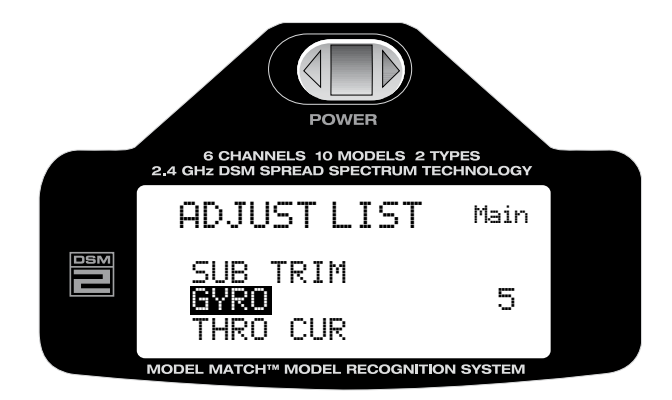

Durch Drücken der Taste aktivieren Sie die "Gyro" Funktion.

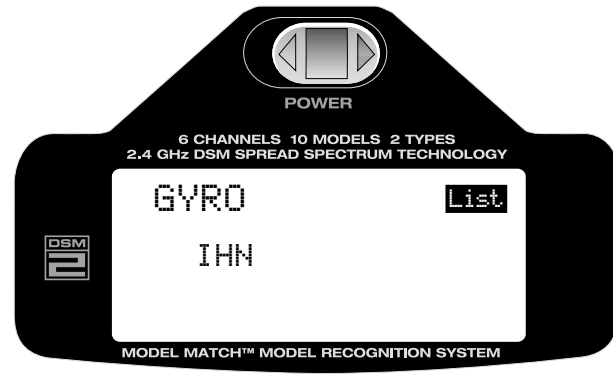

Mit der Roll-Funktion der Roll-Drucktaste wählen Sie "INH" aus und drücken die Taste. Mit der Roll-Funktion ändern Sie die Anzeige von "INH" inaktiv auf "ACT" aktiv.

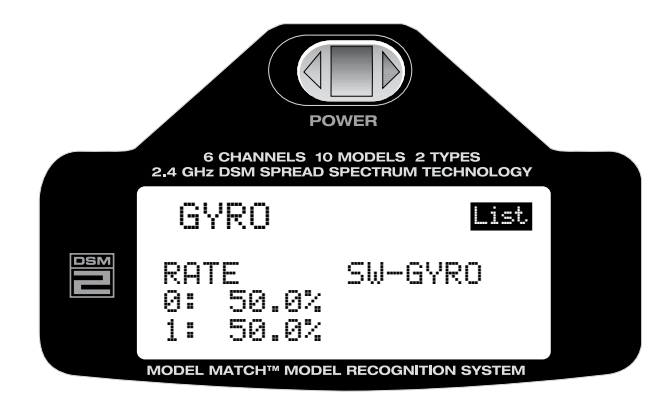

### **Kreisel Schalter** (Kreiselempfindlichkeit einstellen)

Mit der Roll-Funktion wählen Sie den Wert aus der geändert werden soll. Durch Drücken der Taste und anschließendes Rollen können Sie den Wert verändern. Durch anschließendes Drücken der Taste wird der ausgewählte Wert gespeichert. Durch Betätigen des Gyro/Flap Schalters können Sie zwischen den Positionen 0 und 1 und den gespeicherten Werten wechseln und Ihre Eingabe kontrollieren.

Normalerweise werden zwei unterschiedliche Werte für die Empfindlichkeit des Kreisels programmiert, die anschließend Während des Fluges ausgewählt werden können.

#### **Flugphasenschalter** (Kreiselempfindlichkeit einstellen)

Nach dem die Werte für den Gyro/Kreisel Schalter eingestellt sind, besteht alternativ auch die Option den Flite-Mode/Flugphasen-Schalter zu aktivieren. Mit der Roll-Funktion wählen Sie im Display "SW-Gyro" aus, durch Drücken der Taste und anschließendes Rollen können Sie den "F.Mode"/Flugphasen-Schalter auswählen. Mit dem Flugphasen-Schalter werden normalerweise die voreingestellten Werte der Kreiselempfindlichkeit zwischen Normal-oder 3D Kunstflug ausgewählt.

Durch Betätigen des "Gear/F.Mode" Schalters können Sie zwischen den Positionen 0 und 1 und den gespeicherten Werten wechseln und Ihre Eingabe kontrollieren. Durch Drücken der Taste wird die Auswahl gespeichert.

### **Rückkehr zur Display Grundanzeige**

Aus der Auswahlliste der Programmierebene, oder den einzelnen Einstellungen gelangen Sie zur Display Grundanzeige zurück, in dem Sie, die Roll-Drucktaste länger als drei Sekunden gedrückt halten und dann loslassen.

Alternativ dazu können Sie mit der Roll-Funktion oben rechts im Display "List" und anschließend "Main" auswählen, durch anschließendes Drücken der Taste gelangen Sie zurück zur Display Grundanzeige. Durch Aus/Einschalten des Senders nach der Modellauswahl kehren Sie ebenfalls zur Display Grundanzeige zurück.

Hier finden Sie Platz um Ihre persönlichen Einstellungen während der Testphasen zu notieren:

## **Gas Kurve**

Die DX6i bietet die Möglichkeit zwei (2) separate fünf-Punkt (5) Gaskurven zu programmieren (Normal & Kunstflug 3D). Im Auslieferungszustand ist eine lineare Gas-Kurve voreingestellt die Sie individuell an Ihre Bedürfnisse anpassen können.

Die Programmierung der Gaskurve ermöglicht eine optimale Anpassung der Motordrehzahl an den jeweiligen Pitchwert der Rotorblätter.

Wenn die Gas-Kurven programmiert sind, können diese über die zwei Positionen des Flight-Mode/Flugphasen-Schalter aufgerufen werden. Position "0" = normal, Position "1" = Kunstflug 3D.

Die Gas-Kurve für die "0" bzw. normal Position sollte dabei für Start und Schwebeflug verwendet werden. Die Gas-Kurve für die "1" bzw. Kunstflug und 3D Position, sollte für Kunstflug und Rundflug verwendet werden. Es werden immer die Werte für Position "0" & "1" der Schalterposition aufgerufen die Sie vorher bei der Programmierung festgelegt haben.

Jede der fünf (5) Positionen der Gas-Kurve kann unabhängig von 0-100% eingestellt werden. Die Einstellung der fünf Positionen der Gaskurve wird mit dem Gasknüppel kombiniert.

#### **Gas-Kurven Funktion aktivieren/einstellen**

Um zur Gaskurven-Einstellung (Throttle Curve) zu gelangen, drücken Sie bei eingeschaltetem Sender und der Display Grundanzeige einmal kurz die Roll-Drucktaste. Im Display erscheint "Adjust List".

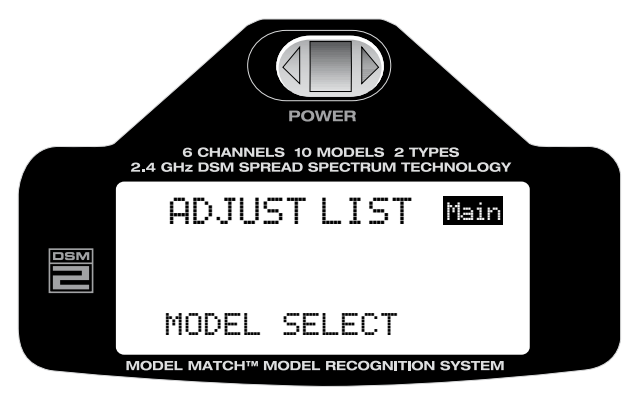

Mit der Roll-Funktion blättern Sie durch die Liste und wählen die Funktion "Throttle Curve" aus.

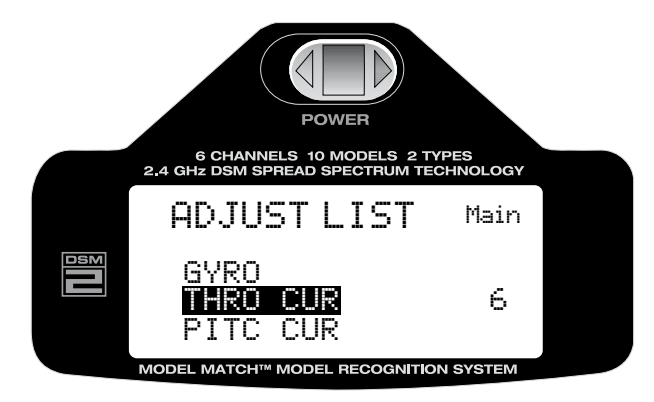

Durch Drücken der Taste aktivieren Sie die "Thro Cur" Funktion.

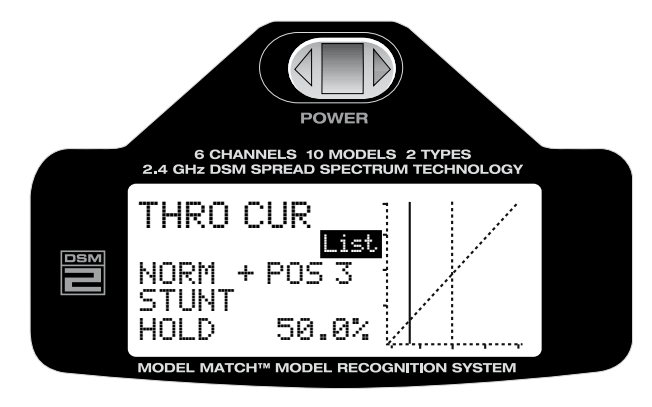

Wählen Sie mit der Roll-Funktion die gewünschte Funktion aus, in der Sie die Gaskurve einstellen möchten.

NORM = Normal/Schwebeflug/Rundflug STUNT= Kunstflug/3D HOLD = Autorotation

Durch Drücken der Taste wird die Auswahl der Gaskurven-Position aktiviert, wählen Sie mit der Rollfunktion die Position aus, die Sie verändern möchten und beachten Sie dabei die senkrechte Linie in der Grafik die ihnen die ausgewählte Position für die Einstellung der Kurve anzeigt.

Folgende Positionen werden in der Grafik angezeigt:

- L= 0% Gasknüppel Position (Leerlauf-Gas aus)
- 2= 25% Gasknüppel Position
- 3= 50% Gasknüppel Position
- 4= 75% Gasknüppel Position
- H= 100% Gasknüppel Position (Vollgas)

Wenn Sie Ihre Auswahl getroffen haben, drücken Sie die Taste. Die Anzeige wechselt in die Werteauswahl. Mit der Roll-Funktion können nun die Werte verändert und angepasst werden, beachten Sie dabei die Grafik im Display. Durch Drücken der Taste wird der eingestellte Wert gespeichert.

Programmieren Sie die Knüppelpositionen und Gaskurven für alle Flugzustände, wiederholen Sie dazu die vorgenannten Anweisungen für jeden Flugzustand. Alle fünf (5) Punkte der Gaskurve im Normal- und Kunstflug 3D Mode können somit individuell an Ihre Bedürfnisse angepasst und eine Feinabstimmung vorgenommen werden. Das kleine Pfeilsymbol hinter der Programmauswahl zeigt Ihnen außerdem die aktuelle Funktion der Schalterposition des F. MODE/Flugphasen-Schalters und des TH. HOLD/Autorotation-Schalters an.

**Achtung:** Die "Autorotations-Gaskurve" (HOLD) ist flach und stellt eine gleichbleibende Gasposition dar. Der Grundwert kann von –10% bis + 100% eingestellt werden.

Befindet sich der "TH HOLD"/Autorotation-Schalter in der Position "1" ist ein Umschalten der Flugzustände mit dem "F.MODE" Schalter nicht möglich.

#### **Rückkehr zur Display Grundanzeige**

Aus der Auswahlliste der Programmierebene, oder den einzelnen Einstellungen gelangen Sie zur Display Grundanzeige zurück, in dem Sie, die Roll-Drucktaste länger als drei Sekunden gedrückt halten und dann loslassen.

Alternativ dazu können Sie mit der Roll-Funktion oben rechts im Display "List" und anschließend "Main" auswählen, durch anschließendes Drücken der Taste gelangen Sie zurück zur Display Grundanzeige. Durch Aus/Einschalten des Senders nach der Modellauswahl kehren Sie ebenfalls zur Display Grundanzeige zurück.

#### **Gas Trimmung**

Der Gas-Trimmhebel ist nur aktiv wenn sich der Flugphasen-Schalter (F. MODE) in Position "Normal" bzw. "0" befindet. Die Trimmung wird für die Feineinstellung der Drehzahl im "Normal" Flugzustand verwendet und hat keinen Einfluss auf das Gas im Kunstflug 3D Mode, oder der Autorotation.

### **Pitch Kurve**

Die Programmierung der Pitch-Kurve ist der Einstellung der Gas-Kurve auf den vorherigen Seiten sehr ähnlich. Ein vorheriges Einstellen der Gas-Kurve erleichtert Ihnen die Programmierung der Pitch-Kurve erheblich, da die Vorgehensweise nahezu identisch ist.

Die DX6i ist mit drei (3) voneinander unabhängig einstellbaren Pitch-Kurven ausgestattet: Normal, Kunstflug 3D und Autorotation.

Jede der fünf (5) Positionen der Pitch-Kurve kann unabhängig von 0-100% eingestellt werden.

Folgende Positionen werden in der Grafik angezeigt:

L , 2 , 3 , 4 und H (siehe auch Anleitung Gaskurve)

#### **Pitch-Kurven Funktion aktivieren/einstellen**

Um zur Pitch-Kurven-Einstellung (Pitch Curve) zu gelangen, drücken Sie bei eingeschaltetem Sender und der Display Grundanzeige einmal kurz die Roll-Drucktaste. Im Display erscheint "Adjust List".

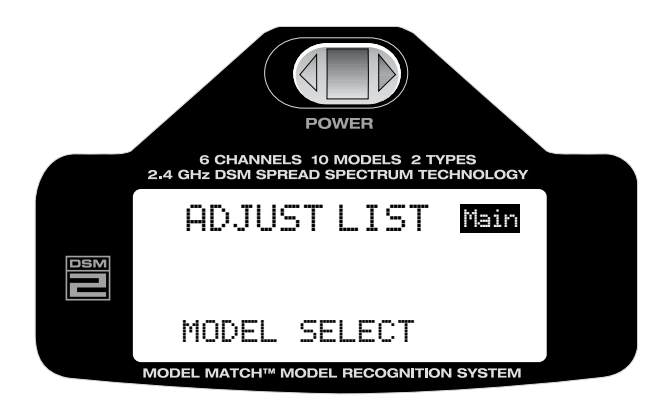

Mit der Roll-Funktion blättern Sie durch die Liste und wählen die Funktion "Pitc Cur" aus.

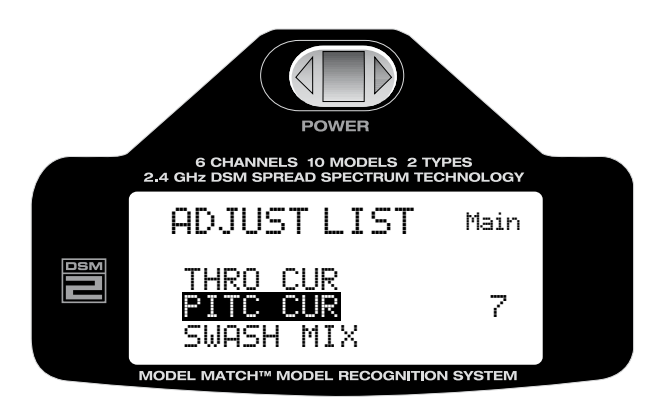

Durch Drücken der Taste aktivieren Sie die "Pitc Cur" Funktion.

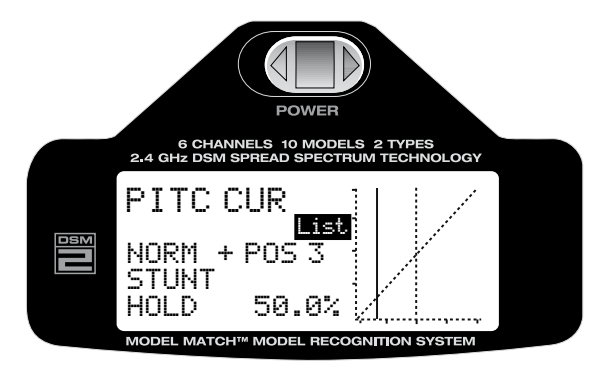

Wählen Sie mit der Roll-Funktion die gewünschte Funktion aus, in der Sie die Pitch-Kurve einstellen möchten.

NORM = Normal/Schwebeflug/Rundflug STUNT= Kunstflug/3D  $HOLD = Autorotation$ 

Durch Drücken der Taste wird die Auswahl der Pitchkurven-Position aktiviert, wählen Sie mit der Rollfunktion die Position aus, die Sie verändern möchten und beachten Sie dabei die senkrechte Linie in der Grafik die ihnen die ausgewählte Position für die Einstellung der Kurve anzeigt.

Folgende Positionen werden in der Grafik angezeigt:

- L= 0% Knüppel Position (Leerlauf-Gas aus)
- 2= 25% Knüppel Position
- 3= 50% Knüppel Position
- 4= 75% Knüppel Position
- H= 100% Knüppel Position (Vollgas)

Wenn Sie Ihre Auswahl getroffen haben, drücken Sie die Taste. Die Anzeige wechselt in die Werteauswahl. Mit der Roll-Funktion können nun die Werte verändert und angepasst werden, beachten Sie dabei die Grafik im Display. Durch Drücken der Taste wird der eingestellte Wert gespeichert.

Programmieren Sie die Knüppelpositionen und Pitch-Kurven für alle Flugzustände, wiederholen Sie dazu die vorgenannten Anweisungen für jeden Flugzustand. Alle fünf (5) Punkte der Pitch-Kurve im Normal-Kunstflug 3D und Autorotationsmode können somit individuell an Ihre Bedürfnisse angepasst und eine Feinabstimmung vorgenommen werden. Das kleine Pfeilsymbol hinter der Programmauswahl zeigt Ihnen außerdem die aktuelle Funktion der Schalterposition des F. MODE/Flugphasen-Schalters und des TH. HOLD/ Autorotation-Schalters an. Befindet sich der "TH HOLD"/Autorotation-Schalter in der Position "1" ist ein Umschalten der Flugzustände mit dem "F.MODE" Schalter nicht möglich.

### **Rückkehr zur Display Grundanzeige**

Aus der Auswahlliste der Programmierebene, oder den einzelnen Einstellungen gelangen Sie zur Display Grundanzeige zurück, in dem Sie, die Roll-Drucktaste länger als drei Sekunden gedrückt halten und dann loslassen.

# **Taumelscheiben Mischer**

Der Taumelscheibenmischer kann nur aktiviert werden wenn in den Grundeinstellungen (Setup List, Seite 89) der Taumelscheiben-Typ "CCPM" ausgewählt wurde.

Mit dem Taumelscheiben Mischer werden die Richtung und Wege für die Funktionen Aileron/Roll, Elevator/ Nick und Pitch eingestellt.

Wenn beispielweise ein größerer Roll-Funktion Servoweg benötigt wird, dann wird der Roll-Taumelscheibenmischwert (Aileron) erhöht und dadurch größere Agilität erreicht. Eine Veringerung der Werte führt zu einem trägeren Ansprechen des Helis. Im Auslieferungszustand ist für alle Funktionen des Taumelscheibenmischers ein Wert von + 60% eingestellt. Die Werte können von –125% bis +125% ausgewählt werden. **Achtung:** Ein negativer Wert (-) kehrt die Wirkung der Funktion um. Verwenden Sie für die Umkehr der Funktionen und zur individuellen Einstellung der Servowegumkehr die Anleitung auf Seite 87 um eine korrekte Abstimmung der Servowegrichtung mit der Taumelscheibe zu erreichen.

#### **Taumelscheiben Mischfunktion aktivieren**

Um zur Taumelscheiben Mischfunktion (SWASH MIX) zu gelangen, drücken Sie bei eingeschaltetem Sender und der Display Grundanzeige einmal kurz die Roll-Drucktaste. Im Display erscheint "Adjust List".

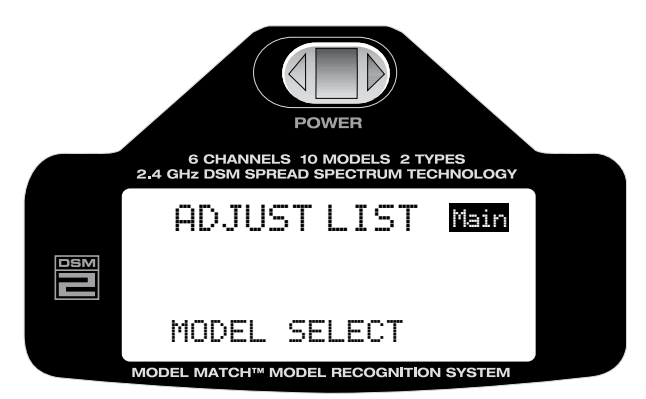

Mit der Roll-Funktion blättern Sie durch die Liste und wählen die Funktion "SWASH MIX" aus.

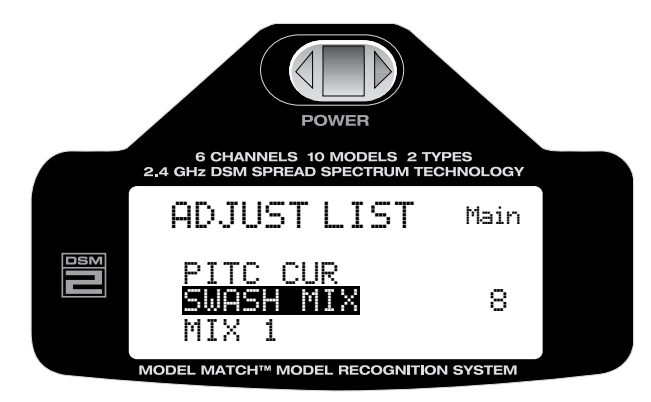

Durch Drücken der Taste aktivieren Sie die "SWASH MIX" Funktion.

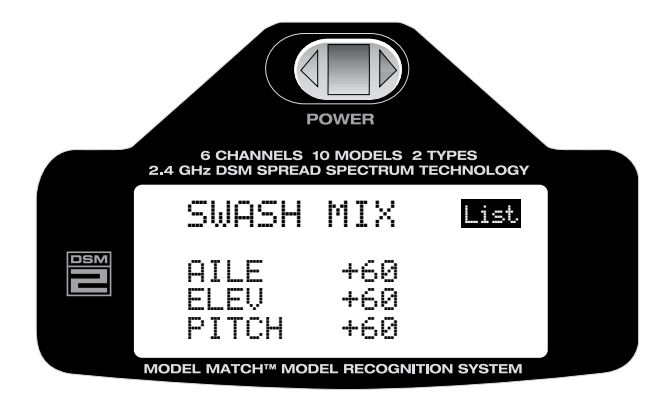

Mit der Roll-Funktion der Roll-Drucktaste wählen Sie den Wert aus der verändert werden soll.

AILE = Aileron/Roll oder Querruder ELEV = Elevator/Nick oder Höhenruder PITC = Pitch

Durch Drücken der Taste und anschließendes Rollen kann nun der Wert verändert und den Erfordernissen angepasst werden, das + oder – Zeichen vor dem Wert informiert Sie darüber ob Sie sich im "negativen" oder "positiven" Einstellbereich befinden.

Durch Drücken der Taste wird der eingestellte Wert gespeichert.

#### **Rückkehr zur Display Grundanzeige**

Aus der Auswahlliste der Programmierebene, oder den einzelnen Einstellungen gelangen Sie zur Display Grundanzeige zurück, in dem Sie, die Roll-Drucktaste länger als drei Sekunden gedrückt halten und dann loslassen.

### **Programmierbare Mischer 1 und 2**

Die DX6i ist mit zwei frei programmierbaren Mischern ausgestattet die es ermöglichen mittels Steuerknüppel oder Schalter den Ausgang von zwei (2) oder mehr Servos zu steuern.

Diese Funktion erlaubt das Mischen eines beliebigen Kanals, zu jedem beliebigen anderen Kanal. Es besteht auch die Möglichkeit einen beliebigen Kanal mit sich selbst zu mischen. Der Mischer kann entweder immer "ON" also immer aktiv sein, oder aber durch Zuordnung verschiedener Schalter deaktiviert werden.

Die Mixer-Werte können von –125% bis + 125% eingestellt werden.

Jedem Kanal wird zur besseren Identifizierung ein vierstelliger Name zugewiesen, z.B. Querruder = AILE, Höhenruder = ELEV usw.

Der erste angezeigte Kanal (links) ist der Master-Kanal, also der Geber, der zweite angezeigte Kanal (rechts) ist der untergeordnete Kanal, also der Nehmer-Kanal, z.B. (AILE) Querruder – (RUDD) Seitenruder zeigt die Mischfunktion Querruder zu Seitenruder. Wird nun der Querruderknüppel bewegt,

bewegt sich auch das Seitenruder im Bereich der Werte, die in der Mischereinstellung zugewiesen wurden. Die Mischfunktion arbeitet proportional, kleine Eingabewerte im Geber-Kanal, ergeben auch kleine Ausgabewerte im Nehmer-Kanal.

Beide Mischer besitzen eine aktivierbare Trimmfunktion die, die Trimmeigenschaften auch auf den untergeordneten Kanal überträgt.

#### **Programmierung Mischer 1 oder 2 aktivieren**

Um zu den Mischerfunktion (Mix 1, Mix 2) zu gelangen, drücken Sie bei eingeschaltetem Sender und der Display Grundanzeige einmal kurz die Roll-Drucktaste. Im Display erscheint "Adjust List".

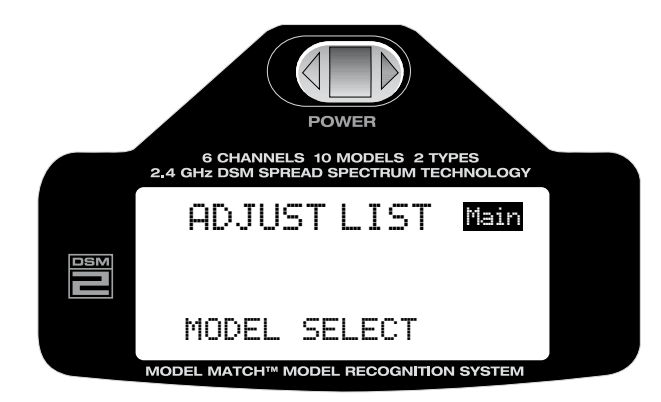

Mit der Roll-Funktion blättern Sie durch die Liste und wählen die Funktion "MIX 1 oder MIX 2" aus.

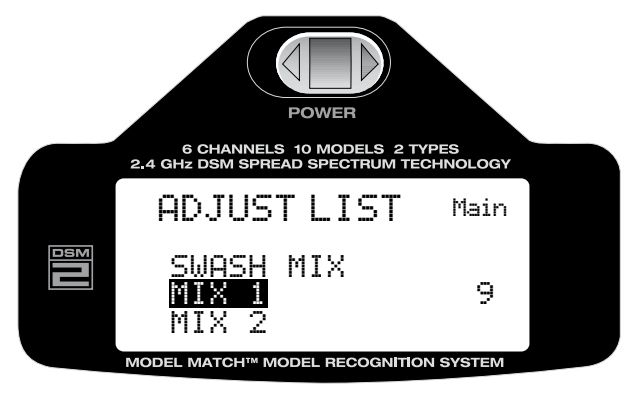

Durch Drücken der Taste aktivieren Sie z.B. die "MIX 1" Funktion.

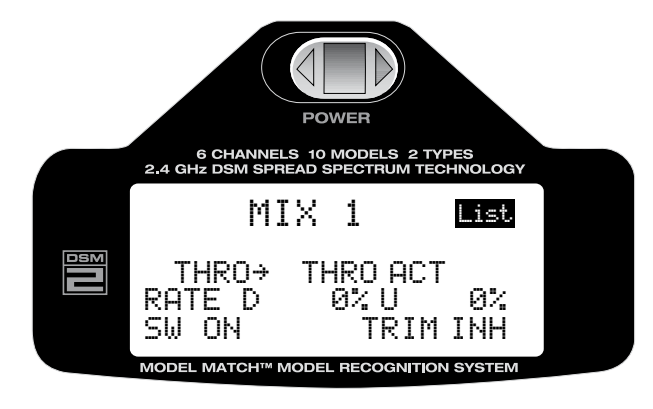

### **Geber-Kanal und Nehmer-Kanal auswählen**

Mit der Roll-Funktion der Roll-Drucktaste wählen Sie den Geberkanal (links) in der Display-Anzeige aus.

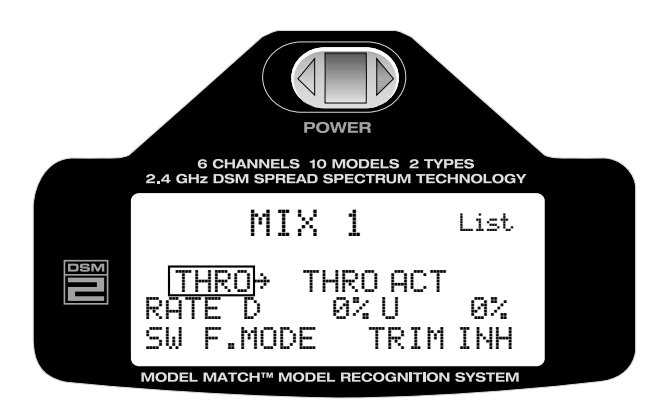

Drücken Sie die Taste um die Auswahl der möglichen Geber-Kanäle zu aktivieren, mit der Roll-Funktion können Sie nun durch die Kanäle blättern und durch anschließendes Drücken der Taste wird der ausgewählte Kanal als Geber-Kanal gespeichert.

Folgende Kanäle stehen zur Verfügung:

- THRO: Throttle = Gas
- $\bullet$  AILE: Aileron = Querruder
- $\bullet$  FLFV: Flevator = Höhenruder
- RUDD: Rudder = Seitenruder
- GYRO: Gyro = Kreisel
- $\bullet$  PITC: Pitch = Pitch

Als nächstes wählen Sie mit der Roll-Funktion die Anzeige für den Nehmer-Kanal (rechts) in der Display-Anzeige aus.

Drücken Sie die Taste um die Auswahl der möglichen Nehmer-Kanäle zu aktivieren, mit der Roll-Funktion können Sie nun durch die Kanäle blättern und durch anschließendes Drücken der Taste wird der ausgewählte Kanal als Nehmer-Kanal gespeichert.

Folgende Kanäle stehen zur Verfügung:

- THRO: Throttle = Gas
- AILE: Aileron = Querruder
- ELEV: Elevator = Höhenruder
- RUDD: Rudder = Seitenruder
- GYRO: Gyro = Kreisel
- $\bullet$  PITC: Pitch = Pitch

#### **Mischerwerte auswählen und einstellen**

Mit der Roll-Funktion wählen Sie die das Feld für die Mischwert-Einstellung aus. Vor dem Eingabefeld links wird mit "L" links angezeigt, dies signalisiert, hier wird der linke Wert für die Mischfunktion eingestellt. Gleiches gilt für das Eingabefeld rechts sinngemäß. Für die Misch-Kanäle Gas (THRO), Pitch, Höhenruder (ELEV) und Kreisel (GYRO) erscheinen vor dem Feld für die Werteeinstellung statt links und rechts, die Buchstaben "D" und "U" nach unten (DOWN) und nach oben (UP).

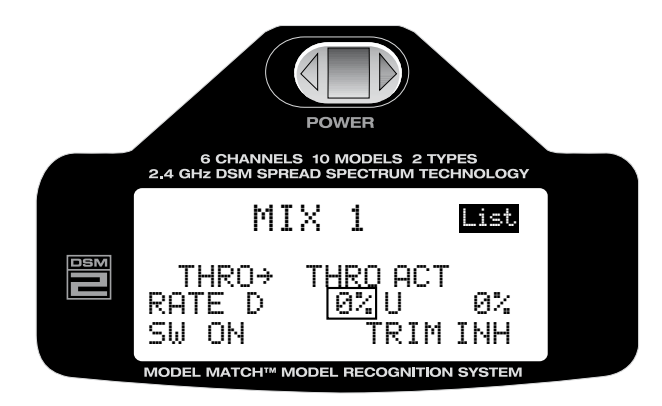

Drücken Sie die Taste um die ausgewählte Werteinstellung zu aktivieren.

Mit der Roll-Funktion stellen Sie den gewünschten Mischwert ein, beachten Sie das positive + und negative – Werte eingestellt werden können die die Funktionsrichtung und den Weg für den Nehmer-Kanal beeinflussen. Nach Einstellung der gewünschten Werte, drücken Sie die Taste um die Werte zu speichern.

# **Schalter Funktionen**

Die Mischer 1 und 2 können den folgenden Schaltern zugeordnet und somit "EIN" und "AUS" geschaltet werden.

 $ON-$  Always on  $=$  Ein, immer aktiv  $F$  MODE- F switch forward  $=$  Flugphasenschalter nach vorne (unten)  $GYRO- Gyro switch down$  = Kreiselschalter nach unten (vorne)  $MIX-$  Mix switch forward  $=$  Mischer Schalter nach vorne (unten)

- 
- 
- 
- AIL D/R- Aileron dual rate switch up  $=$  Querruder Dual Rate Schalter nach oben (vorne)
- ELE D/R- Elevator dual rate switch up  $=$  Höhenruder Dual Rate Schalter nach oben (vorne)
	-

#### **Mischer Schaltfunktion programmieren**

Aktivieren Sie mit der Rollfunktion die Anzeige "SW" Schalter im Display.

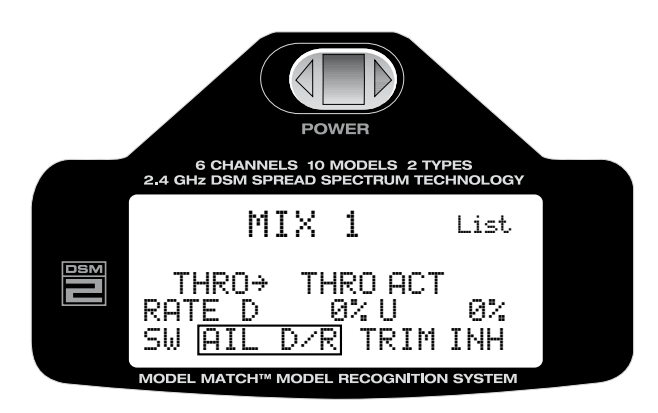

Drücken Sie die Taste um die Schalter Auswahlfunktion zu aktivieren.

Mit der Roll-Funktion wählen Sie den gewünschten Schalter der die Mischfunktion aktivieren soll. Nach Auswahl des gewünschten Schalters drücken Sie die Taste um die Programmierung zu speichern.

# **Trimmung für Mischer aktivieren**

Beide Mischer besitzen eine aktivierbare Trimmfunktion die, die Trimmeigenschaften auch auf den untergeordneten Kanal überträgt.

Mit der Roll-Funktion der Roll-Drucktaste wählen Sie unten rechts im Display hinter der Anzeige "Trim", das Auswahlfeld aus.

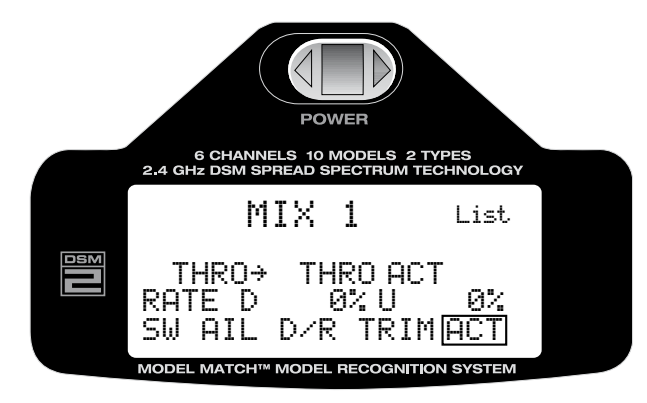

Drücken Sie die Taste um die Auswahl zu aktivieren

Mit der Roll-Funktion wählen Sie "ACT" (aktiv) oder "INH" für inaktiv.

Nach dem die Trimmfunktion programmiert ist, drücken Sie die Taste um die Auswahl zu speichern.

#### **Rückkehr zur Display Grundanzeige**

Aus der Auswahlliste der Programmierebene, oder den einzelnen Einstellungen gelangen Sie zur Display Grundanzeige zurück, in dem Sie, die Roll-Drucktaste länger als drei Sekunden gedrückt halten und dann loslassen.

## **Statischer Drehmomentausgleich (findet nur Verwendung bei Kreiseln die ohne "Heading-Lock" verwendet werden)**

Der statische Drehmomentausgleich mischt die Heckrotorsteuerung mit der Gas/Kollektiv-Funktion um dem Drehmoment der Hauptrotorblätter entgegenzuwirken. Wenn diese Funktion richtig eingestellt ist, sollte der Helikopter steigen und sinken, ohne eine Giertendenz in jegliche Richtung zu verursachen. Weil die Reaktion des Drehmoments bei unterschiedlichen Gaseinstellungen abweicht, ist es nötig, gleichzeitig das Heckrotorpitch zu verändern. Die DX6i bietet zwei separate Drehmomentmischprogramme bei denen der Mischer nach oben und unten unabhängig voneinander eingestellt werden kann. Einer davon, ist für die Flugphasenposition "NORMAL", Schwebeflug und Rundflug und der andere für die Kunstflug und 3D Position vorgesehen. Mit dem "Up" (Oben) Mischer lässt sich die Heckrotorkompensation für den mittleren zum hohen Gasknüppelbereich einstellen. Mit dem "Down" (Unten) Mischer hingegen, stellt man die Heckrotorkompensation für die mittleren bis niedrigen Steuerknüppelpositionen ein.

### **Statischen Drehmomentausgleich einstellen**

Stellen Sie den Helikopter so ein, dass er in der Neutralposition mit der Heckrotortrimmung in Mittelposition schwebt. Als nächstes trimmen Sie den Helikopter in eine stabile Schwebeposition ein. Anschließend erhöhen Sie langsam das Gas und beginnen gleichmäßig zu steigen. Der Rumpf des Helikopters bewegt sich entgegengesetzt zur Hauptrotor-Drehrichtung. Erhöhen Sie den "Up" (Oben) Wert, um den Helikopter so einzustellen, dass er ohne Tendenz zum einknicken bzw. drehen, nach oben steigt. Bei erreichen einer sicheren Flughöhe, verringern Sie das Gas, sodass der Helikopter sinkt und sich der Rumpf in Richtung Hauptrotor-Drehrichtung bewegt. Erhöhen Sie den "Down" (Unten) Wert, bis der Helikopter ohne Tendenz zum einknicken bzw. drehen, nach unten sinkt. Wenn Sie diesen Vorgang durchführen, sollten die Gasknüppelbewegungen langsam sein. Beobachten Sie aufmerksam die Wirkung der veränderten Einstellungen und tasten Sie sich in kleinen Schritten an die optimale Einstellung heran.

### **Statischen Drehmomentausgleich aktivieren**

Um zur Programmierebene für den statischen Drehmomentausgleich (Revolution Mixing) zu gelangen, drücken Sie bei eingeschaltetem Sender und der Display Grundanzeige einmal kurz die Roll-Drucktaste. Im Display erscheint "Adjust List".

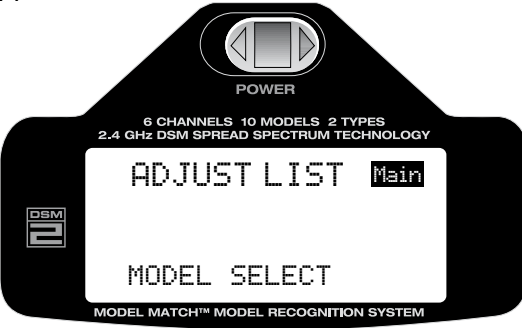

Mit der Roll-Funktion wählen Sie aus der Liste "REVO MIX" aus

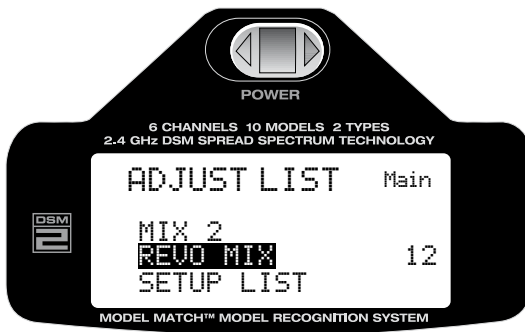

Drücken Sie die Taste um die Einstellungen für den Drehmomentausgleich zu aktivieren.

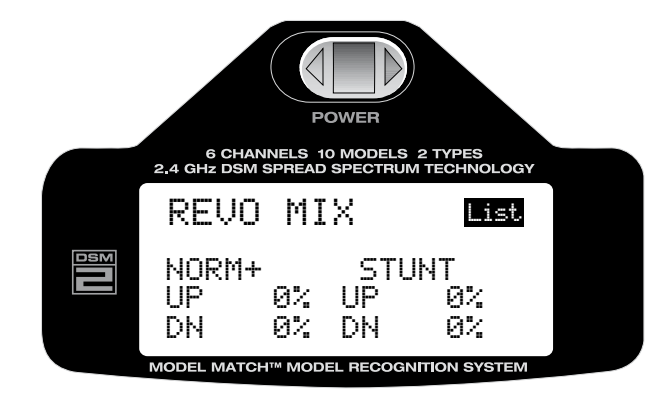

Mit der Roll-Funktion wählen Sie den Wert aus den Sie einstellen bzw. anpassen wollen. Drücken Sie die Taste um die Auswahl der Werteingabe zu aktivieren. Mit der Roll-Funktion können Sie nun die Werte verändern. Durch anschließendes Drücken der Taste wird der Wert gespeichert.

#### **Rückkehr zur Display Grundanzeige**

Aus der Auswahlliste der Programmierebene, oder den einzelnen Einstellungen gelangen Sie zur Display Grundanzeige zurück, in dem Sie, die Roll-Drucktaste länger als drei Sekunden gedrückt halten und dann loslassen.

# allgemeine hinweise

Ferngesteuerte Modelle bereiten viel Spaß. Aber durch ihre Leistungsfähigkeit bergen sie auch bestimmte Risiken in sich, wenn mit ihnen fahrlässig umgegangen wird.

Es ist unabdingbar, dass die Fernsteueranlage fachmännisch, korrekt und besonders sorgfältig installiert wird. Weiterhin sollten Sie Sie sicher sein, dass Se selbst über ausreichend Erfahrung verfügen, um das von Ihnen eingesetzte Modell zu jeder Zeit sicher und umsichtig zu betreiben und zwar unter allen Bedingungen und Umständen. Wenn Sie ein Neuling in diesem Sport sind und über die erforderliche Erfahrung nicht verfügen, suchen Sie nach Hilfestellungen von erfahrenen Piloten, Vereinen oder Ihrem Fachhändler.

#### **Sicherheitshinweise**

- • Stellen Sie sicher, dass die Akkus für Ihren Sender und für den Empfänger immer ausreichend geladen sind.
- Behalten Sie die Zeit im Auge, die die Anlage insgesamt eingeschaltet ist, um zu verhindern, dass die Anlage durch Energiemangel im Betrieb ausfällt.
- Führen vor dem ersten Einsatz immer einen Reichweitentest durch. Sollten Sie Ihr Modell an einem Tag wechseln, wiederholen Sie den Test. Besteht Zweifel an der Reichweite, nehmen Sie das Modell in keinem Fall in Betrieb.
- Prüfen Sie alle Steckverbindungen und Servos vor jedem einzelnen Einsatz.
- Betreiben Sie Ihr Modell nicht in der Nähe von Zuschauern, geparkten Fahrzeugen oder anderen Einrichtungen, die durch den Betrieb verletzt oder beschädigt werden könnten.
- Betreiben Sie Ihr Modell nicht in ungeeigneten Wettersituationen. Schlechte Sicht kann zur Desorientierung führen und einen Unfall verursachen.
- Zeigen Sie mit der Antenne nicht direkt auf Ihr Modell. Die Abstrahlung an der Antennenspitze ist hier am geringsten.
- • Gehen Sie kein Risiko ein. Wenn immer Sie während des Betriebs des Modells ein ungewöhnliches Verhalten feststellen, stellen Sie sofort den Betrieb ein und gehen Sie dem Problem auf den Grund. Sicherheit geht immer vor.

#### **WARNUNG**

Ein ferngesteuertes Modell ist kein Spielzeug. Es kann, wenn es falsch eingesetzt wird, zu erheblichen Verletzungen bei Lebewesen und Beschädigungen an Sachgütern führen. Betreiben Sie Ihr RC-Modell nur auf freien Plätzen und beachten Sie alle Hinweise der Bedienungsanleitung des Modells wie auch der Fernsteuerung.

### garantiezeitraum

Exklusive Garantie – Horizon Hobby Inc (Horizon) garantiert, dass das gekaufte Produkt (Produkt) frei von Material- und Montagefehlern ist. Der Garantiezeitraum entspricht den gesetzlichen Bestimmung des Landes, in dem das Produkt erworben wurde. In Deutschland beträgt der Garantiezeitraum 6 Monate und der Gewährleistungszeitraum 18 Monate nach dem Garantiezeitraum.

# garantieeinschränkungen

(a) Die Garantie wird nur dem Erstkäufer (Käufer) gewährt und kann nicht übertragen werden. Der Anspruch des Käufers besteht in der Reparatur oder dem Tausch im Rahmen dieser Garantie. Die Garantie erstreckt sich ausschließlich auf Produkte, die bei einem autorisierten Horizon Händler erworben wurden. Verkäufe an dritte werden von dieser Garantie nicht gedeckt. Garantieansprüche werden nur angenommen, wenn ein gültiger Kaufnachweis erbracht wird. Horizon behält sich das Recht vor, diese Garantiebestimmungen ohne Ankündigung zu ändern oder modifizieren und widerruft dann bestehende Garantiebestimmungen.

(b) Horizon übernimmt keine Garantie für die Verkaufbarkeit des Produktes, die Fähigkeiten und die Fitness des Verbrauchers für einen bestimmten Einsatzzweck des Produktes. Der Käufer allein ist dafür verantwortlich, zu prüfen, ob das Produkt seinen Fähigkeiten und dem vorgesehenen Einsatzzweck entspricht.

(c) Ansprüche des Käufers – Es liegt ausschließlich im Ermessen von Horizon, ob das Produkt, bei dem ein Garantiefall festgestellt wurde, repariert oder ausgetauscht wird. Dies sind die exklusiven Ansprüche des Käufers, wenn ein Defekt festgestellt wird.

Horizon behält sich vor, alle eingesetzten Komponenten zu prüfen, die in den Garantiefall einbezogen werden können. Die Entscheidung zur Reparatur oder zum Austausch liegt nur bei Horizon. Die Garantie schließt kosmetische Defekte oder Defekte, hervorgerufen durch höhere Gewalt, falsche Behandlung des Produktes, falscher Einsatz des Produktes, kommerziellen Einsatz oder Modifikationen irgendwelcher Art aus.

Die Garantie deckt Schäden, die durch falschen Einbau, falsche Handhabung, Unfälle, Betrieb, Service oder Reparaturversuche, die nicht von Horizon ausgeführt wurden, aus. Rücksendungen durch den Käufer direkt an Horizon oder eine seiner Landesvertretung bedürfen der schriftlichen Genehmigung von Horizon.

## schadensbeschränkung

Horizon ist nicht für direkte oder indirekte Folgeschäden, Einkommensausfälle oder kommerzielle Verluste, die in irgendeinem Zusammenhang mit dem Produkt stehen nicht verantwortlich, unabhängig ab ein Anspruch im Zusammenhang mit einem Vertrag, der Garantie oder der Gewährleistung erhoben werden. Horizon wir darüber hinaus keine Ansprüche aus einem Garantiefall akzeptieren, die über den individuellen Wert des Produktes hinaus gehen. Horizon hat keine Einfluss auf den Einbau, die Verwendung oder die Wartung des Produktes oder etwaiger Produktkombinationen, die vom Käufer gewählt werden. Horizon übernimmt keine Garantie und akzeptiert keine Ansprüche für in der folge auftretende Verletzungen oder Beschädigungen. Mit der Verwendung und dem Einbau des Produktes akzeptiert der Käufer alle aufgeführten Garantiebestimmungen ohne Einschränkungen und Vorbehalte.

Wenn Sie als Käufer nicht bereit sind, diese Bestimmungen im Zusammenhang mit der Benutzung des Produktes zu akzeptieren, werden Sie gebeten, dass Produkt in unbenutztem Zustand in der Originalverpackung vollständig bei dem Verkäufer zurückzugeben.

### **SICHERHEITSHINWEISE**

Dieses ist ein hochwertiges Hobby Produkt und kein Spielzeug. Es muss mit Vorsicht und Umsicht eingesetzt werden und erfordert einige mechanische wie auch mentale Fähigkeiten. Ein Versagen, das Produkt sicher und umsichtig zu betreiben kann zu Verletzungen von Lebewesen und Sachbeschädigungen erheblichen Ausmaßes führen. Dieses Produkt ist nicht für den Gebrauch durch Kinder ohne die Aufsicht eines Erziehungsberechtigten vorgesehen. Die Anleitung enthält Sicherheitshinweise und –vorschriften sowie Hinweise für die Wartung und den Betrieb des Produktes. Es ist unabdingbar, diese Hinweise vor der ersten Inbetriebnahme zu lesen und zu verstehen. Nur so kann der falsche Umgang verhindert und Unfälle mit Verletzungen und Beschädigungen vermieden werden.

### fragen, hilfe und reparaturen

Ihr lokaler Fachhändler und die Verkaufstelle können eine Garantiebeurteilung ohne Rücksprache mit Horizon nicht durchführen. Dies gilt auch für Garantiereparaturen. Deshalb kontaktieren Sie in einem solchen Fall den Händler, der sich mit Horizon kurz schließen wird, um eine sachgerechte Entscheidung zu fällen, die Ihnen schnellst möglich hilft.

Sollten Sie Fragen haben oder weitergehende technische Hilfe brauchen, können Sie sich von Deutschland und Österreich an Horizon unter service@jsb-gmbh.de wenden oder das Servicetelefon +49 4121 4619966 anrufen. Wir werden alles tun, um Ihre Fragen kompetent zu beantworten.

### wartung und reparatur

Muss Ihr Produkt gewartet oder repariert werden, wenden Sie sich entweder an Ihren Fachhändler oder direkt an Horizon. Packen Sie das Produkt sorgfältig ein. Beachten Sie, dass der Originalkarton in der Regel nicht ausreicht, um beim Versand nicht beschädigt zu werden. Verwenden Sie einen Paketdienstleister mit einer Tracking Funktion und Versicherung, da Horizon bis zur Annahme keine Verantwortung für den Versand des Produktes übernimmt.

Bitte legen Sie dem Produkt einen Kaufbeleg bei, sowie eine ausführliche Fehlerbeschreibung und eine Liste aller eingesendeten Einzelkomponenten. Weiterhin benötigen wir die vollständige Adresse, eine Telefonnummer für Rückfragen, sowie eine Email Adresse.

#### garantie und reparaturen

**Garantieanfragen werden nur bearbeitet, wenn ein Originalkaufbeleg von einem autorisierten Fachhändler beiliegt, aus dem der Käufer und das Kaufdatum hervorgeht. Sollte sich ein Garntiefall bestätigen wird das Produkt repariert oder ersetzt. Diese Entscheidung obliegt einzig Horizon Hobby.**

#### kostenpflichtige reparaturen

Liegt eine kostenpflichtige Reparatur vor, erstellen wir einen Kostenvoranschlag, den wir Ihrem Händler übermitteln. Die Reparatur wird erst vorgenommen, wenn wir die Freigabe des Händlers erhalten. Der Preis für die Reparatur ist bei Ihrem Händler zu entrichten.

Bei kostenpflichtigen Reparaturen werden mindestens 30 Minuten Werkstattzeit und die Rückversandkosten in Rechnung gestellt.

Sollten wir nach 90 Tagen keine Einverständniserklärung zur Reparatur vorliegen haben, behalten wir uns vor, das Produkt zu vernichten oder anderweitig zu verwerten.

#### **Achtung: Kostenpflichtige Reparaturen nehmen wir nur für Elektronik und Motoren vor. Mechanische Reparaturen, besonders bei Hubschraubern und RC-Cars sind extrem aufwendig und müssen deshalb vom Käufer selbst vorgenommen werden.**

Reparaturen und Garantieanfragen sind an folgende Adresse zu senden:

JSB Technischer Service

Otto Hahn Str. 9a

25337 Elmshorn

Tel.: +49 4121 4619966

Mail: service@jsb-gmbh.de

## sicherheit und warnungen

Als Anwender des Produktes sind Sie verantwortlich für den sicheren Betrieb aus dem eine Gefährdung für Leib und Leben sowie Sachgüter nicht hervorgehen soll.

Befolgen Sie sorgfältig alle Hinweise und Warnungen für dieses Produkt und für alle Komponenten und Produkte, die Sie im Zusammenhang mit diesem Produkt einsetzen.

Ihr Modell empfängt Funksignale und wird dadurch gesteuert. Funksignale können gestört werden, was zu einem Signalverlust im Modell führen würde. Stellen Sie deshalb sicher, dass Sie um Ihr Modell einen ausreichenden Sicherheitsabstand einhalten, um einem solchen Vorfall vorzubeugen.

- Betreiben Sie Ihr Modell auf einem offenen Platz, weit ab von Verkehr, Menschen und Fahrzeugen
- • Betreiben Sie Ihr Fahrzeug nicht auf einer öffentlichen Straße.
- Betreiben Sie Ihr Modell nicht in einer belebten Straße oder einem Platz.
- Betreiben Sie Ihren Sender nicht mit leeren Batterien oder Akkus.
- • Folgen Sie dieser Bedienungsanleitung mit allen Warnhinweisen sowie den Bedienungsanleitungen aller Zubehörteile, die Sie einsetzen.
- Halten Sie Chemikalien, Kleinteile und elektrische Komponenten aus der Reichweite von Kindern.
- • Feuchtigkeit beschädigt die Elektronik. Vermeiden Sie das Eindringen von Wasser, da diese Komponenten dafür nicht ausgelegt sind.

# entsorgungsrichtlinien in der Europäischen Union

Dieses Produkt darf nicht über den Hausmüll entsorgt werden. Es ist die Verantwortung des Benutzers, dass Produkt an einer registrierten Sammelstelle für Elektroschrott abzugeben Diese Verfahren stellt sicher, dass die Umwelt geschont wird und natürliche Ressourcen nicht über die Gebühr beansprucht werden. Dadurch wird das Wohlergehen der menschlichen Gemeinschaft geschützt. Für weitere Informationen, wo der Elektromüll entsorgt werden kann, können Sie Ihr Stadtbüro oder Ihren lokalen Entsorger kontaktieren.

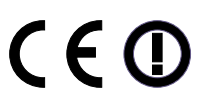

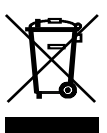

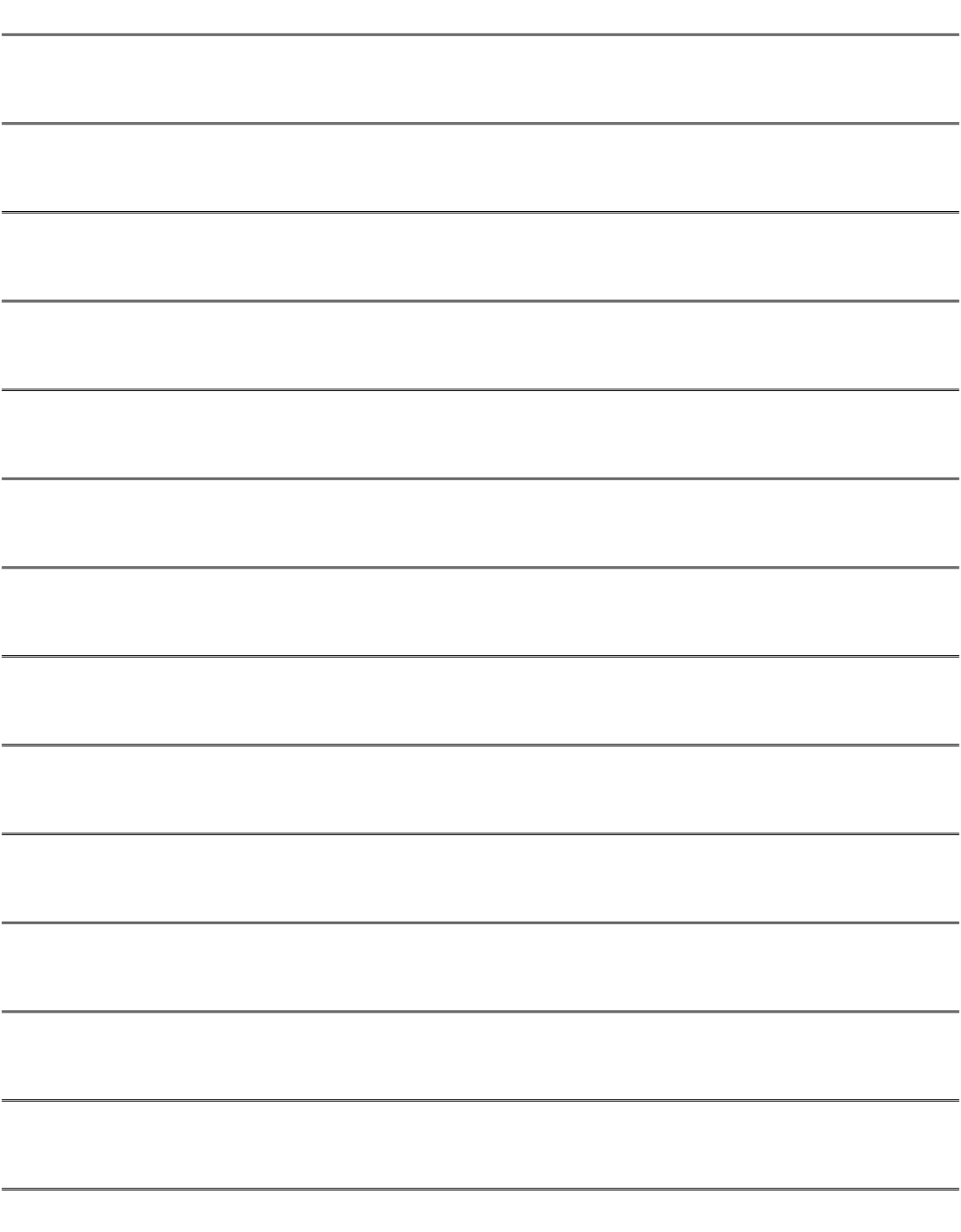

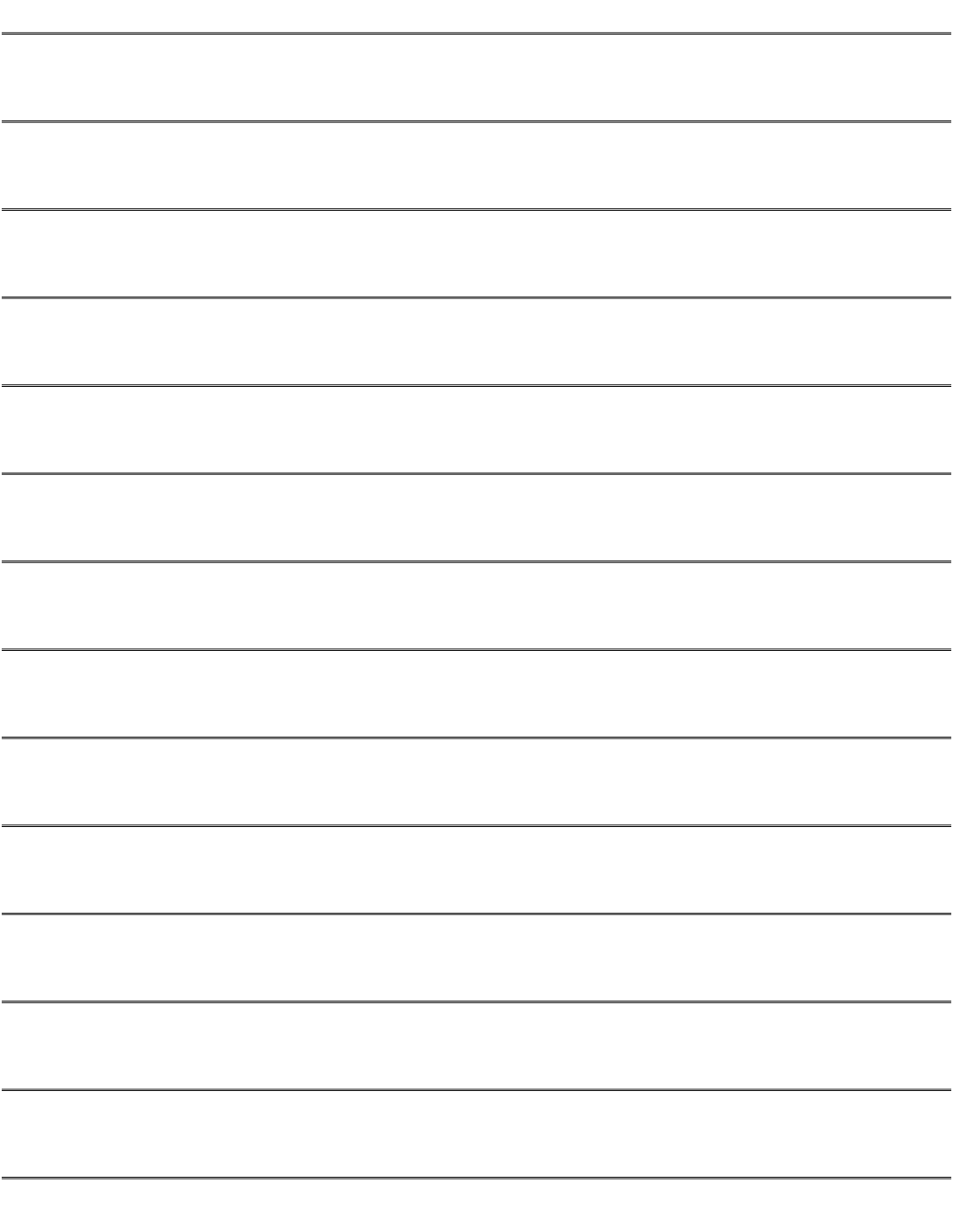

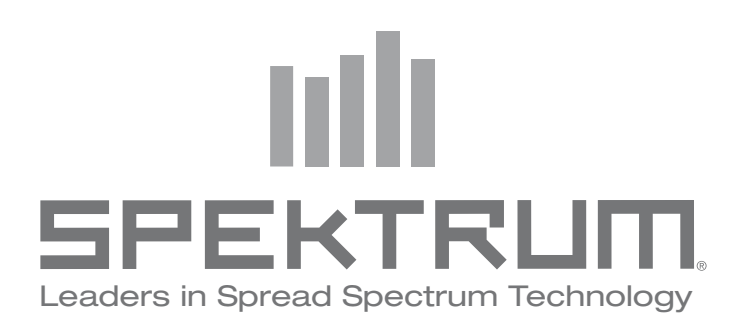

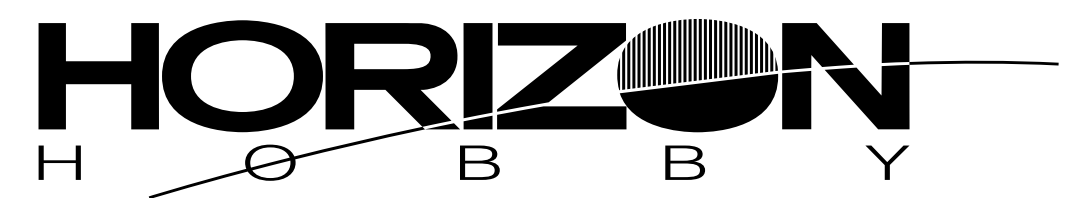

© 2007 Horizon Hobby, Inc. 4105 Fieldstone Road Champaign, Illinois 61822 (877) 504-0233 **horizonhobby.com**

Spektrum™ Produkte werden in Deutschland und Österreich vetrieben durch:

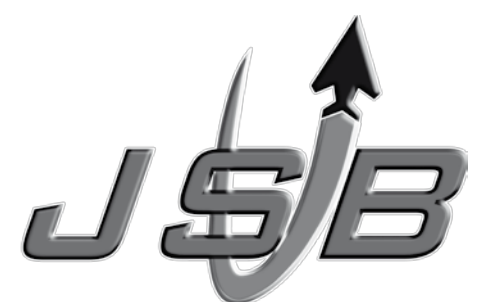

JSB Marketing & Vertrieb GmbH Otto Hahn Str. 9a D-25337 Elmshorn www.jsb-gmbh.de www.spektrum-rc.de